# 6.057 Introduction to MATLAB

Orhan Celiker, IAP 2019

## Course Layout

**Problem sets** 

- One per day, should take about 4 hours to complete  $\bullet$
- Submit Word or PDF, include code and figures ●
- Some questions optional, but highly recommended!  $\bullet$

Requirements for passing

- Attend 3/4 lectures (Friday is optional) ●
- $\bullet$ Complete all problem sets (graded on a 3-level scale:  $-$ ,  $\sqrt{$ ,  $+$ )...
- ... and achieve  $\sqrt{ }$  average  $\bullet$

Prerequisites: You'll be fine!

### MATLAB Basics

- MATLAB can be thought of as a super-powerful graphing calculator  $\bullet$ 
	- Remember the TI-83 from calculus?  $\circ$
	- With many more buttons (built-in functions)  $\circ$
- In addition, it is a programming language ●
	- MATLAB is an interpreted language, like Python  $\bigcirc$
	- **Commands are executed line-by-line**  $\circ$

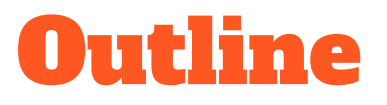

- I. Getting Started
- II. Scripts
- **III. Making Variables**
- **IV. Manipulating Variables**
- V. Basic Plotting

## Getting Started

To get MATLAB Student Version for yourself  $\bullet$ 

- You can also use MATLAB online ●
	- https://matlab.mathworks.com (requires Mathworks account with license) ○

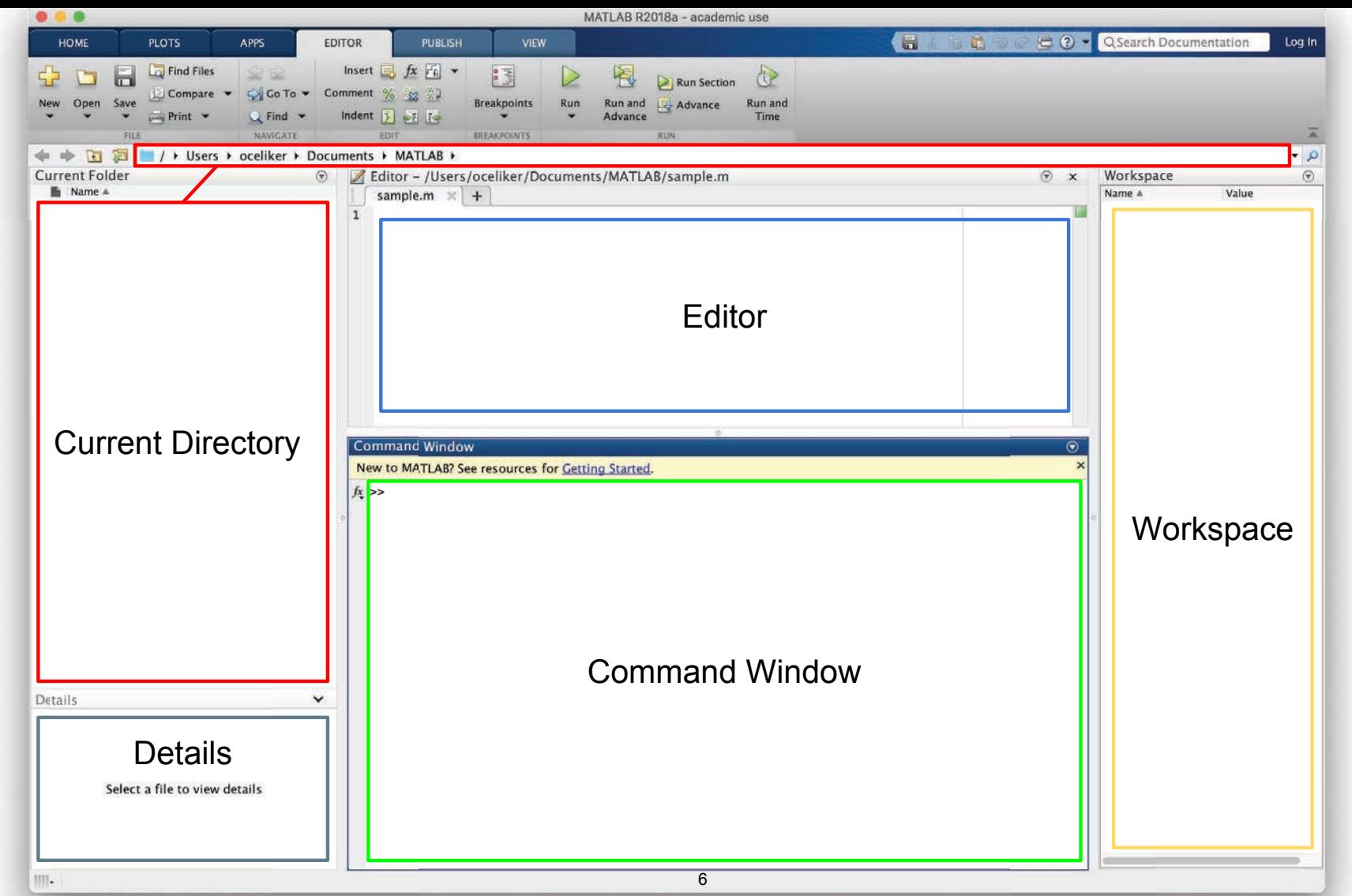

MATLAB R2018a. Courtesy of The MathWorks, Inc. Used with permission. MATLAB and Simulink are registered trademarks of The MathWorks, Inc. See <www.mathworks.com/trademarks> for a list of additional trademarks. Other product or brand names may be trademarks or registered trademarks of their respective holders.

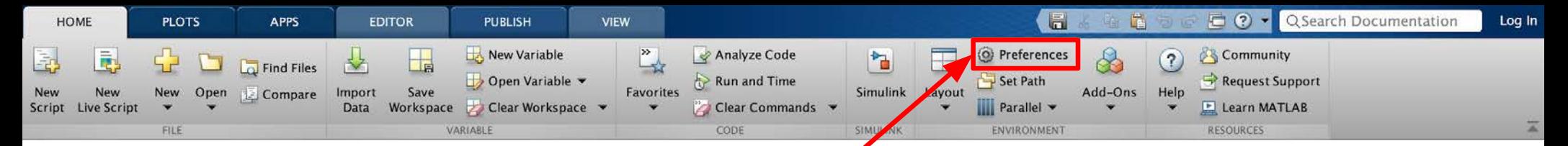

## Customization

- $\bullet$ In the top ribbon, navigate to: Home -> Environment -> Preferences
- $\bullet$ Allows you to customize your **MATLAB** experience (colors, fonts, etc.)

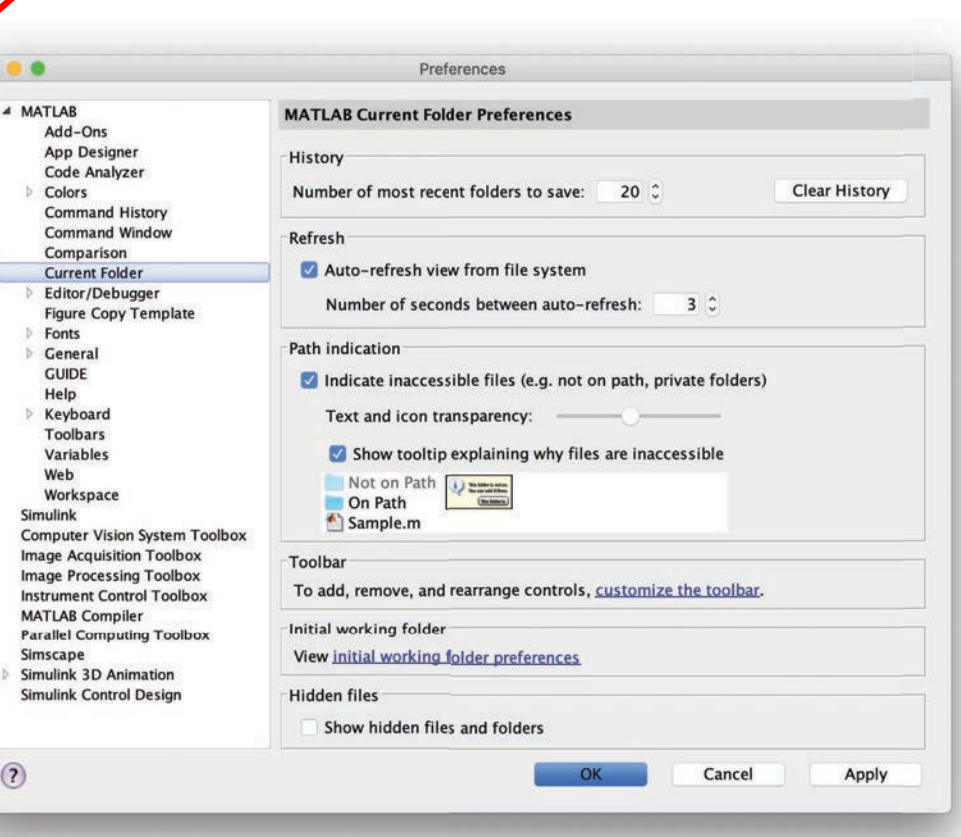

MATLAB R2018a. Courtesy of The MathWorks, Inc. Used with permission. MATLAB and Simulink are registered trademarks of The MathWorks, Inc. See <www.mathworks.com/trademarks> for a list of additional trademarks. Other product or brand names may be trademarks or registered trademarks of their respective holders.

7

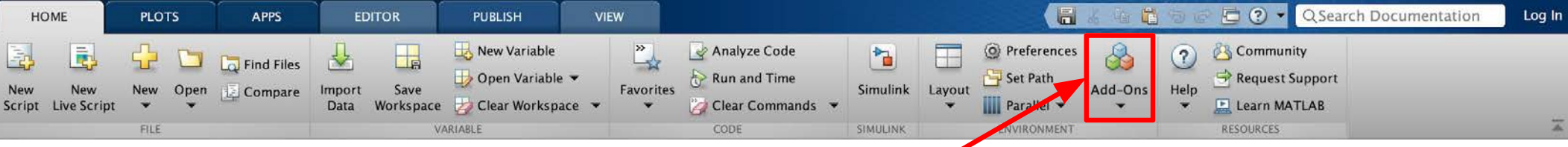

### Installing Toolboxes

- $\bullet$ In the top ribbon, navigate to: Home -> Environment -> Add-Ons
- $\bullet$ Allows you to install toolboxes included with your license

### **Recommended toolboxes:**

- $\bullet$ **Curve Fitting Toolbox** 
	- **Computer Vision System Toolbox** ○
	- **Image Processing Toolbox**  $\circ$
	- **Optimization Toolbox** ○
	- **Signal Processing Toolbox**  $\circ$
	- and anything related to your field!  $\circ$

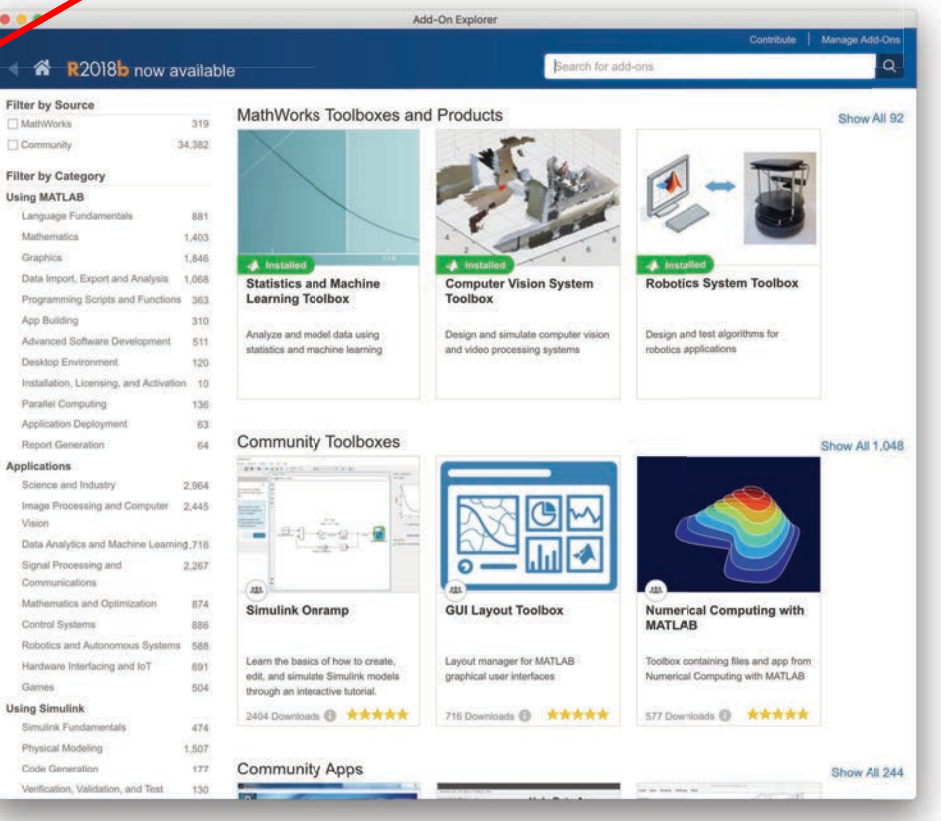

MATLAB R2018a. Courtesy of The MathWorks, Inc. Used with permission. MATLAB and Simulink are registered trademarks of The MathWorks, Inc. See <www.mathworks.com/trademarks> for a list of additional trademarks. Other product or brand names may be trademarks or registered trademarks of their respective holders.

8

## Making Folders

- Use folders to keep your programs organized ●
- To make a new folder, click "Browse" next to the file path  $\bullet$

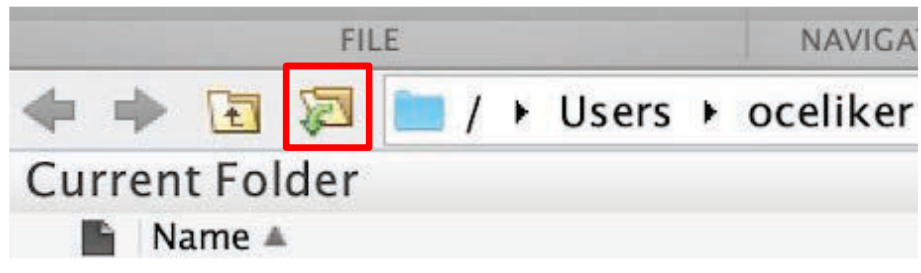

Click the Make New Folder button, and change the name of the folder. In the ● MATLAB folder (which should be open by default), make the following folder structure:

MATI AB

↳ IAP MATLAB

 $\overline{\phantom{a}}$  Day1 9 MATLAB R2018a. Courtesy of The MathWorks, Inc. Used with permission. MATLAB and Simulink are registered trademarks of The MathWorks, Inc. See <www.mathworks.com/trademarks> for a list of additional trademarks. Other product or brand names may be trademarks or registered trademarks of their respective holders.

# Help/Docs

- help
	- The most important command for learning MATLAB on your own!  $\circ$
- To get info on how to use a function:  $\bullet$ 
	- help sin
		- Help lists related functions at the bottom and links to the documentation ■
- To get a nicer version of help with examples and easy-to-read description: ● ○ doc sin
- To search for a function by specifying keywords:  $\bullet$ 
	- docsearch sin trigonometric

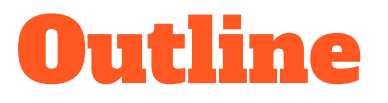

- I. Getting Started
- II. Scripts
- **III. Making Variables**
- **IV. Manipulating Variables**
- V. Basic Plotting

## Scripts: Overview

- **Scripts are**  $\bullet$ 
	- Collection of commands executed in sequence ○
	- Written in the MATLAB editor ○
	- $\circ$ Saved as m-files (.m extension)
- To create an m-file from the command line: ●
	- edit MyFileName.m
	- or click the "New Script" button on the top left ○

## Scripts: Some notes

- $\bullet$ **COMMENT!** 
	- Anything following a % sign is interpreted as a comment  $\circ$
	- The first contiguous comment becomes the script's help file  $\circ$
	- Comment thoroughly to avoid wasting time later!  $\circ$
	- Mark beginning of a code block by using %%  $\circ$
- $\bullet$ Note that scripts are somewhat static, with no explicit input and output
- All variables created or modified in a script retain their values after script ● execution

### Exercise: Scripts

- Make a script with the name hello World.m ●
- When run, the script should show the following text:  $\bullet$

Hello world! I am going to learn MATLAB!

**Hint:** Use  $disp(...)$  to display strings. Strings are written between single quotes, e.g. 'This is a string'

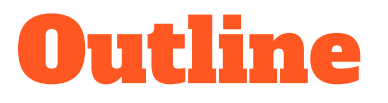

- I. Getting Started
- II. Scripts
- **III.** Making Variables
- **IV. Manipulating Variables**
- V. Basic Plotting

## Variable Types

- **MATLAB** is a "weakly typed" language ●
	- No need to initialize variables!  $\circ$
- MATLAB supports various types; the most popular ones are  $\bullet$ 
	- 3.84  $\circ$ 
		- 64-bit double (default) ■
	- 'A'  $\circ$ 
		- 16-bit char ■
- Most variables you'll deal with are vectors, matrices, doubles or chars ●
- Other types are also supported: complex, symbolic, 16-bit and 8-bit integers  $\bullet$ (uint  $16 \&$  uint $8$ ), etc.

## Naming Variables

To create a variable, simply assign a value to a name:  $\bullet$ 

```
myNumberVariable = 3.14
myStringVariable = 'hello world!'
```
- $\bullet$ Variable name rules
	- First character must be a LETTER  $\circ$
	- After that, any combination of numbers, letters and \_ ○
	- Names are CASE-SENSITIVE (e.g. var1 is different than Var1)

# Naming Variables (cont.)

Built-in variables (don't use these names for anything else!):

- **i**, **j**: can be used to indicate complex numbers<sup>\*</sup>
- pi: has the value 3.1415...
- ans: stores the result of the last unassigned value
- Inf, -Inf: infinities
- NaN: "Not a Number"

ops, use  $\overline{i}i$ ,  $\overline{j}j$ , kk, etc. for loop counters.

### Scalars

- A variable can be given a value explicitly  $\bullet$ 
	- $\circ$  a = 10
	- Shows up in workspace! ○
- Or as a function of explicit values and existing variables  $\bullet$ 
	- $\circ$  c = 1.3  $\star$  45 2  $\star$  a
- To suppress output, end the line with a semicolon  $\bullet$ 
	- $\circ$  cooldude = 13/3;

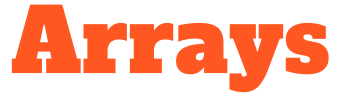

- $\bullet$ Like other programming languages, arrays are an important part of MATLAB
- $\bullet$ Two types of arrays:
	- Matrix of numbers (either double or complex)  $\circ$
	- Cell array of objects (more advanced data structure)  $\circ$

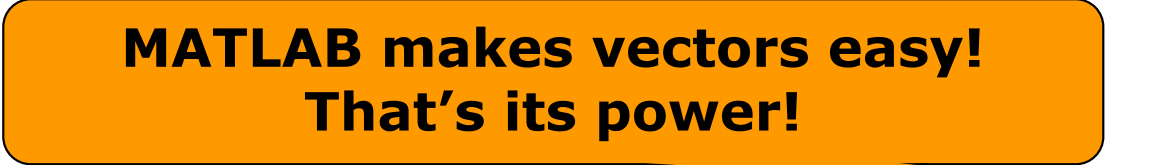

### Row vectors

- Row vector: comma- or space-separated values between square brackets ●
	- $\circ$  row =  $\begin{bmatrix} 1 & 2 & 3.2 & 4 & 6 & 5.4 \end{bmatrix}$ ;
	- $\circ$  row = [ 1, 2, 4, 7, 4.3, 1.1 ];
- $\bullet$ **Command window:**

 $>>$  row=[1 2 5.4 -6.6]

 $row =$ 

1,0000 2.0000 5.4000  $-6.6000$ 

 $\sqrt{|\mathbf{x}|}$ Workspace **Workspace:**  $\bullet$  $\mathbb{R}^n$ Stack: Base Size **Bytes Class** Name 32 double array  $1x4$ **H** row

21

MATLAB version 6.5. Courtesy of The MathWorks, Inc. Used with permission. MATLAB and Simulink are registered trademarks of The MathWorks, Inc. See www.mathworks.com/trademarks for a list of additional trademarks. Other product or brand names may be trademarks or registered trademarks of their respective holders.

### Column vectors

- Column vector: semicolon-separated values between square brackets  $\bullet$ 
	- $\circ$  col = [ 1; 2; 3.2; 4; 6; 5.4 ];

#### $\bullet$ **Command window:**

>>  $\cosh(\frac{\pi}{2}) = \frac{4}{2}$ 

 $colum =$  $\overline{4}$  $\overline{c}$  $\overline{7}$  $\overline{4}$  $|\overline{\mathbf{x}}|$ Workspace **Workspace:**  $\bullet$ 序目 **En Stack:** Base Name Size **Bytes** Class **EB** column  $4x1$ 32 double array 22

MATLAB version 6.5. Courtesy of The MathWorks, Inc. Used with permission. MATLAB and Simulink are registered trademarks of The MathWorks, Inc. See www.mathworks.com/trademarks for a list of additional trademarks. Other product or brand names may be trademarks or registered trademarks of their respective holders.

## Size and length

#### You can tell the difference between a row and a column by: ●

- Looking in the workspace  $\circ$
- Displaying the variable in the command window ○
- Using the size function  $\circ$

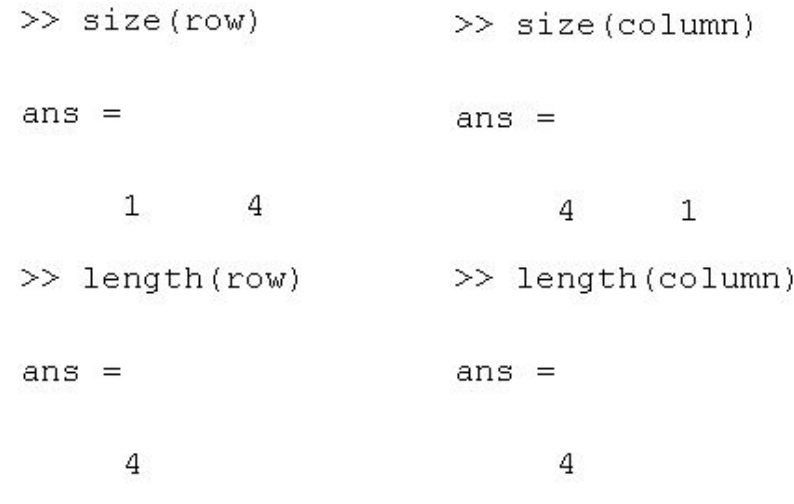

### **Matrices**

- $\blacktriangleright a = \begin{bmatrix} 1 & 2 \\ 3 & 4 \end{bmatrix}$ Make matrices like vectors  $\bullet$ 
	- **Element by element** ○
- $\blacksquare$  a= [1 2;3 4];
- By concatenating vectors or matrices (dimension matters)  $\bullet$

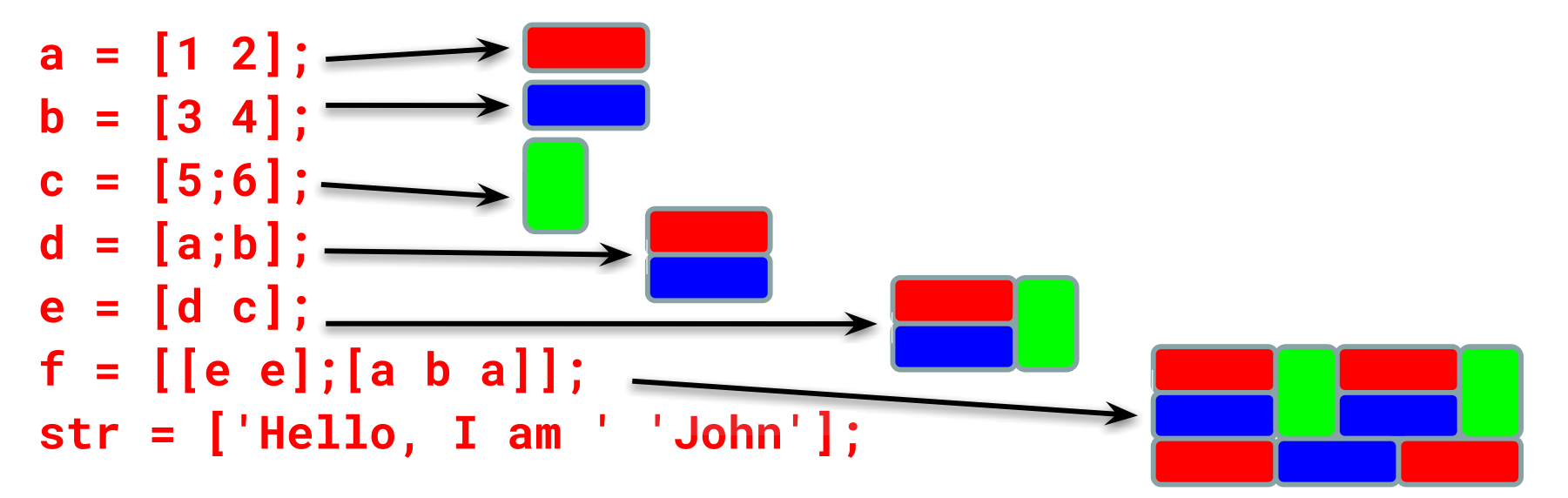

• Strings are character vectors  $24$ 

## save/clear/load

- $\bullet$ Use save to save variables to a file
	- save myFile a b
	- Saves variables a and b to the file myFile.mat in the current directory  $\circ$
	- Default working directory is MATLAB unless you navigate to another folder  $\circ$
	- Make sure you are in the correct folder. Right now we should be in ○ **\MATLAB\IAP MATLAB\Day 1**
- Use clear to save variables to a file  $\bullet$ 
	- clear a b
	- Look at workspace: variables a and b are gone ○
- Use load to load variables into the workspace  $\bullet$ 
	- load myFile
	- Look at workspace: a and b are back  $\circ$

### Exercise: Variables

Get and save the current date and time

- Create a variable start using the function clock
- What is the size of start? Is it a row or column?
- What does start contain? See help clock
- Convert the vector start to a string. Use the function datestr and name the new variable startString
- Save start and startString into a mat file named startTime

## Exercise: Variables II

- In helloWorld.m, read in variables you saved using **load**
- Display the following text: ●

### I started learning MATLAB on [date, time]

- Hint: Use the **disp** command again
- Remember that strings are just vectors of characters, so you can join two  $\bullet$ strings by making a row vector with the two strings as sub-vectors.

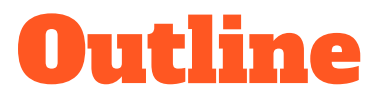

- I. Getting Started
- II. Scripts
- **III. Making Variables**
- IV. Manipulating Variables
- V. Basic Plotting

## Basic Scalar Operations

- Arithmetic operations  $(+, -, *, /)$  $\bullet$ 
	- 7/45
	- $\circ$   $(1+1i)*(1+2i)$
	- $\circ$  1/0
	- $\circ$  0/0
- **•** Exponentiation
	- $\circ$  4^2
	- $\circ$   $(3+4*1j)^{1/2}$
- Complicated expressions: use parentheses
	- $\circ$   $((2+3)*3)^{0}.1$

### Built-in Functions

- MATLAB has an enormous library of built-in functions ●
- Call using parentheses, passing parameters to function ●
	- $\circ$  sqrt $(2)$
	- $\circ$  log(2), log10(0.23)
	- $\circ$  cos(1.2), atan(-.8)
	- $\circ$  exp(2+4 $\star$ 1i)
	- $\circ$  round(1.4), floor(3.3), ceil(4.23)
	- $\circ$  angle(1i); abs(1+1i);

### Exercise: Scalars

### helloWorld script:

- Your learning time constant is 1.5 days. Calculate the number of seconds in 1.5 days and name this ● variable tau
- This class lasts 5 days. Calculate the number of seconds in 5 days and name this variable  $\bullet$ endOfClass
- This equation describes your knowledge as a function of time t:  $\bullet$

$$
k=1-e^{-t/\tau}
$$

- How well will you know MATLAB at endOfClass? Name this variable knowledgeAtEnd (use exp)
- Using the value of **knowledgeAtEnd**, display the phrase: At the end of 6.057, I will know X% of MATLAB

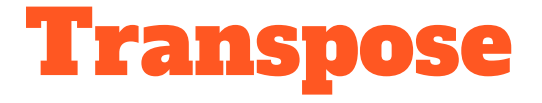

- The transpose operator turns a column vector into a row vector, and vice ● versa
	- $\circ$  a = [1 2 3 4+i]
	- transpose(a)
	- $\circ$  a'
	- $\circ$  a.'
- The ' gives the Hermitian-transpose ●
	- Transposes and conjugates all complex numbers  $\circ$
- For vectors of real numbers .' and ' give same result ●
	- For transposing a vector, always use .' to be safe ○

### Addition and Subtraction

- Addition and subtraction are element-wise ●
- Sizes must match (unless one is a scalar):  $\bullet$

$$
\begin{bmatrix} 12 & 3 & 32 & -11 \end{bmatrix}
$$
  
+ 
$$
\begin{bmatrix} 2 & 11 & -30 & 32 \end{bmatrix}
$$
  
= 
$$
\begin{bmatrix} 14 & 14 & 2 & 21 \end{bmatrix}
$$

$$
\begin{bmatrix} 12 \\ 1 \\ -10 \\ 0 \end{bmatrix} - \begin{bmatrix} 3 \\ -1 \\ 13 \\ 33 \end{bmatrix} = \begin{bmatrix} 9 \\ 2 \\ -23 \\ -33 \end{bmatrix}
$$

## Addition and Subtraction

 $\bullet$   $c = row + column$ 

Use the transpose to make sizes compatible

- $\bullet$   $c = row.' + column$
- $\bullet$   $c = row + column$ .'

Can sum up or multiply elements of vector

- $\bullet$  s=sum(row);
- p=prod(row);

### Element-wise functions

- All the functions that work on scalars also work on vectors ●
	- $\circ$  t = [1 2 3];
		- $f = exp(t);$

is the same as

 $f = [exp(1) exp(2) exp(3)];$ 

- If in doubt, check a function's help file to see if it handles vectors ● element-wise
- Operators ( $^*$  /  $^*$ ) have two modes of operation  $\bullet$ 
	- element-wise  $\Omega$
	- standard  $\circ$

### Element-wise functions

- To do element-wise operations, use the dot:  $(x^*, y', x')$  $\bullet$
- BOTH dimensions must match (unless one is scalar)!  $\bullet$

a=[1 2 3];b=[4;2;1];

 $a.*b$ ,  $a./b$ ,  $a.^{b}$   $\rightarrow$  all errors

 $a.*b.'$ ,  $a./b.'$ ,  $a.^{\wedge}(b.' ) \rightarrow all$  valid
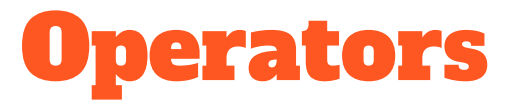

- $\bullet$ Multiplication can be done in a standard way or element-wise
- Standard multiplication (\*) is matrix product  $\bullet$ 
	- Remember from linear algebra: inner dimensions must MATCH!!  $\circ$
- Standard exponentiation (^) can only be done on square matrices or scalars ●
- Left and right division  $($ /  $\)$  is same as multiplying by inverse  $\bullet$ 
	- Our recommendation: for now, just multiply by inverse (more on this later)  $\bigcirc$

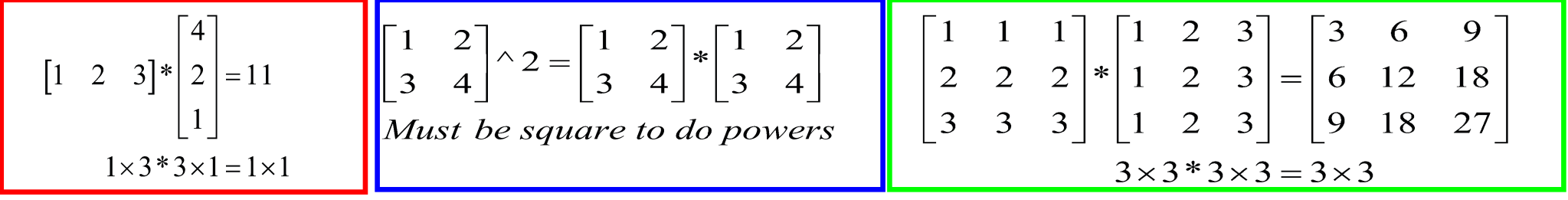

#### Exercise: Vector Operations

Calculate how many seconds elapsed since start of class

- In helloWorld.m, make variables called secPerMin, secPerHour, secPerDay,  $\bullet$ secPerMonth (assume 30.5 days per month), and secPerYear (12 months in year), which have the number of seconds in each time period
- Assemble a row vector called second Conversion that has elements in this ● order: secPerYear, secPerMonth, secPerDay, secPerHour, secPerMin, 1
- Make a currentTime vector by using clock  $\bullet$
- $\bullet$ Compute elapsed Time by subtracting current Time from start
- Compute t (the elapsed time in seconds) by taking the dot product of  $\bullet$ second Conversion and elapsed Time (transpose one of them to get the dimensions right) 38

#### Exercise: Vector Operations

Display the current state of your knowledge

Calculate currentKnowledge using the same relationship as before, and the t ● we just calculated:

$$
k=1-e^{-t/\tau}
$$

Display the following text:  $\bullet$ At this time, I know X% of MATLAB

## Automatic Initialization

- Initialize a vector of ones, zeros, or rand**om** numbers
	- $\aleph$  o=ones  $(1,10)$ 
		- $\triangleright$  Row vector with 10 elements, all 1
	- » z=zeros(23,1)
		- $\geq$  Column vector with 23 elements, all 0
	- $\sqrt{r}$  r=rand  $(1, 45)$ 
		- $\triangleright$  Row vector with 45 elements (uniform  $(0,1)$ )
	- » n=nan(1,69)
		- $\triangleright$  Row vector of NaNs (representing uninitialized variables)

### Automatic Initialization

- To initialize a linear vector of values use *linspace* 
	- » a=linspace(0,10,5)
		- $\triangleright$  Starts at 0, ends at 10 (inclusive), 5 values
- Can also use colon operator (:)
	- $b = 0:2:10$ 
		- $\triangleright$  Starts at 0, increments by 2, and ends at or before 10
		- $\triangleright$  Increment can be decimal or negative
	- $x = 1:5$ 
		- $\triangleright$  If increment is not specified, default is 1
- To initialize logarithmically spaced values use logspace  $\Box$   $\triangleright$  Similar to linspace, but see help

## Exercise: Vector Functions

#### Calculate your learning trajectory

- In helloWorld.m, make a linear time vector tvec that has 10,000 samples between 0 and endOfClass
- Calculate the value of your knowledge (call it knowledgeVec) at each of these time points using the same equation as before:

$$
k=1-e^{-t/\tau}
$$

# Vector Indexing

- MATLAB indexing starts with 1, not 0
	- $\triangleright$  We will not respond to any emails where this is the problem.
- $a(n)$  returns the n<sup>th</sup> element

$$
a = \begin{bmatrix} 13 & 5 & 9 & 10 \end{bmatrix}
$$
  
a(1) a(2) a(3) a(4)

• The index argument can be a vector. In this case, each element is looked up individually, and returned as a vector of the same size as the index vector.

 $\sqrt{x}$  x=[12 13 5 8];

#### Matrix Indexing

- Matrices can be indexed in two ways
	- $\triangleright$  using subscripts (row and column)
	- $\triangleright$  using linear *indices* (as if matrix is a vector)
- Matrix indexing: subscripts or linear indices

$$
b(1,1) \rightarrow \begin{bmatrix} 14 & 33 \\ 9 & 8 \end{bmatrix} \leftarrow b(1,2) \begin{bmatrix} b(1) & \rightarrow \begin{bmatrix} 14 & 33 \\ 9 & 8 \end{bmatrix} & \rightarrow b(2,2) \\ b(2) & \rightarrow \begin{bmatrix} 9 & 8 \end{bmatrix} & \rightarrow b(3) \\ b(2) & \rightarrow \begin{bmatrix} 14 & 33 \\ 9 & 8 \end{bmatrix} & \rightarrow b(4)
$$

• Picking submatrices

44 » A = rand(5) % shorthand for 5x5 matrix

## Advanced Indexing 1

- To select rows or columns of a matrix, use the :<br> $c = \begin{bmatrix} 12 & 5 \\ -2 & 13 \end{bmatrix}$ 
	- $\sqrt{d} = c(1,:);$  d=[12 5];
	- $\aleph$  e=c(:,2); e=[5;13];
	- » c(2,:)=[3 6]; %replaces second row of c

# Advanced Indexing 2

- MATLAB contains functions to help you find desired values » vec = [5 3 1 9 7]
- To get the minimum value and its index (similar for  $max$ ):  $\mathcal{P}$  [minVal, minInd] = min(vec);
- To find the indices of specific values or ranges
	- $\theta$  ind = find(vec == 9); vec(ind) = 8;
	- $\lambda$  ind = find(vec > 2 & vec < 6);
		- $\triangleright$  find expressions can be very complex, more on this later
		- $\triangleright$  When possible, logical indexing is faster than find!
		- $> E.g., vec(vec == 9) = <sup>46</sup>3;$

## Exercise: Indexing

#### When will you know 50% of MATLAB?

- First, find the index where **knowledgeVec** is closest to 0.5. Mathematically, what you want is the index where the value of ~ *igmum*  $\vert$  is at a minimum (use absemble and min)
- Next, use that index to look up the corresponding time in **tVec** and name this time **halfTime**
- Finally, display the string: Convert **halfTime** to days by using secPerDay. I will know half of MATLAB after X days

## **Outline**

- (1) Getting Started
- (2) Scripts
- (3) Making Variables
- (4) Manipulating Variables
- (5) Basic Plotting

#### Did everyone sign in?

# Plotting

- Example
	- $\rightarrow$  x=linspace (0,4\*pi,10);
	- » y=sin(x);
- Plot values against their index » plot(y);
- Usually we want to plot y versus x

```
» plot(x,y);
```
MATLAB makes visualizing data fun and easy!

### What does plot do?

- **plot** generates dots at each  $(x,y)$  pair and then connects the dots with a line
- To make plot of a function look smoother, evaluate at more points
	- » x=linspace(0,4\*pi,1000);
	- » plot(x,sin(x));
- x and y vectors must be same size or else you'll get an error

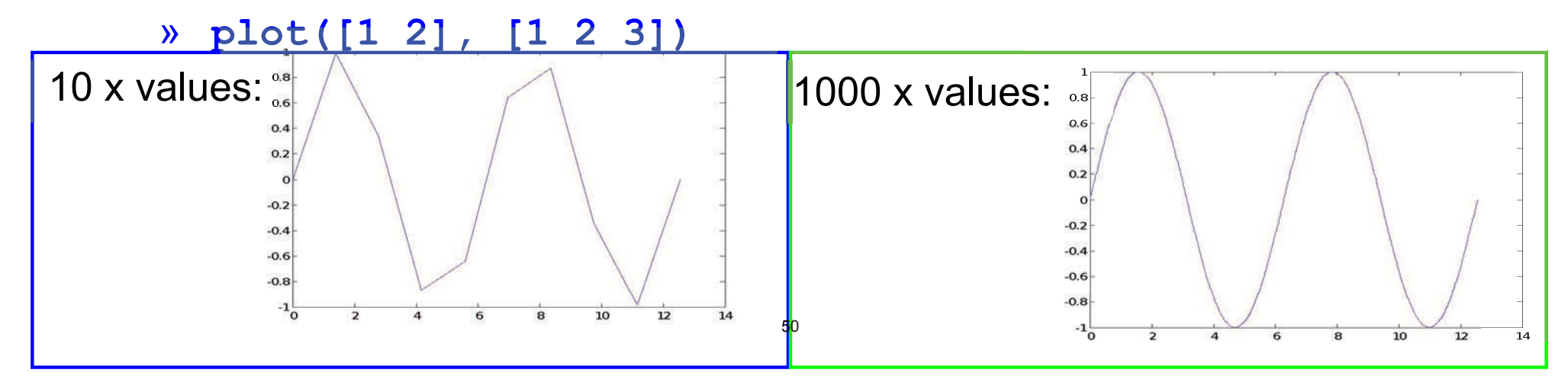

# Exercise: Plotting

#### Plot the learning trajectory

- In helloWorld.m, open a new figure (use figure)
- Plot knowledge trajectory using tvec and knowledgevec
- When plotting, convert tvec to days by using secPerDay
- Zoom in on the plot to verify that halfTime was calculated correctly

## End of Lecture 1

- (1) Getting Started
- (2) Scripts
- (3) Making Variables
- (4) Manipulating Variables

 $(5)$  Hope that wasn't too much and you enjoyed it!!

MIT OpenCourseWare <https://ocw.mit.edu>

6.057 Introduction to MATLAB IAP 2019

For information about citing these materials or our Terms of Use, visit: [https://ocw.mit.edu/terms.](https://ocw.mit.edu/terms)

#### **6.057** Introduction to programming in MATLAB

#### **Lecture 2: Visualization and Programming**

Orhan Celiker

IAP 2019

#### **Homework 1 Recap**

Some things that came up:

- Plotting a straight line
	- $y = 1:10$
	- » plot(x, 0)

 $\triangleright$  Not an error, but probably not what you meant

• Use of semicolon – never required if one command per line. You can also put multiple commands on one line; in this case, a semicolon is necessary to separate commands:

 $x=1:10; y=(x-5).$ <sup>2</sup>; z = x.\*y;

#### **Plotting**

- Example
	- » x=linspace(0,4\*pi,10);
	- » y=sin(x);
- Plot values against their index » plot(y);
- Usually we want to plot y versus x
	- » plot(x,y);

#### **MATLAB makes visualizing data fun and easy!**

#### **What does plot do?**

- **plot** generates dots at each (x,y) pair and then connects the dots with a line
- To make plot of a function look smoother, evaluate at more points
	- » **x**=linspace (0,4\*pi,1000);
	- » plot(x, sin(x));
- x and y vectors must be same size or else you'll get an error
	- » plot([1 2], [1 2 3])
		- ➢ error!!

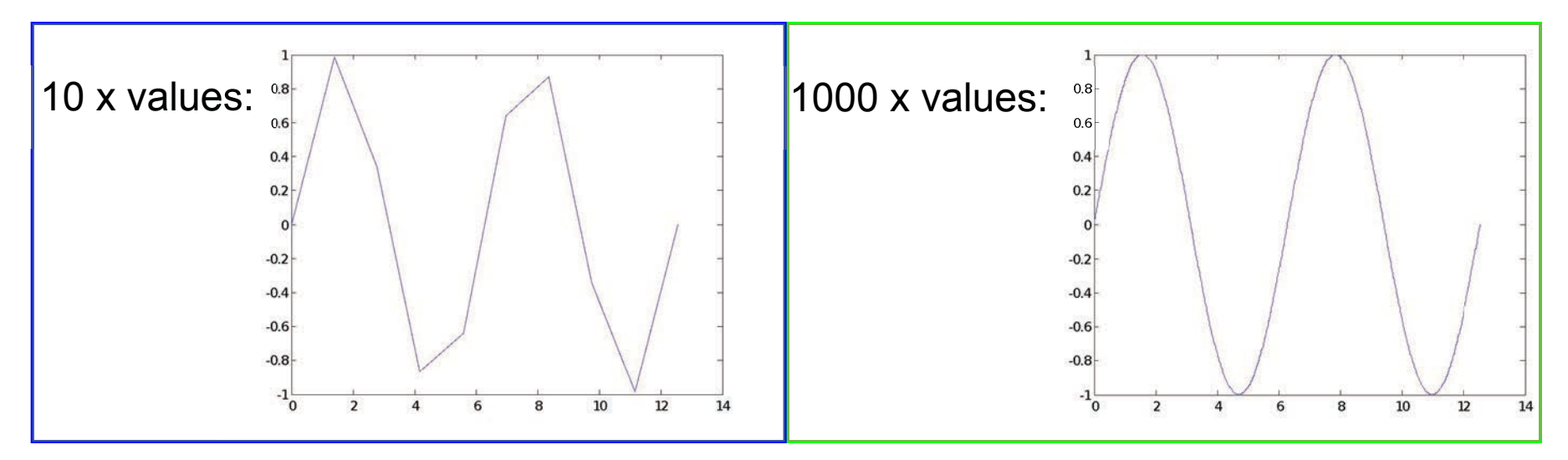

#### **Exercise: Plotting**

#### **Plot the learning trajectory**

- In helloWorld.m, open a new figure (use figure)
- Plot knowledge trajectory using tvec and **knowledgeVec**
- When plotting, convert tvec to days by using secPerDay
- Zoom in on the plot to verify that **halfTime** was calculated correctly

#### **Outline for Lec 2**

#### (1) **Functions**

- (2) **Flow Control**
- (3) **Line Plots**
- (4) **Image/Surface Plots**
- (5) **Efficient Codes**
- (6) **Debugging**

#### **User-defined Functions**

- Functions look exactly like scripts, but for **ONE** difference
	- $\triangleright$  Functions must have a function declaration

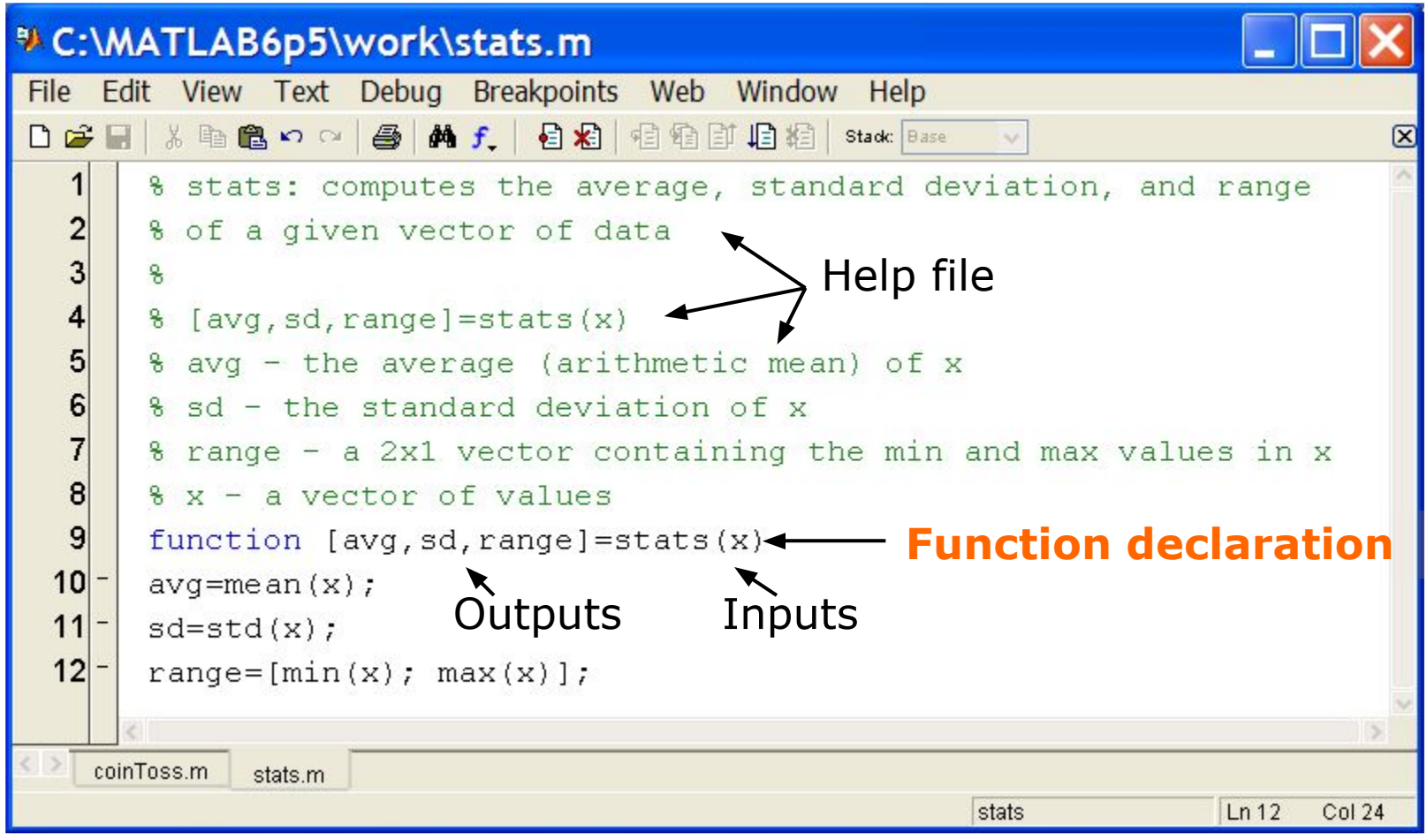

MATLAB version 6.5. Courtesy of The MathWorks, Inc. Used with permission. MATLAB and Simulink are registered trademarks of The MathWorks, Inc. See www.mathworks.com/trademarks for a list of additional trademarks. Other product or brand names may be trademarks or registered trademarks of their respective holders.

7

#### **User-defined Functions**

• Some comments about the function declaration

```
function [x, y, z] = \text{funName}(in1, in2)Must have the reserved 
word: function
                                   Function name should 
                                    match m-file name
                                                  Inputs
```
If more than one output, must be in brackets

- No need for return: MATLAB 'returns' the variables whose names match those in the function declaration (though, you can use return to break and go back to invoking function)
- Variable scope: Any variable created within the function but not returned disappears after the function stops running (They're called "local variables")

#### **Functions: overloading**

- We're familiar with
	- **>> zeros**
	- » size
	- » length
	- » **TVN**
- Look at the help file for size by typing » help size
- The help file describes several ways to invoke the function  $\triangleright$  D = SIZE(X)  $\triangleright$  [M,N] = SIZE(X)  $\triangleright$  [M1,M2,M3,...,MN] = SIZE(X)  $> M = SIZE(X, DIM)$

#### **Functions: overloading**

- MATLAB functions are generally overloaded
	- $\triangleright$  Can take a variable number of inputs
	- $\triangleright$  Can return a variable number of outputs
- What would the following commands return:
	- **a=zeros(2,4,8); %n-dimensional matrices are OK**
	- » **D**=size(a)
	- $\mathcal{P}$  [m, n] = size (a)
	- $\mathbf{y}$   $[\mathbf{x}, \mathbf{y}, \mathbf{z}]$  = size (a)
	- $m2 = size(a, 2)$
- You can overload your own functions by having variable number of input and output arguments (see varargin,  $\mathbf{nargin}$ , varargout,  $\mathbf{nargout}$ )

#### **Functions: Exercise**

- Write a function with the following declaration: function plotSin(f1)
- In the function, plot a sine wave with frequency f1, on the interval  $[0,2\pi]$ :  $\sin(f_1x)$
- To get good sampling, use 16 points per period.

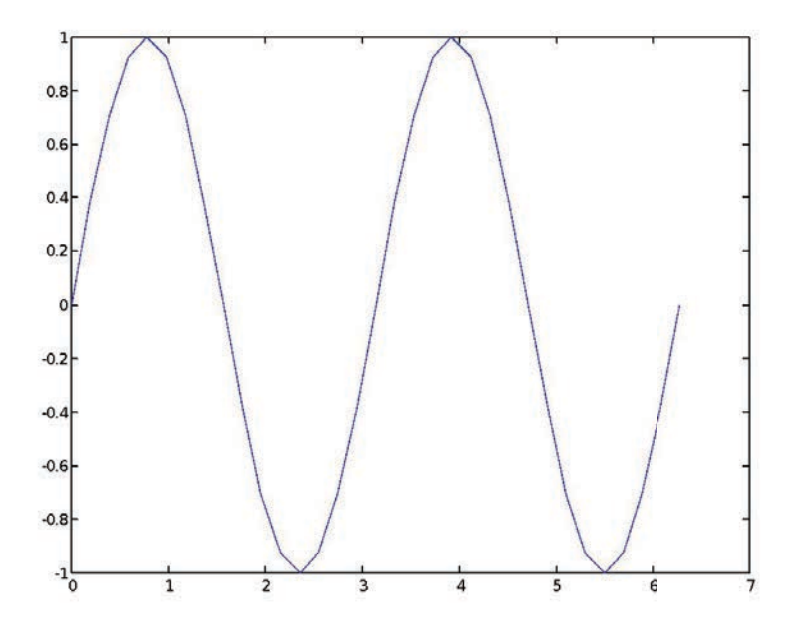

#### **Outline**

#### (1) **Functions**

#### (2) **Flow Control**

- (3) **Line Plots**
- (4) **Image/Surface Plots**
- (5) **Efficient Codes**
- (6) **Debugging**

#### **Relational Operators**

• MATLAB uses *mostly* standard relational operators

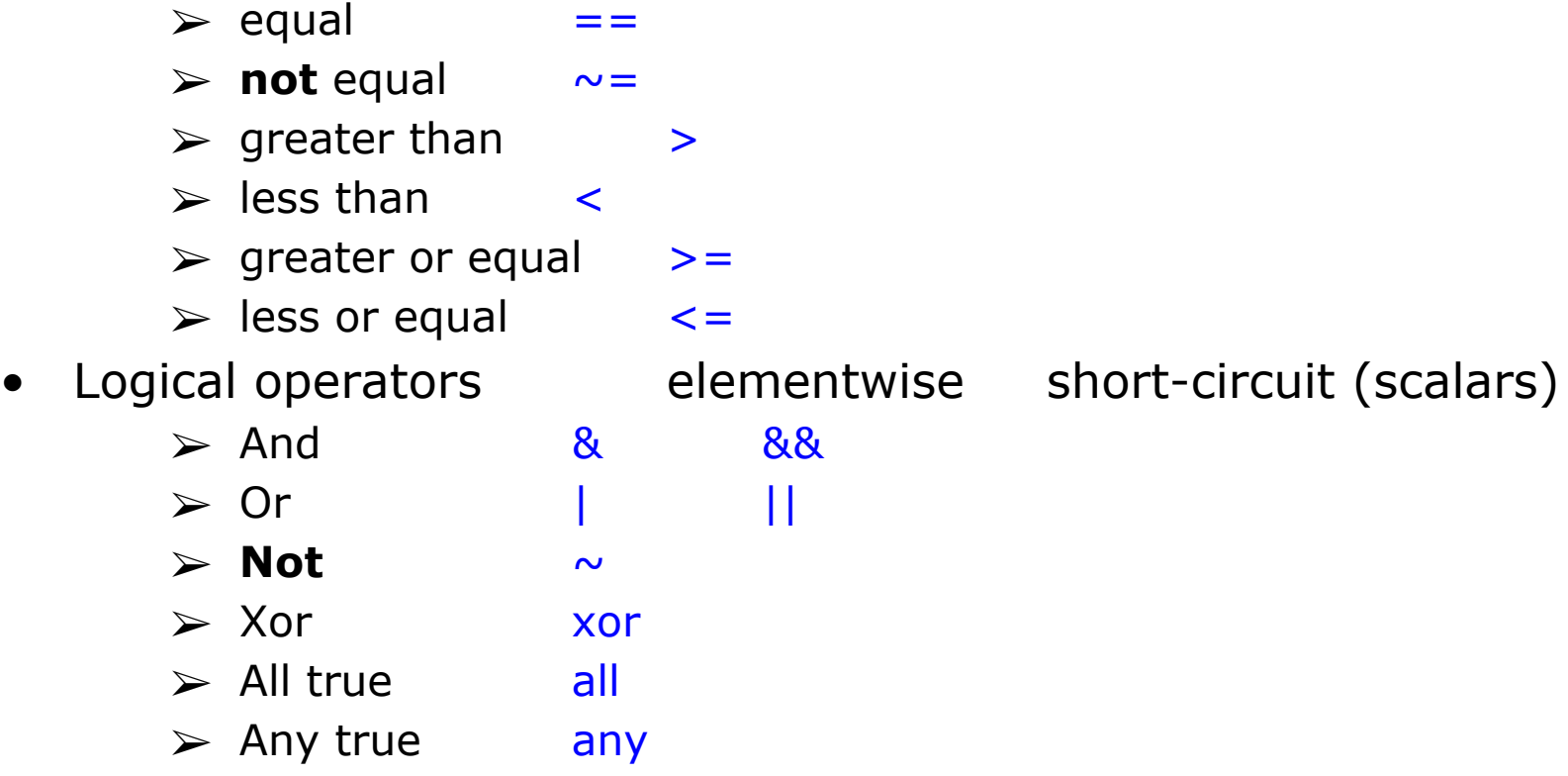

- Boolean values: zero is false, nonzero is true
- See **help .** for a detailed list of operators

#### **if/else/elseif**

- Basic flow-control, common to all languages
- MATLAB syntax is somewhat unique

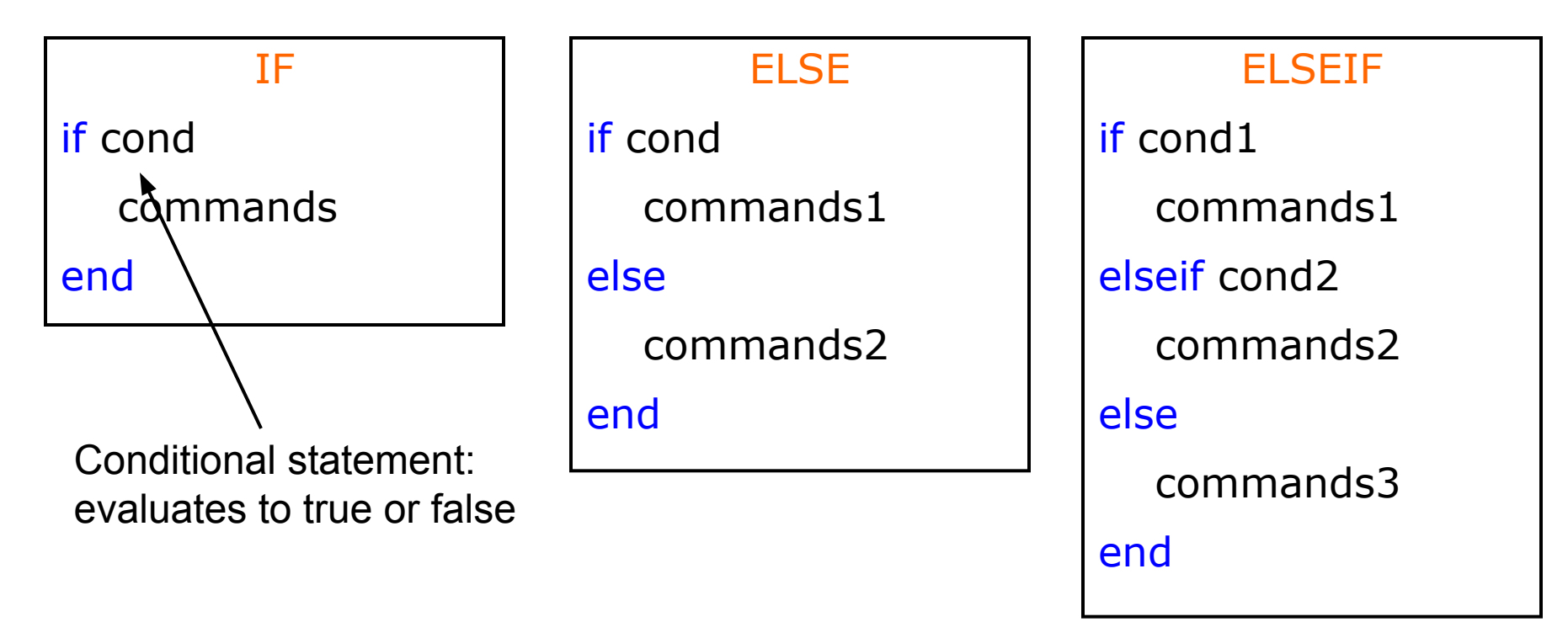

- No need for parentheses: command blocks are between reserved words
- Lots of elseif's? consider using switch

#### **for**

- **for** loops: use for a known number of iterations
- MATLAB syntax:

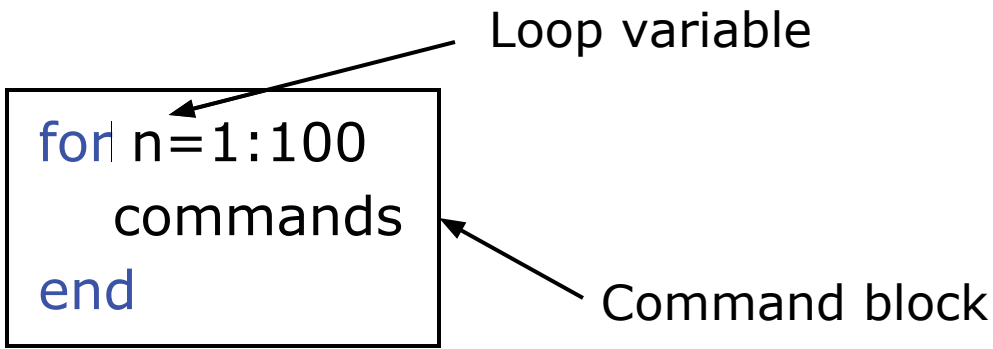

- The loop variable
	- $\triangleright$  Is defined as a vector
	- $\triangleright$  Is a scalar within the command block
	- $\triangleright$  Does not have to have consecutive values (but it's usually cleaner if they're consecutive)
- The command block
	- ➢ Anything between the **for** line and the **end**

#### **while**

- The while is like a more general for loop:
	- $\triangleright$  No need to know number of iterations

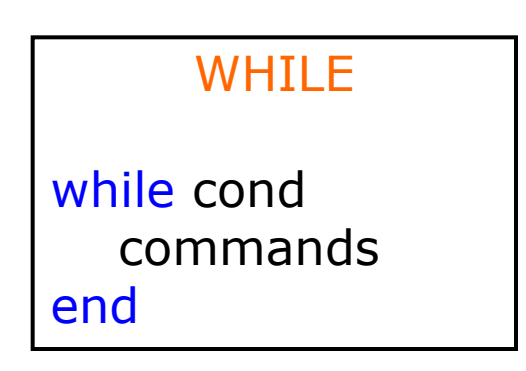

- The command block will execute while the conditional expression is true
- Beware of infinite loops! CTRL+C?!
- You can use **break** to exit a loop

#### **Exercise: Conditionals**

- Modify your **plotsin (f1)** function to take two inputs: **plotSin(f1,f2)**
- If the number of input arguments is 1, execute the plot command<br>you wrote before. Otherwise, display the line **Two inputs were** given'
- Hint: the number of input arguments is stored in the built-in variable *nargin*

#### **Outline**

- (1) **Functions**
- (2) **Flow Control**
- (3) **Line Plots**
- (4) **Image/Surface Plots**
- (5) **Efficient Codes**
- (6) **Debugging**

#### **Plot Options**

• Can change the line color, marker style, and line style by adding a string argument

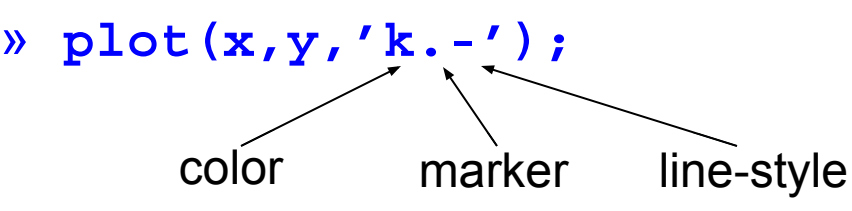

- Can plot without connecting the dots by omitting line style argument
	- $\mathcal{P}$  plot  $(x, y, ', ', ')$
- Look at **help plot** for a full list of colors, markers, and line styles
## **Playing with the Plot**

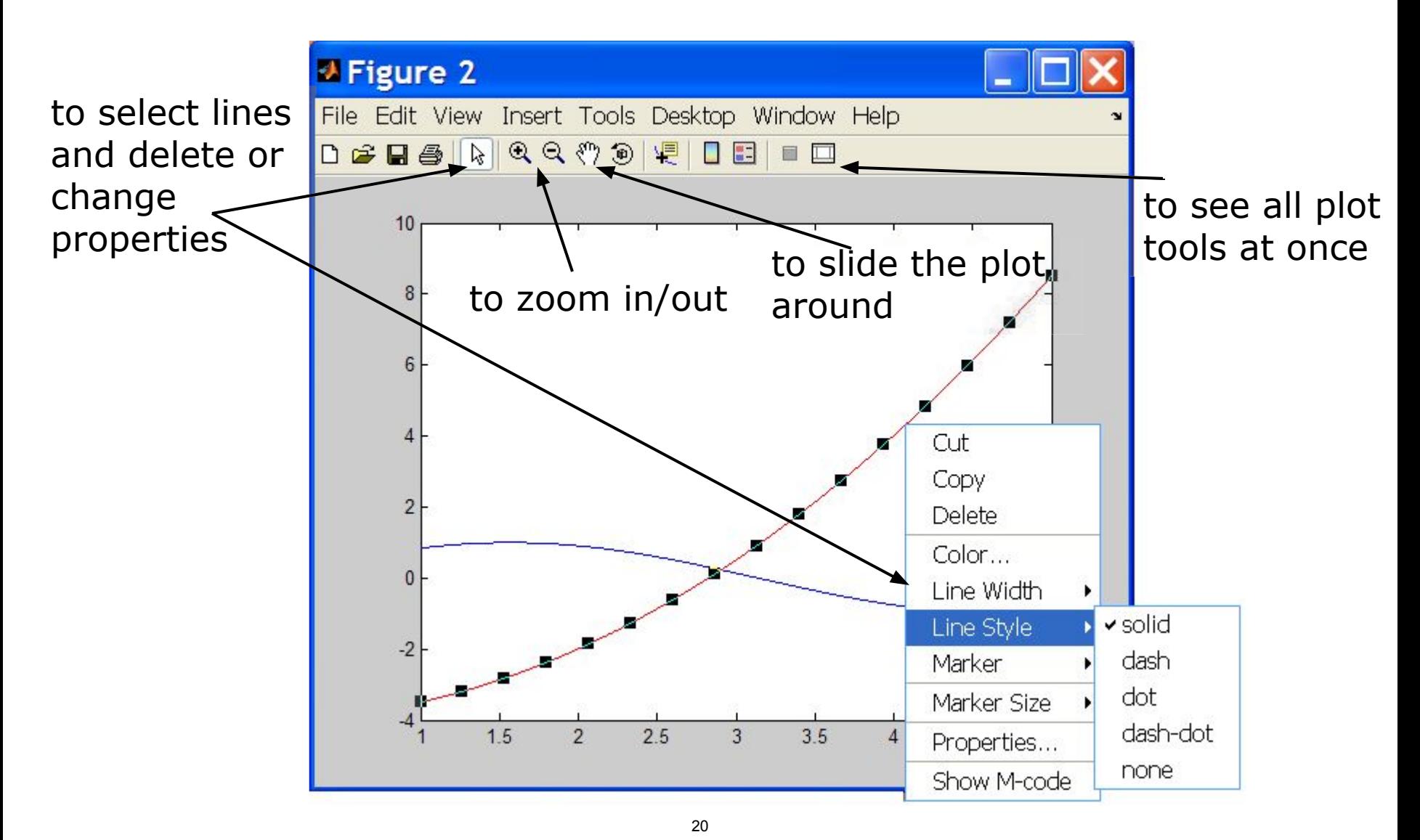

MATLAB version 6.5. Courtesy of The MathWorks, Inc. Used with permission. MATLAB and Simulink are registered trademarks of The MathWorks, Inc. See www.mathworks.com/trademarks for a list of additional trademarks. Other product or brand names may be trademarks or registered trademarks of their respective holders.

## **Line and Marker Options**

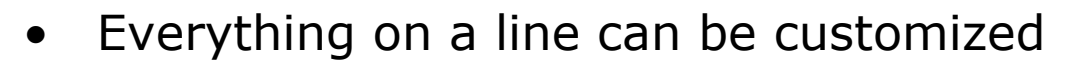

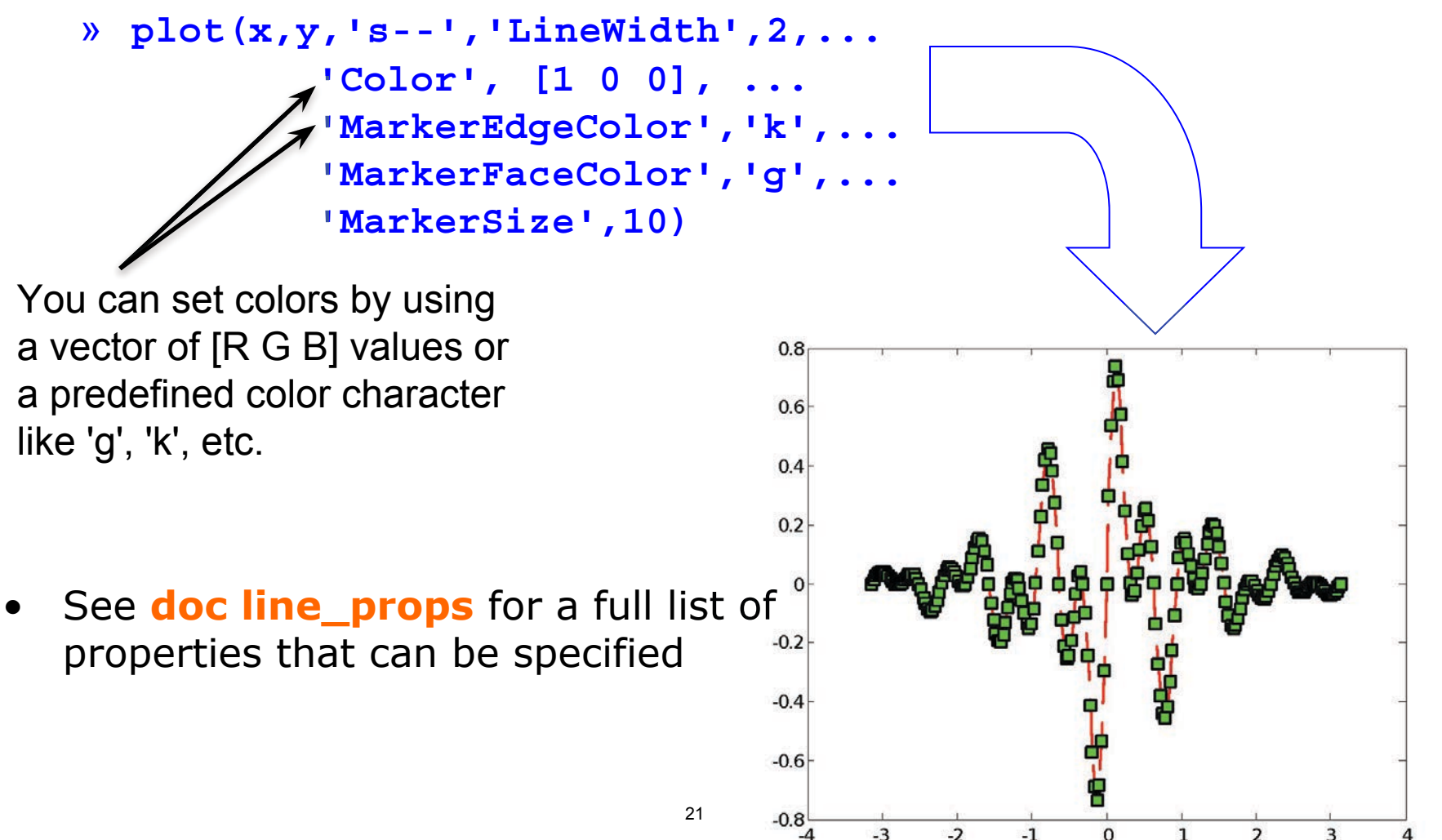

#### **Cartesian Plots**

- We have already seen the plot function
	- » **x**=-pi:pi/100:pi;
	- »  $y = cos(4*x) . * sin(10*x) . * exp(-abs(x));$
	- » plot(x,y,'k-');
- The same syntax applies for semilog and loglog plots
	- » semilogx(x,y,'k');
	- » semilogy(y,'r.-');
	- » loglog(x,y);
- For example:
	- $x = 0:100;$
	- » semilogy(x,exp(x),'k.-');

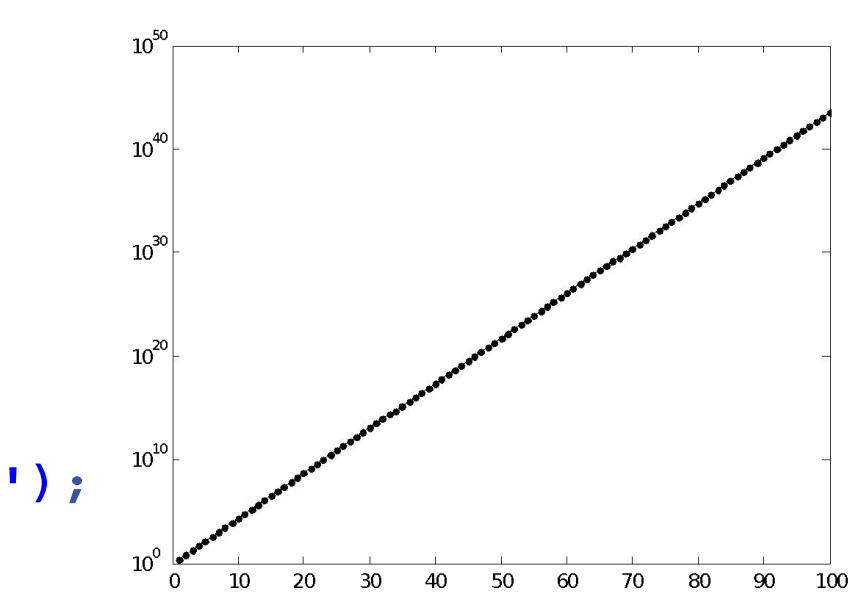

### **3D Line Plots**

- We can plot in 3 dimensions just as easily as in 2D
	- » time=0:0.001:4\*pi;
	- » x=sin(time);
	- » y=cos(time);
	- $x = \text{time}$
	- » plot3(x,y,z,'k','LineWidth',2);
	- » zlabel('Time');

### **3D Line Plots**

- We can plot in 3 dimensions just as easily as in 2D
	- » time=0:0.001:4\*pi;
	- » x=sin(time);
	- » y=cos(time);
	- $x = time;$
	- » plot3(x,y,z,'k','LineWidth',2);
	- » zlabel('Time');
- Use tools on figure to rotate it
- Can set limits on all 3 axes

» xlim, ylim, zlim

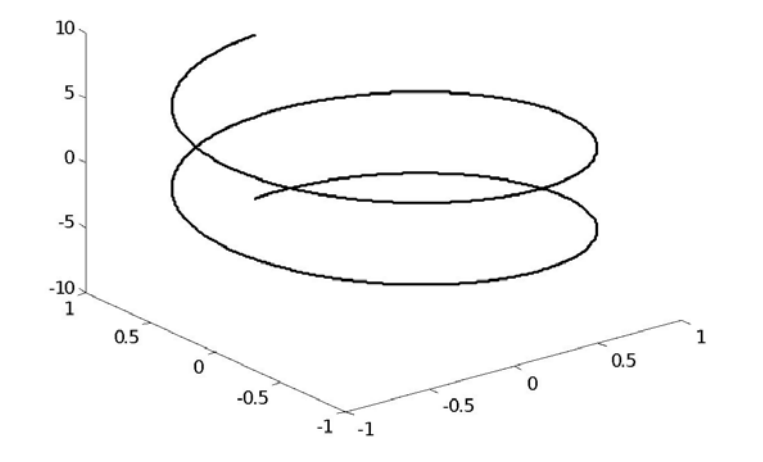

#### **Axis Modes**

• Built-in axis modes (see doc axis for more modes)

#### » axis square

- $\triangleright$  makes the current axis look like a square box
- » axis tight
	- $\triangleright$  fits axes to data
- » axis equal
	- $\triangleright$  makes x and y scales the same
- » axis xy
	- $\triangleright$  puts the origin in the lower left corner (default for plots)
- » axis ij
	- $\triangleright$  puts the origin in the upper left corner (default for matrices/images)

## **Multiple Plots in one Figure**

- To have multiple axes in one figure
	- $\sqrt{3}$  subplot  $(2, 3, 1)$ 
		- $\triangleright$  makes a figure with 2 rows and 3 columns of axes, and activates the first axis for plotting
		- $\triangleright$  each axis can have labels, a legend, and a title
	- $\text{w} \text{ subplot}(2, 3, 4:6)$ 
		- $\triangleright$  activates a range of axes and fuses them into one
- To close existing figures
	- » **close([1 3])** 
		- $\triangleright$  closes figures 1 and 3
	- » close all
		- $\triangleright$  closes all figures (useful in scripts)

## **Copy/Paste Figures**

- Figures can be pasted into other apps (word, ppt, etc)
- $Edit \rightarrow copy$  options $\rightarrow$  figure copy template
	- $\triangleright$  Change font sizes, line properties; presets for word and ppt
- $Edit \rightarrow copy$  figure to copy figure
- Paste into document of interest

27

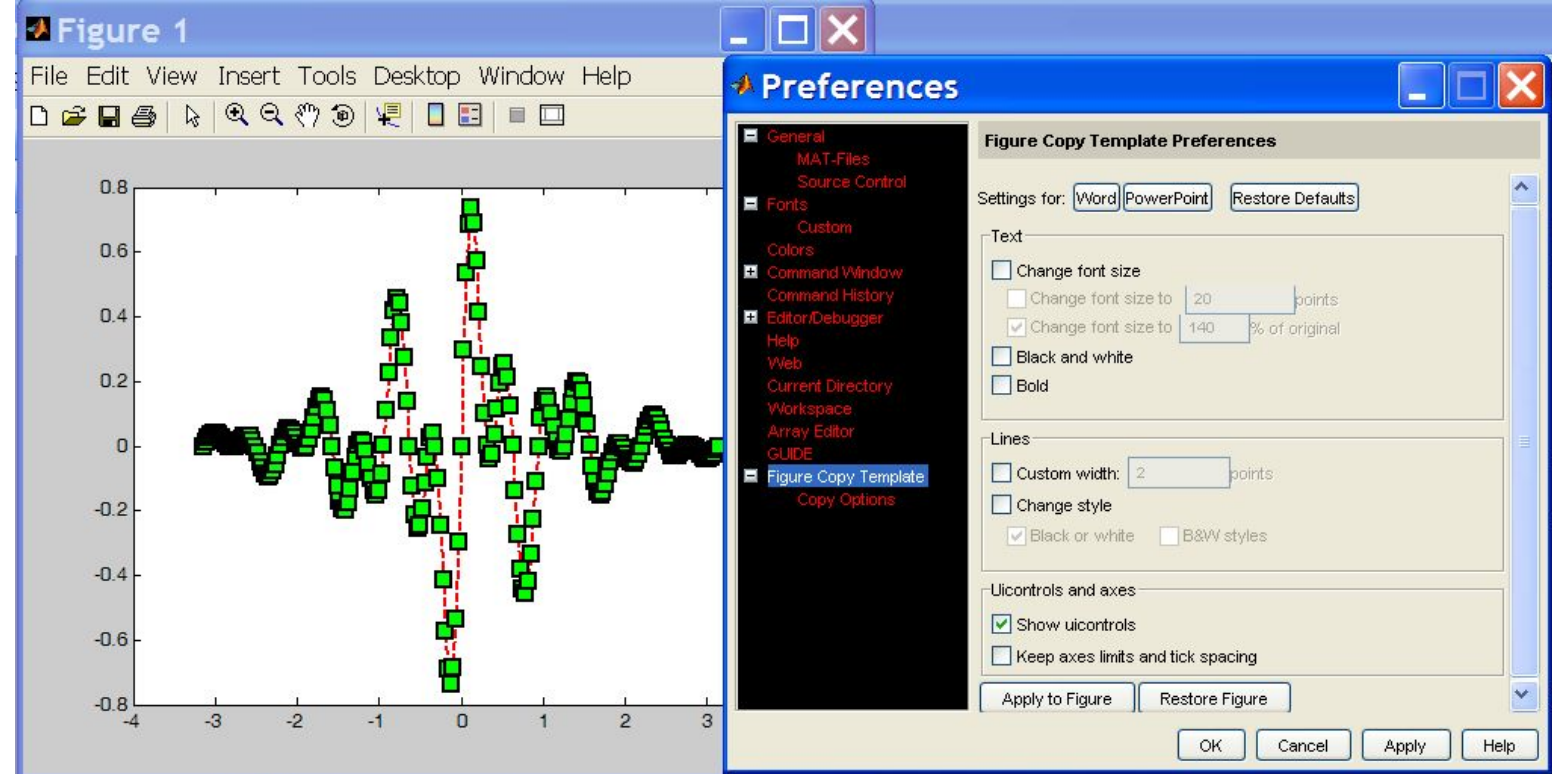

MATLAB version 6.5. Courtesy of The MathWorks, Inc. Used with permission. MATLAB and Simulink are registered trademarks of The MathWorks, Inc. See www.mathworks.com/trademarks for a list of additional trademarks. Other product or brand names may be trademarks or registered trademarks of their respective holders.

## **Saving Figures**

• Figures can be saved in many formats. The common ones are:

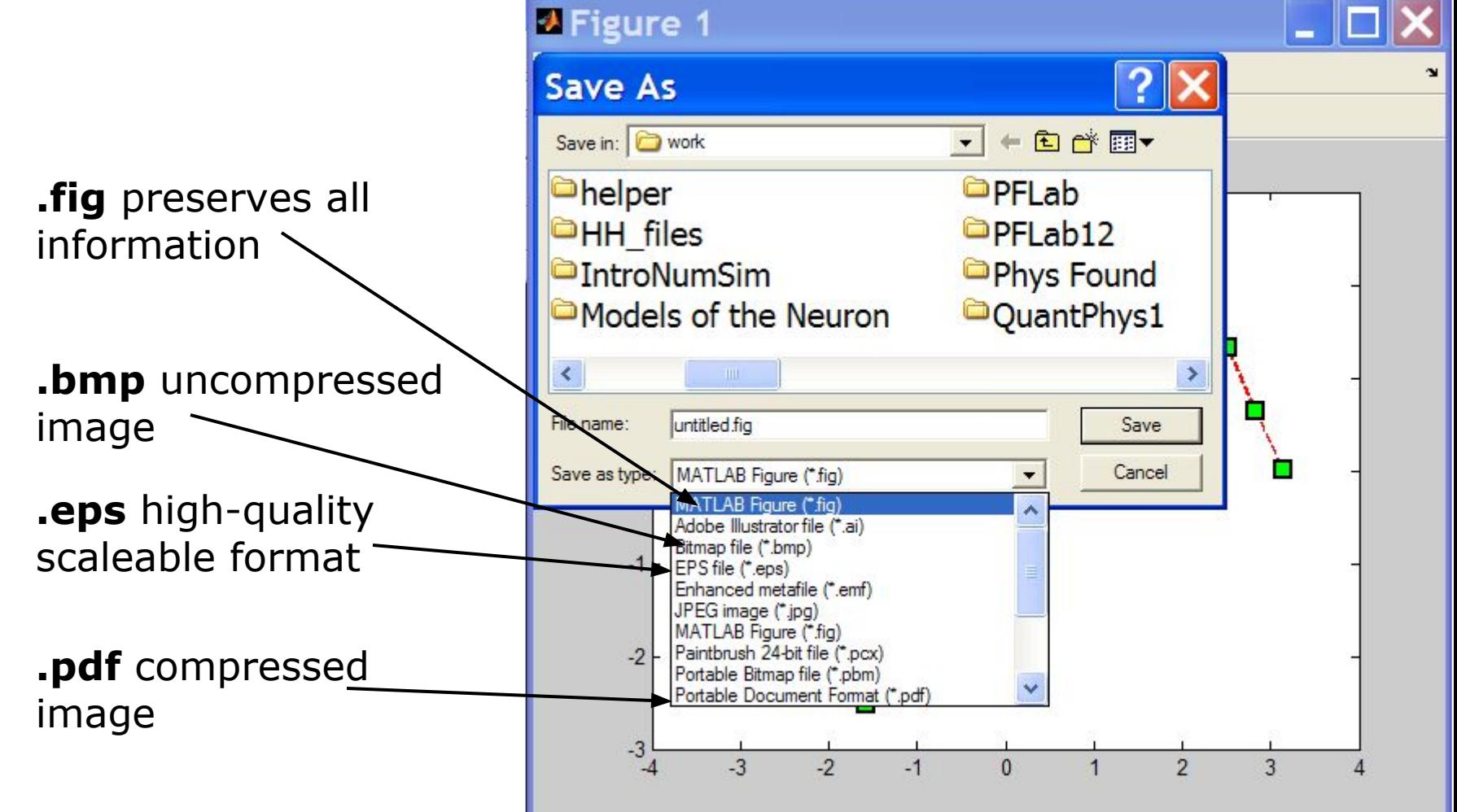

MATLAB version 6.5. Courtesy of The MathWorks, Inc. Used with permission. MATLAB and Simulink are registered trademarks of The MathWorks, Inc. See www.mathworks.com/trademarks for a list of additional trademarks. Other product or brand names may be trademarks or registered trademarks of their respective holders.

## **Advanced Plotting: Exercise**

- Modify the plot command in your plotSin function to use **squares** as markers and a **dashed red** line of **thickness** 2 as the line. Set the marker face color to be **black** (properties are LineWidth, MarkerFaceColor)
- If there are 2 inputs, open a new figure with 2 axes, one on top of the other (not side by side), and plot both frequencies (subplot)

29

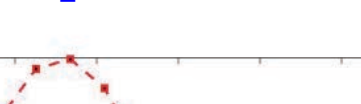

plotSin(6)

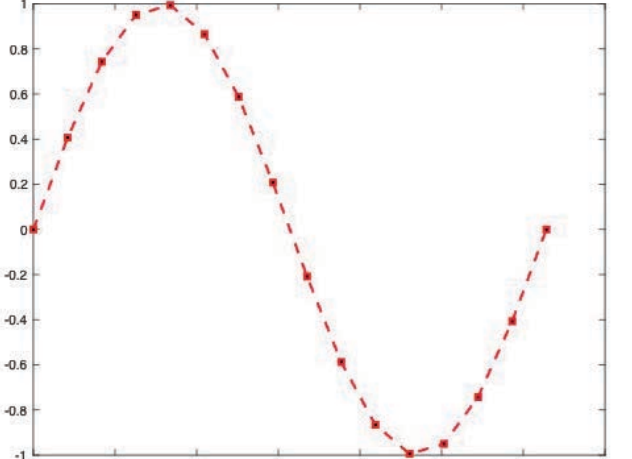

and  $\mathbf{p}_1$  and  $\mathbf{p}_2$  and  $\mathbf{p}_3$  and  $\mathbf{p}_4$  and  $\mathbf{p}_5$  and  $\mathbf{p}_6$  and  $\mathbf{p}_7$  and  $\mathbf{p}_8$  and  $\mathbf{p}_9$  and  $\mathbf{p}_9$  and  $\mathbf{p}_9$  and  $\mathbf{p}_9$  and  $\mathbf{p}_9$  and  $\mathbf{p}_9$  and  $\mathbf{p}_9$  and  $\mathbf{p}_9$ 

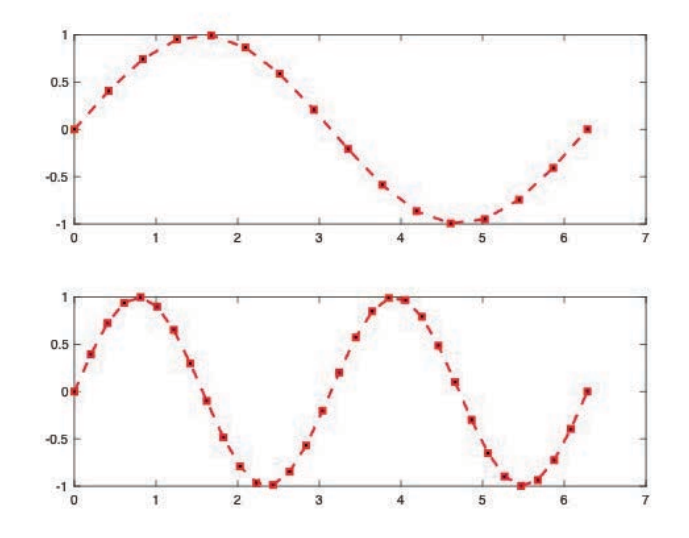

## **Outline**

- (1) **Functions**
- (2) **Flow Control**
- (3) **Line Plots**
- (4) **Image/Surface Plots** (5) **Efficient Codes** (6) **Debugging**

## **Visualizing matrices**

Any matrix can be visualized as an image •

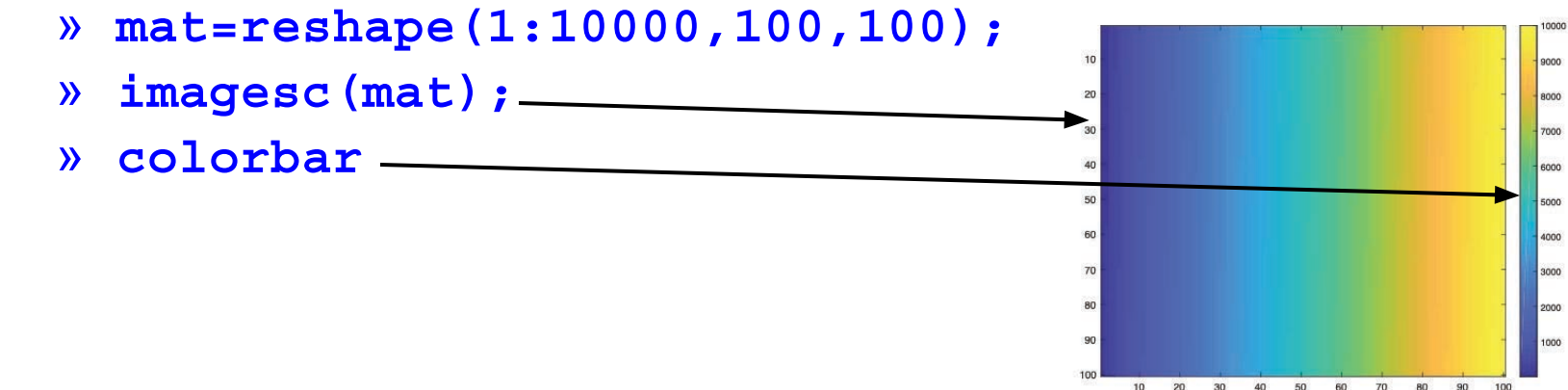

- **imagesc** automatically scales the values to span the entire  $\bullet$ colormap
- Can set limits for the color axis (analogous to xlim, ylim) » **caxis ([3000 7000])**

## **Colormaps**

- You can change the colormap:
	- » imagesc (mat)
		- $\triangleright$  default map is parula
	- » **colormap** (gray)
	- » **colormap** (cool)
	- » **colormap** (hot (256))
- See help hot for a list
- Can define custom color-map
	- » map=zeros(256,3);
	- $map(:,2) = (0:255)/255;$
	- » **colormap** (map) ;

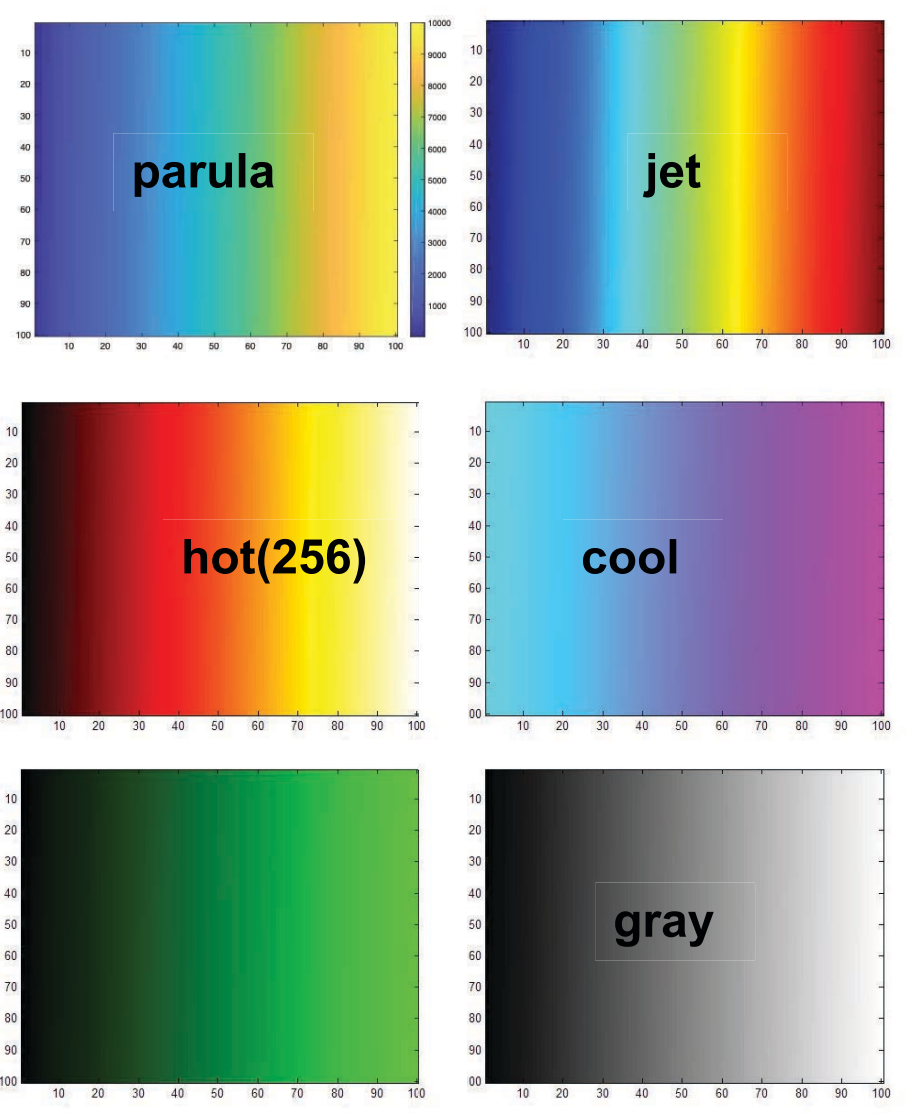

## **Surface Plots**

- It is more common to visualize *surfaces* in 3D
- Example:

$$
f(x, y) = \sin(x)\cos(y)
$$
  

$$
x \in [-\pi, \pi]; y \in [-\pi, \pi]
$$

- **surf** puts vertices at specified points in space x,y,z, and connects all the vertices to make a surface
- The vertices can be denoted by matrices X,Y,Z
- How can we make these matrices ➢ built-in function: **meshgrid**

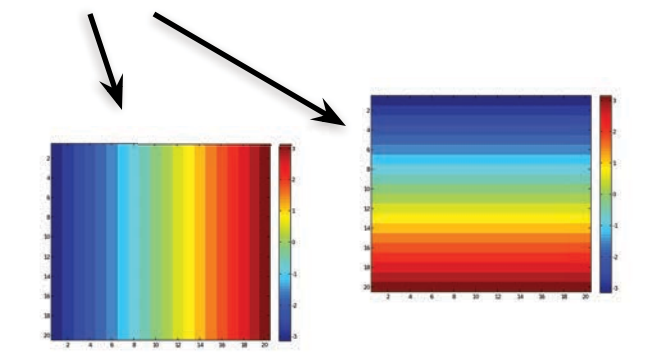

#### **surf**

- Make the x and y vectors  $\mathbf{x} = -\mathbf{pi}\cdot\mathbf{0} \cdot \mathbf{1} : \mathbf{pi}$ 
	- $y = -pi: 0.1:pi;$
- Use meshgrid to make matrices » [X, Y] =meshgrid (x, y) ;
- To get function values, evaluate the matrices  $\sqrt{Z}$  =  $\sin(X) \cdot \cos(Y)$  ;
- Plot the surface
	- » surf (X, Y, Z)
	- $\sqrt{y}$  surf  $(x, y, Z)$ ;

\*Try typing surf(membrane)

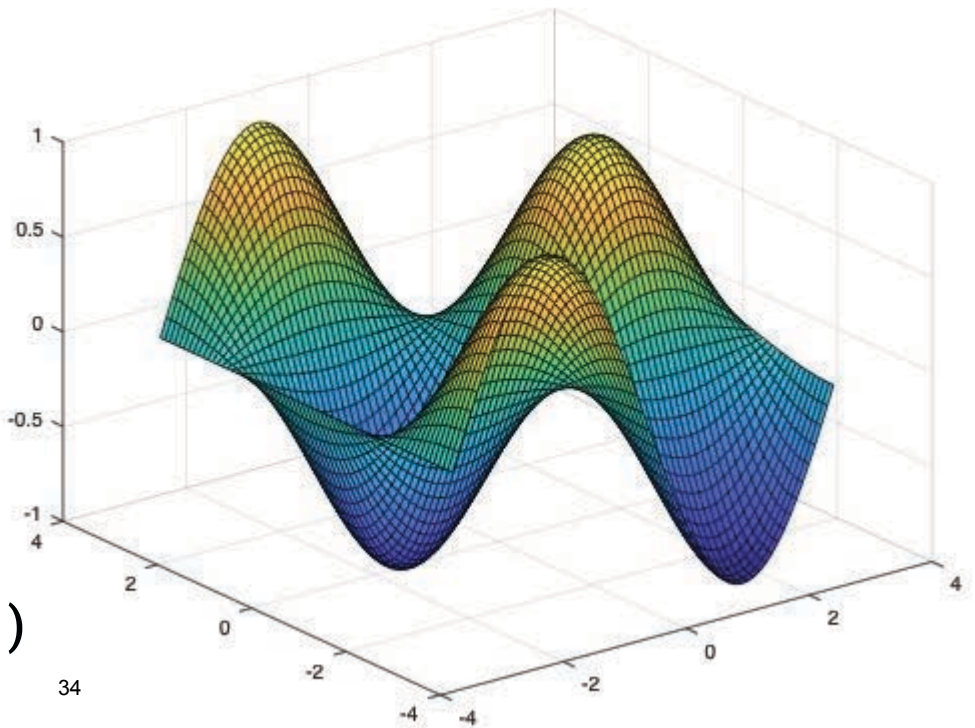

## **surf Options**

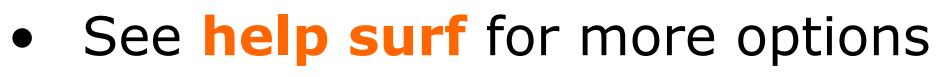

- There are three types of surface shading
	- » shading faceted
	- » shading flat
	- » shading interp
- You can also change the colormap
	- » **colormap** (gray)

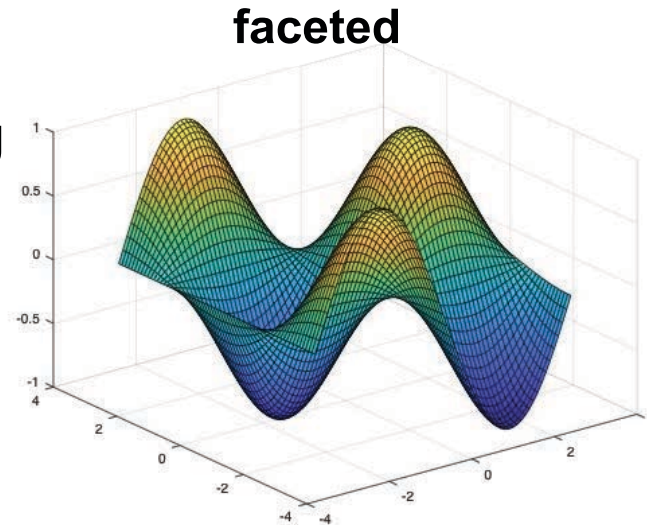

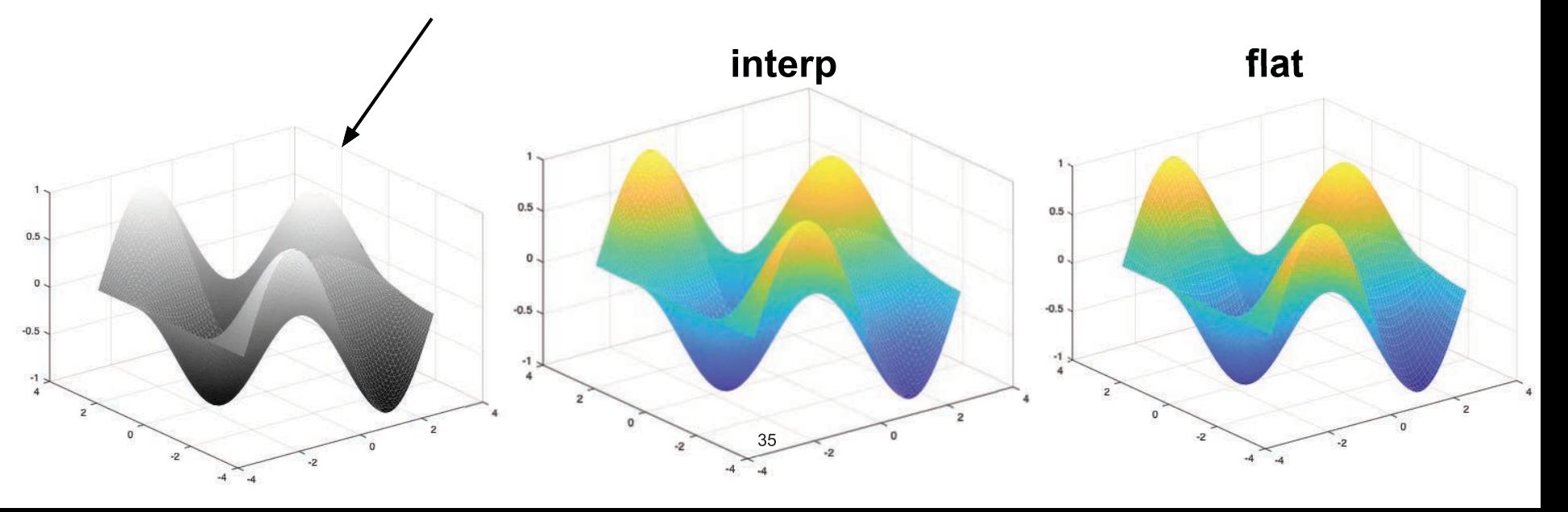

#### **contour**

- You can make surfaces two-dimensional by using contour
	- » **contour (X, Y, Z, 'LineWidth', 2)** 
		- $\triangleright$  takes same arguments as surf
		- $\triangleright$  color indicates height
		- $\triangleright$  can modify linestyle properties
		- ➢ can set colormap
	- » hold on
	- » mesh(X,Y,Z)

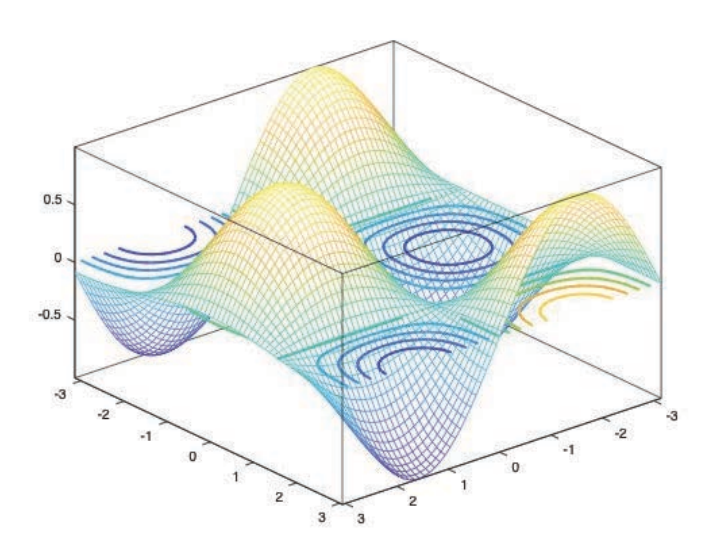

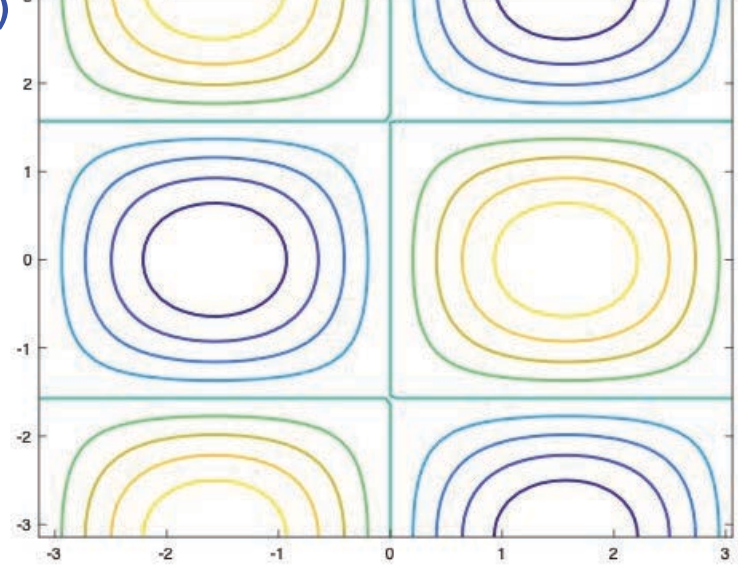

#### **Exercise: 3-D Plots**

- Modify **plotsin** to do the following:
- If two inputs are given, evaluate the following function: •

 $Z = \sin(f_1x) + \sin(f_2y)$ 

- y should be just like x, but using f2. (use meshgrid to get the X and Y matrices)
- In the top axis of your subplot, display an image of the Z matrix. Display the colorbar and use a **hot** colormap. Set the axis to xy (imagesc, colormap, colorbar, axis)
- In the bottom axis of the subplot, plot the 3-D surface of Z  $(surf)$

#### **Exercise: 3-D Plots**

#### plotSin(3,4) generates this figure

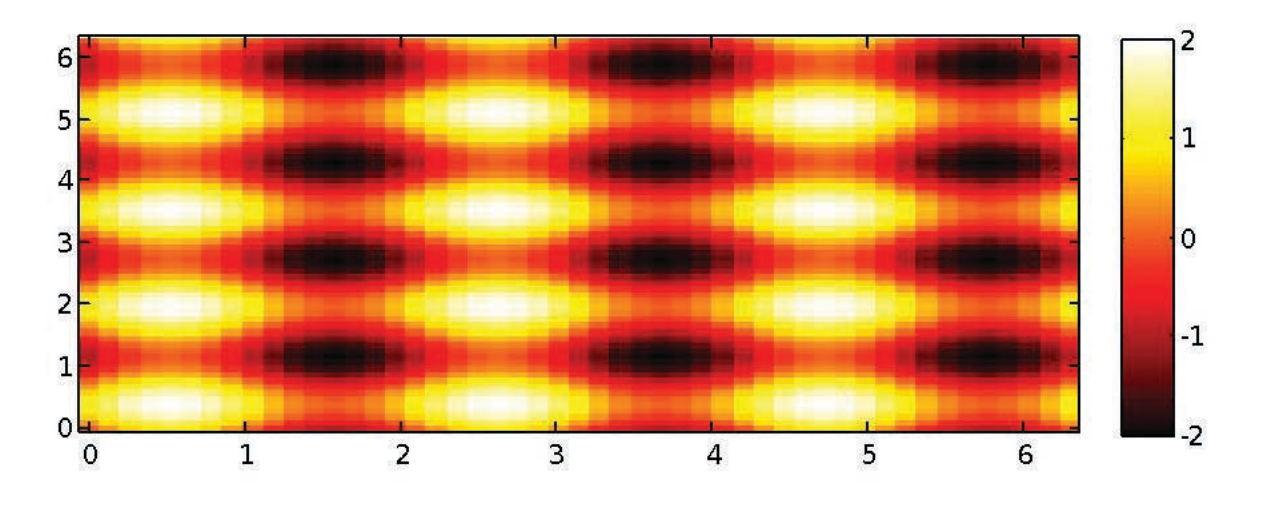

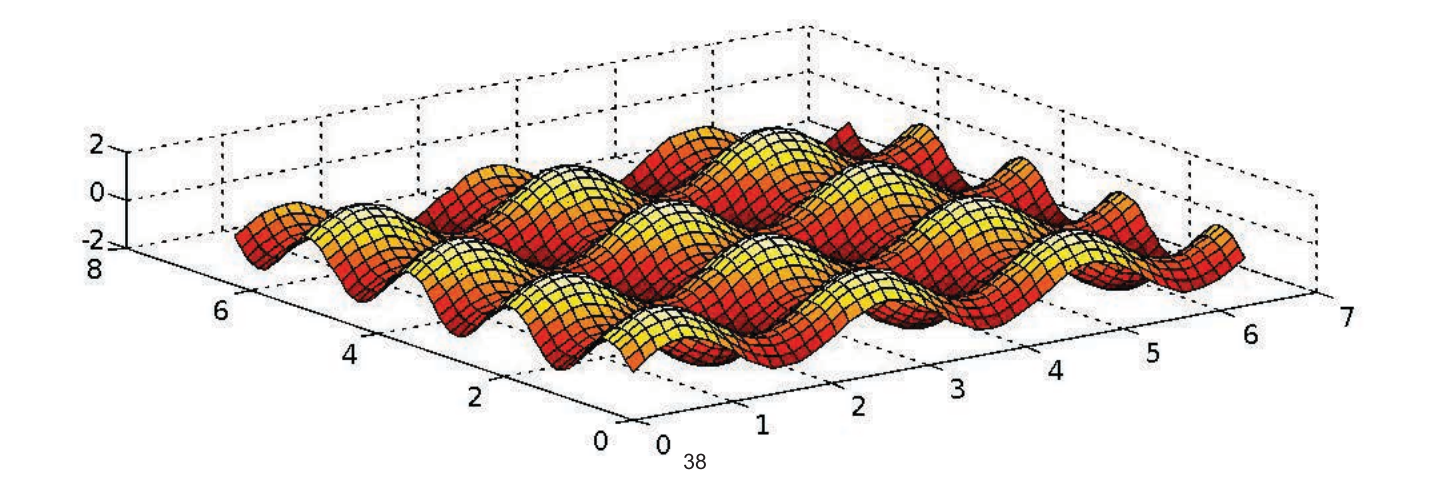

## **Specialized Plotting Functions**

- MATLAB has a lot of specialized plotting functions
- **polar**-to make polar plots
	- »  $polar(0:0.01:2*pi,cos((0:0.01:2*pi)*2))$
- **bar**-to make bar graphs
	- » bar(1:10, rand(1,10));
- **quiver**-to add velocity vectors to a plot
	- » [X, Y] = meshgrid (1:10, 1:10) ;
	- » **quiver** (X, Y, rand (10), rand (10));
- **stairs**-plot piecewise constant functions
	- » stairs  $(1:10, \text{rand}(1, 10))$ ;
- **fill**-draws and fills a polygon with specified vertices
	- » fill([0 1 0.5], [0 0 1], 'r');
- see help on these functions for syntax
- **doc specgraph**  for a complete list

## **Outline**

- (1) **Functions**
- (2) **Flow Control**
- (3) **Line Plots**
- (4) **Image/Surface Plots**
- (5) **Efficient codes**
- (6) **Debugging**

### **find**

- **find** is a very important function
	- $\triangleright$  Returns indices of nonzero values
	- $\triangleright$  Can simplify code and help avoid loops
- Basic syntax: index=find(cond)
	- $\times$  **x**=rand  $(1, 100)$ ;
	- $\theta$  inds = find(x>0.4 & x<0.6);

*inds* contains the indices at which x has values between 0.4 and 0.6. This is what happens:

> $x>0.4$  returns a vector with 1 where true and 0 where false x<0.6 returns a similar vector & combines the two vectors using logical **and** operator find returns the indices of the 1's

## **Example: Avoiding Loops**

• Given  $x= sin(linspace(0,10*pi,100))$ , how many of the entries are positive?

```
Using a loop and if/else
count=0;
for n=1:length(x)if x(n) > 0 count=count+1;
  end
end
```
#### Being more clever

```
count=length(find(x>0));
```
Is there a better way?!

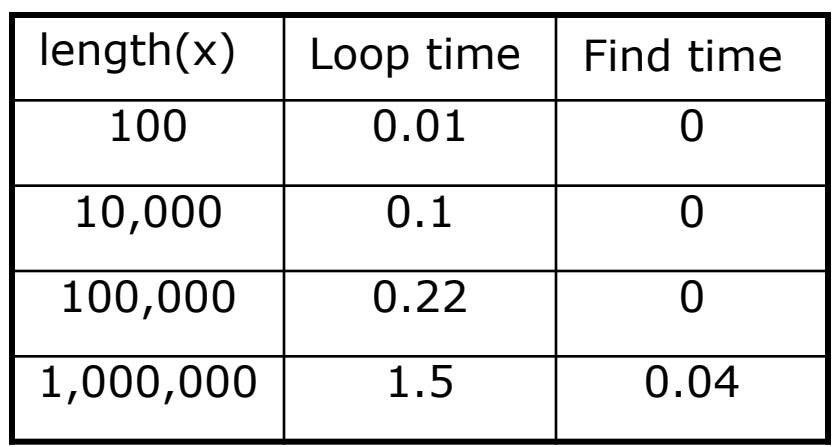

- Avoid loops!
- Built-in functions will make it faster to write and execute

#### **Vectorization**

- Avoid loops
	- $\triangleright$  This is referred to as vectorization
- Vectorized code is more efficient for MATLAB
- Use indexing and matrix operations to avoid loops
- For instance, to add every two consecutive terms:

#### **Vectorization**

- Avoid loops
	- $\triangleright$  This is referred to as vectorization
- Vectorized code is more efficient for MATLAB
- Use indexing and matrix operations to avoid loops
- For instance, to add every two consecutive terms:
	- $\lambda$  **a**=rand  $(1, 100)$ ;
	- » **b=zeros** (1,100) ;
	- $\theta$  for  $n=1:100$
	- $\lambda$  if  $n == 1$
	- $b(n) = a(n);$
	- » else
	- **b** (n) = a (n-1) + a (n) ;
	- » end
	- » end
		- $\triangleright$  Slow and complicated  $44$

## **Vectorization**

- Avoid loops
	- $\triangleright$  This is referred to as vectorization
- Vectorized code is more efficient for MATLAB
- Use indexing and matrix operations to avoid loops
- For instance, to add every two consecutive terms:
	- $\lambda$  **a**=rand  $(1, 100)$ ;
	- » **b=zeros** (1,100) ;
	-
	-
	- $b(n) = a(n);$
	- » else
	- **b** (n) = a (n-1) + a (n) ;
	- » end
	- » end
		- $\triangleright$  Slow and complicated  $\frac{45}{2}$
- $\lambda$  **b**  $a = rand(1, 100)$ ;
	- $\frac{1}{2}$   $\frac{1}{2}$   $\frac{1}{2}$
- $\sqrt{2}$  **for n=1:100**  $\sqrt{2}$  Efficient and clean. Can **b** also do this using conv

## **Preallocation**

- Avoid variables growing inside a loop
- Re-allocation of memory is time consuming
- Preallocate the required memory by initializing the array to a default value
- For example:

```
\sqrt{2} for n=1:100
```
» **SHOPEON COMPLEX CALCULAtion**  $\%$ 

```
» a(n) = res;
```
» end

➢ Variable **B** needs to be resized at every loop iteration

## **Preallocation**

- Avoid variables growing inside a loop
- Re-allocation of memory is time consuming
- Preallocate the required memory by initializing the array to a default value
- For example:

```
\theta a = zeros(1, 100);
\lambda for n=1:100» SHOPER 2018 STARF STARFS 2018 THE STARFS STARFS
» a(n) = res;
```
- » end
	- ➢ Variable **B** is only assigned new values. No new memory is allocated

## **Outline**

- (1) **Functions**
- (2) **Flow Control**
- (3) **Line Plots**
- (4) **Image/Surface Plots**
- (5) **Efficient codes**
- (6) **Debugging**

## **Display**

- When debugging functions, use **disp** to print messages
	- » disp('starting loop')
	- » disp('loop is over')
		- $\triangleright$  **disp** prints the given string to the command window

- It's also helpful to show variable values
	- » disp(['loop iteration ' num2str(n)]);
		- $\triangleright$  Sometimes it's easier to just remove some semicolons

# **Debugging**

- To use the debugger, set breakpoints
	- $\triangleright$  Click on next to line numbers in m-files
	- $\triangleright$  Each red dot that appears is a breakpoint
	- $\triangleright$  Run the program

50

- $\triangleright$  The program pauses when it reaches a breakpoint
- $\triangleright$  Use the command window to probe variables
- $\triangleright$  Use the debugging buttons to control debugger

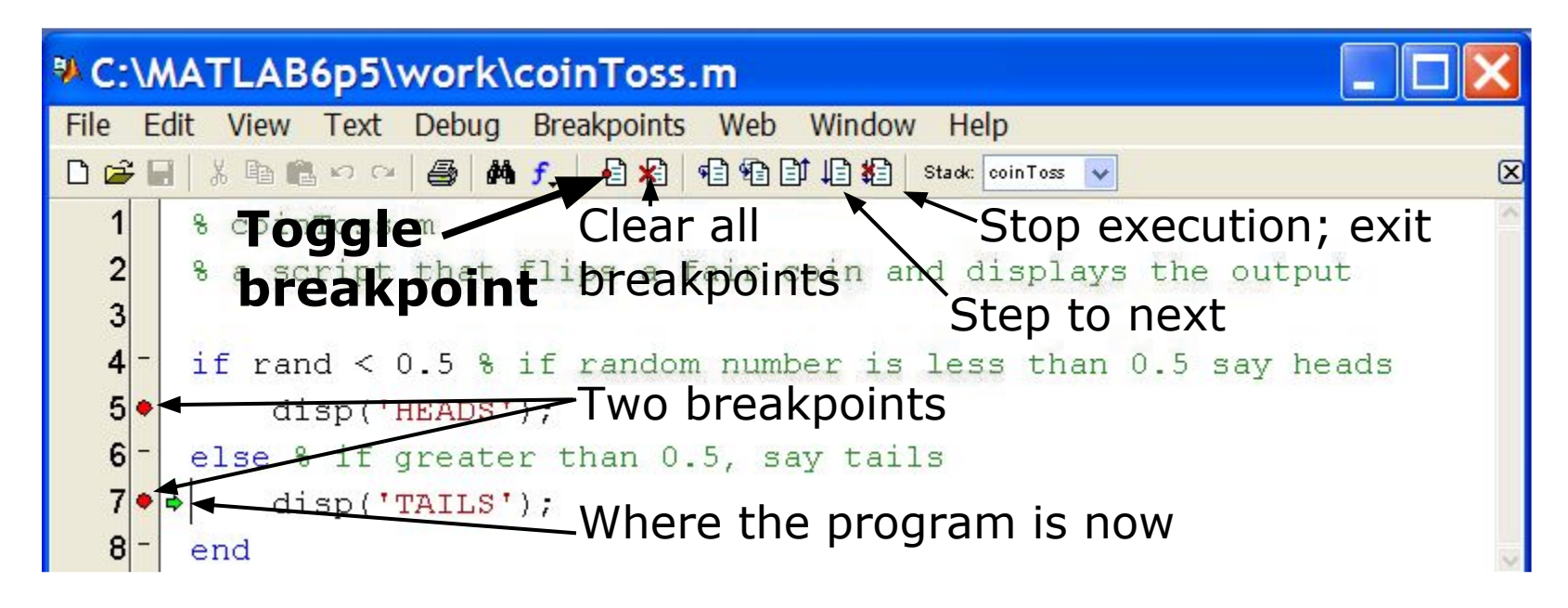

MATLAB version 6.5. Courtesy of The MathWorks, Inc. Used with permission. MATLAB and Simulink are registered trademarks of The MathWorks, Inc. See www.mathworks.com/trademarks for a list of additional trademarks. Other product or brand names may be trademarks or registered trademarks of their respective holders.

### **Performance Measures**

- It can be useful to know how long your code takes to run
	- $\triangleright$  To predict how long a loop will take
	- $\triangleright$  To pinpoint inefficient code
- You can time operations using **tic**/**toc**:
	- » **UJD**
	- » Mystery1;
	- » a=toc:
	- » Mystery2;
	- » **b**=toc:
		- $\triangleright$  tic resets the timer
		- $\triangleright$  Each toc returns the current value in seconds
		- $\triangleright$  Can have multiple tocs per tic

#### **Performance Measures**

- Example: Sparse matrices
	- » **A=zeros(10000); A(1,3)=10; A(21,5)=pi;**
	- » **B=sparse(A)**;
	- » inv(A); % what happens?
	- » inv(B); % what about now?
- If system is sparse, can lead to large memory/time savings
	- » **A=zeros(1000); A(1,3)=10; A(21,5)=pi;**
	- » **B=sparse(A)**;
	- » **C=rand** (1000, 1) ;
	- » tic; A\C; toc; % slow!
	- » tic; B\C; toc; % much faster!

#### **Performance Measures**

- For more complicated programs, use the profiler
	- » profile on
		- $\triangleright$  Turns on the profiler. Follow this with function calls
	- » profile viewer
		- $\triangleright$  Displays gui with stats on how long each subfunction took

#### **Profile Summary**

Generated 04-Jan-2006 09:53:26 Number of files called: 19

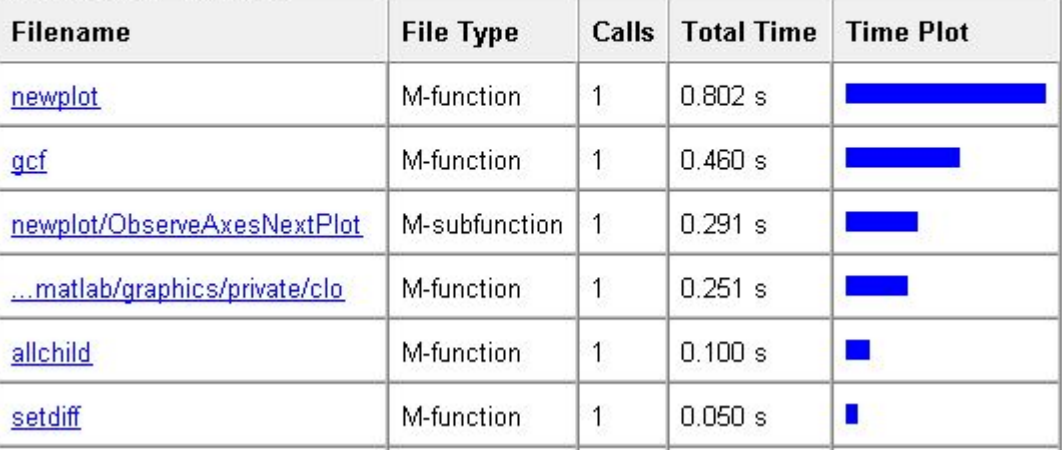

MATLAB version 6.5. Courtesy of The MathWorks, Inc. Used with permission. MATLAB and Simulink are registered trademarks of The MathWorks, Inc. See www.mathworks.com/trademarks for a list of additional trademarks. Other product or brand names may be trademarks or registered trademarks of their respective holders.

## **End of Lecture 2**

- (1) **Functions**
- (2) **Flow Control**
- (3) **Line Plots**
- (4) **Image/Surface Plots**
- (5) **Efficient codes**
- (6) **Debugging**

**Vectorization makes coding fun!**

MIT OpenCourseWare <https://ocw.mit.edu>

6.057 Introduction to MATLAB IAP 2019

For information about citing these materials or our Terms of Use, visit: [https://ocw.mit.edu/terms.](https://ocw.mit.edu/terms)
#### Introduction to MATLAB 6.057

#### Lecture 3 : Solving Equations, Curve Fitting, and Numerical Techniques

Orhan Celiker

IAP 2019

#### **Outline**

# (1) Linear Algebra

- (2) Polynomials
- (3) Optimization
- (4) Differentiation/Integration
- (5) Differential Equations

# Systems of Linear Equations

- Given a system of linear equations
	- $> x+2y-3z=5$
	- $> -3x-y+z=-8$
	- $\triangleright$  x-y+z=0

MATLAB makes linear algebra fun!

• Construct matrices so the system is described by Ax=b

» A=[1 2 -3;-3 -1 1;1 -1 1];  $b=[5;-8;0];$ 

- And solve with a single line of code!
	- $\sqrt{a^2 + b}$

 $\triangleright$  x is a 3x1 vector containing the values of x, y, and z

#### The  $\setminus$  will work with square or rectangular systems.

• Gives least squares solution for rectangular systems. Solution depends on whether the system is over or underdetermined.

# Worked Example: Linear Algebra

- Solve the following systems of equations:
	- $x + 4y = 34$  $-3x + y = 2$
	-

$$
2x-2y=4
$$
  

$$
-x+y=3
$$
  

$$
3x+4y=2
$$

- $\triangleright$  System 1:  $\triangleright$  A=[1 4;-3 1];
	- $\mathbf{b}$  b=[34;2];
	- » rank(A)
	- $\sqrt{a}$  x=inv(A) \*b;
	- $\sqrt{a^2 b}$
- $\triangleright$  System 2:  $\triangleright$  A=[2 -2;-1 1;3 4];
	- $\mathbf{b} = [4;3;2]$ ;
	- » rank(A)
		- $\triangleright$  rectangular matrix
	- $\sqrt{a^2 A/b}$ ;
		- $\triangleright$  gives least squares solution
	- $\rightarrow$  error=abs (A\*x1-b)

# More Linear Algebra

• Given a matrix

 $\sqrt{m}$  mat=[1 2 -3;-3 -1 1;1 -1 1];

- Calculate the rank of a matrix
	- » r=rank(mat);
		- $\triangleright$  the number of linearly independent rows or columns
- Calculate the determinant
	- » d=det(mat);
		- $\triangleright$  mat must be square; matrix invertible if det nonzero
- Get the matrix inverse
	- » E=inv(mat);
		- $\triangleright$  if an equation is of the form A\*x=b with A a square matrix,  $x=$ A\b is (mostly) the same as  $x=$ inv(A)\*b
- Get the condition number
	- $\infty$  c=cond(mat); (or its reciprocal: c = rcond(mat);)
		- $\triangleright$  if condition number is large, when solving  $A^*x=b$ , small errors in b can lead to large errors in x (optimal c==1)

# Matrix Decompositions

- MATLAB has many built-in matrix decomposition methods
- The most common ones are
	- $\mathcal{W}$  [V, D]=eig(X)
		- $\triangleright$  Eigenvalue decomposition
	- $\mathcal{V}$  [U, S, V] = svd (X)
		- $\triangleright$  Singular value decomposition
	- $\sqrt{Q}$ , R = q  $\sqrt{X}$ 
		- $\triangleright$  QR decomposition
	- $\mathcal{V}$  [L, U]=lu(X)
		- $\triangleright$  LU decomposition
	- » R=chol(X)
		- $\triangleright$  Cholesky decomposition (R must be positive definite)

#### Exercise: Fitting Polynomials

• Find the best second-order polynomial that fits the points:  $(-1,0)$ ,  $(0,-1)$ ,  $(2,3)$ .

$$
a(-1)2 + b(-1) + c = 0
$$
  
\n
$$
a(0)2 + b(0) + c = -1
$$
  
\n
$$
a(2)2 + b(2) + c = 3
$$

# **Outline**

#### (1) Linear Algebra (2) Polynomials (3) Optimization (4) Differentiation/Integration (5) Differential Equations

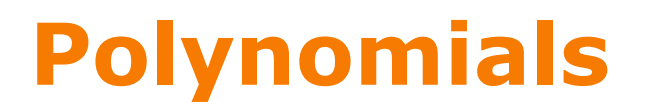

- Many functions can be well described by a high-order polynomial
- MATLAB represents a polynomials by a vector of coefficients  $\triangleright$  if vector P describes a polynomial  $ax^3+bx^2+cx+d$  $P(1)$   $P(2)$   $P(3)$   $P(4)$
- P=[1 0 -2] represents the polynomial  $x^2$ -2
- P=[2 0 0 0] represents the polynomial  $2x^3$

# Polynomial Operations

- P is a vector of length N+1 describing an N-th order polynomial
- To get the roots of a polynomial
	- » r=roots(P)
		- $\triangleright$  r is a vector of length N
- Can also get the polynomial from the roots
	- » P=poly(r)
		- $\triangleright$  r is a vector length N
- To evaluate a polynomial at a point
	- » y0=polyval(P,x0)
		- $\geq$  x0 is a single value; y0 is a single value
- To evaluate a polynomial at many points
	- » y=polyval(P,x)
		- $\triangleright$  x is a vector; y is a vector of the same size

# Polynomial Fitting

- MATLAB makes it very easy to fit polynomials to data
- Given data vectors  $X = [-1 \ 0 \ 2]$  and  $Y = [0 \ -1 \ 3]$ 
	- » p2=polyfit(X,Y,2);
		- $\triangleright$  finds the best (least-squares sense) second-order polynomial that fits the points  $(-1,0)$ ,  $(0,-1)$ , and  $(2,3)$
		- $\triangleright$  see **help polyfit** for more information
	- » plot(X,Y,'o', 'MarkerSize', 10);
	- » hold on;
	- $\mathbf{x} = -3:01:3;$
	- $\sqrt{p}$  plot(x,polyval(p2,x), 'r--');

# Exercise: Polynomial Fitting

• Evaluate  $y = x^2$  for x=-4:0.1:4.

• Add random noise to these samples. Use randn. Plot the noisy signal with . markers

- Fit a  $2^{nd}$  degree polynomial to the noisy data
- Plot the fitted polynomial on the same plot, using the same x values and a red line

# **Outline**

- (1) Linear Algebra
- (2) Polynomials
- (3) Optimization
- (4) Differentiation/Integration
- (5) Differential Equations

# Nonlinear Root Finding

- Many real-world problems require us to solve  $f(x)=0$
- Can use **fzero** to calculate roots for *any* arbitrary function
- **fzero** needs a function passed to it.
- We will see this more and more as we delve into solving equations.
- Make a separate function file
	- » x=fzero('myfun',1)
	- » x=fzero(@myfun,1)
		- $> 1$  specifies a point close to where you think the root is

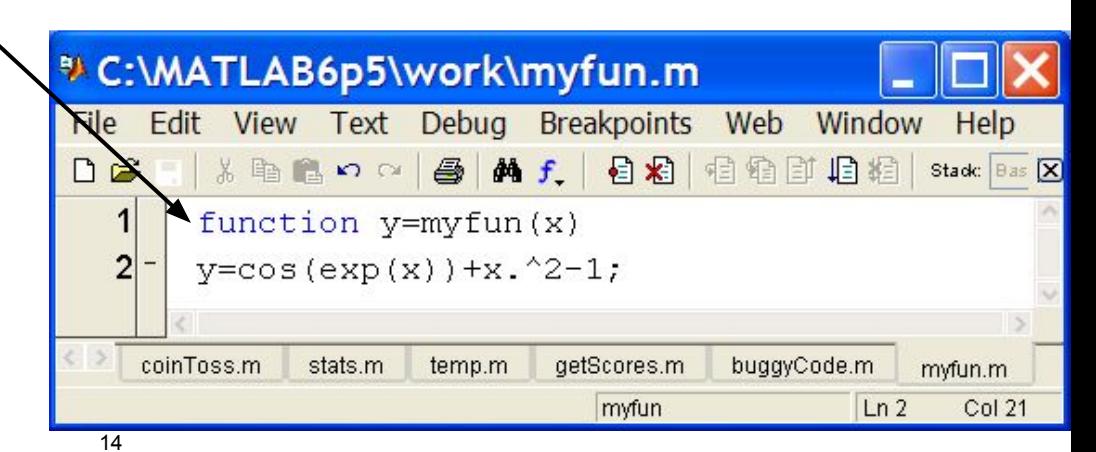

MATLAB version 6.5. Courtesy of The MathWorks, Inc. Used with permission. MATLAB and Simulink are registered trademarks of The MathWorks, Inc. See www.mathworks.com/trademarks for a list of additional trademarks. Other product or brand names may be trademarks or registered trademarks of their respective holders.

# Minimizing a Function

**• fminbnd**: minimizing a function over a bounded interval

 $\sqrt{m}$  x=fminbnd('myfun',-1,2);

 $\triangleright$  myfun takes a scalar input and returns a scalar output

- $\triangleright$  myfun(x) will be the minimum of myfun for  $-1 \le x \le 2$
- **fminsearch:** unconstrained interval
	- » x=fminsearch('myfun',.5)

 $\triangleright$  finds the local minimum of myfun starting at  $x=0.5$ 

- Maximize  $g(x)$  by minimizing  $f(x) = -g(x)$
- Solutions may be local!

#### Anonymous Functions

- You do not have to make a separate function file
	- » x=fzero(@myfun,1)
		- $\triangleright$  What if myfun is really simple?
- Instead, you can make an anonymous function •

 $x = f$ zero( $\theta(x)$ (cos(exp(x))+x.^2-1), 1 ); input function to evaluate

- »  $x = fminbnd(\theta(x) \cos(exp(x))+x.^2-1)$ , -1,2);
- Can also store the function handle
	- » func= $( x ) ( cos ( exp ( x ) ) + x . ^2 1 )$ ;
	- » func(1:10);

# Optimization Toolbox

- If you are familiar with optimization methods, use the optimization toolbox
- Useful for larger, more structured optimization problems
- Sample functions (see help for more info)
	- » linprog
		- $\triangleright$  linear programming using interior point methods
	- » quadprog
		- $\triangleright$  quadratic programming solver
	- » fmincon
		- $\triangleright$  constrained nonlinear optimization

#### Exercise: Min-Finding

- Find the minimum of the function  $f(x) = cos(4x)sin(10x)e^{-|x|}$ over the range  $-\pi$  to  $\pi$ . Use *fminbnd*.
- Plot the function on this range to check that this is the minimum.

# Digression: Numerical Issues

- Many techniques in this lecture use floating point numbers
- This is an approximation!
- Examples:
	- $\sqrt{3}$  sin(pi) = ?
	- $\sqrt{3}$  sin(2 \* pi) = ?
	- » sin(10e16 \* pi) = ?
		- $\triangleright$  Both sin and pi are approximations!
	- $\mu$  A = (10e13) \*ones (10) + rand (10)

 $\triangleright$  A is nearly singular, poorly conditioned (see cond (A))  $\lambda$  inv(A)  $*A = ?$ 

# A Word of Caution

- MATLAB knows no fear!
- Give it a function, it optimizes / differentiates / integrates  $\triangleright$  That's great! It's so powerful!
- Numerical techniques are powerful **but** not magic

#### • Beware of overtrusting the solution!

 $\triangleright$  You will get an answer, but it may not be what you want

- Analytical forms may give more intuition
	- $\triangleright$  Symbolic Math Toolbox

# **Outline**

- (1) Linear Algebra
- (2) Polynomials
- (3) Optimization
- (4) Differentiation/Integration (5) Differential Equations

# Numerical Differentiation

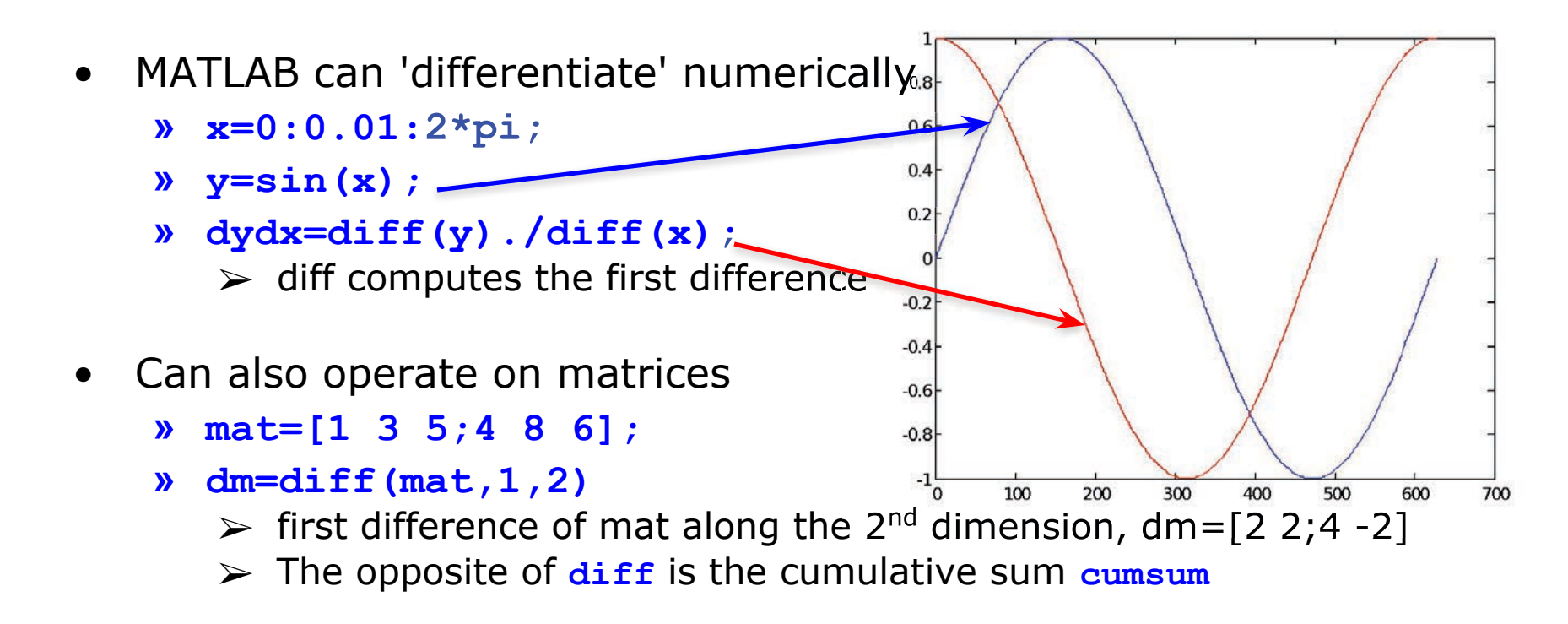

- 2D gradient
	- » [dx,dy]=gradient(mat);
- Higher derivatives / complicated problems: Fit spline (see help)

# Numerical Integration

- MATLAB contains common integration methods
- Adaptive Simpson's quadrature (input is a function)
	- » q=quad('myFun',0,10)
		- $\triangleright$  q is the integral of the function my Fun from 0 to 10
	- $\sqrt{a^2}$  q2=quad( $\left(\frac{a}{x}\right)$  sin(x). \*x, 0, pi)
		- $\triangleright$  q2 is the integral of  $\sin(x)$ . \*x from 0 to pi
- Trapezoidal rule (input is a vector)
	- » x=0:0.01:pi;
	- » z=trapz(x,sin(x))
		- $\triangleright$  z is the integral of sin(x) from 0 to pi
	- » z2=trapz(x,sqrt(exp(x))./x)

 $\triangleright$  z2 is the integral of  $\sqrt{e^x}/x$  from 0 to pi

# **Outline**

- (1) Linear Algebra
- (2) Polynomials
- (3) Optimization
- (4) Differentiation/Integration
- (5) Differential Equations

#### ODE Solvers: Method

• Given a differential equation, the solution can be found by integration:

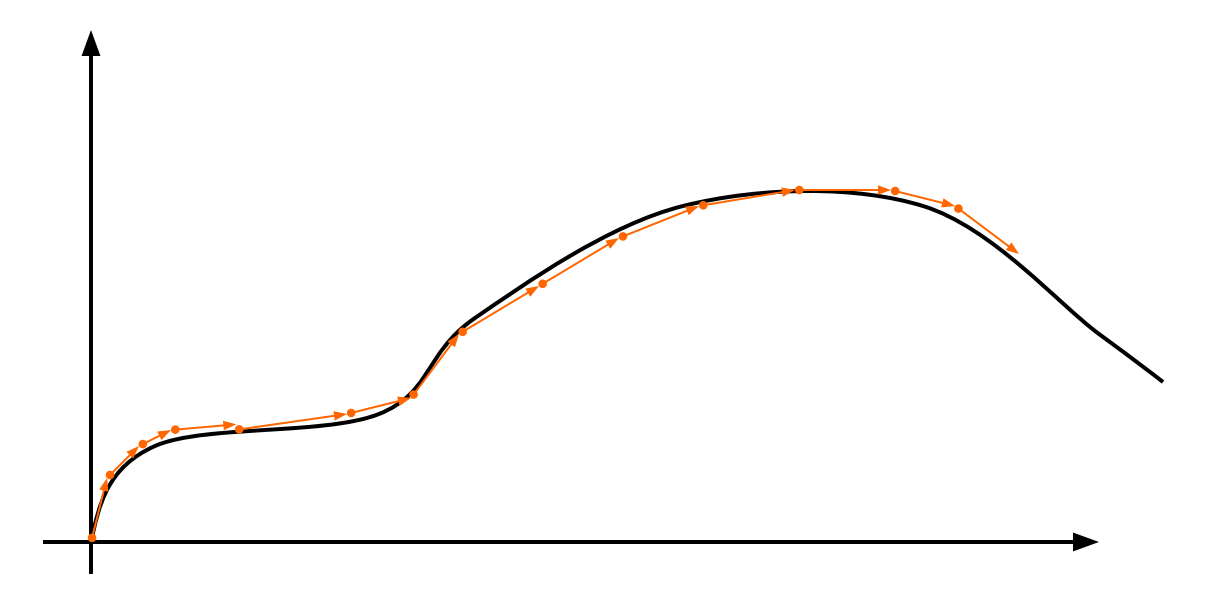

- $\triangleright$  Evaluate the derivative at a point and approximate by straight line
- $\triangleright$  Errors accumulate!
- $\triangleright$  Variable timestep can decrease the number of iterations

# ODE Solvers: MATLAB

- MATLAB contains implementations of common ODE solvers
- Using the correct ODE solver can save you lots of time and give more accurate results
	- » ode23
		- $\triangleright$  Low-order solver. Use when integrating over small intervals or when accuracy is less important than speed
	- » ode45
		- ➢ High order (Runge-Kutta) solver. High accuracy and reasonable speed. Most commonly used.
	- » ode15s
		- ➢ Stiff ODE solver (Gear's algorithm), use when the diff eq's have time constants that vary by orders of magnitude

# ODE Solvers: Standard Syntax

To use standard options and variable time step •

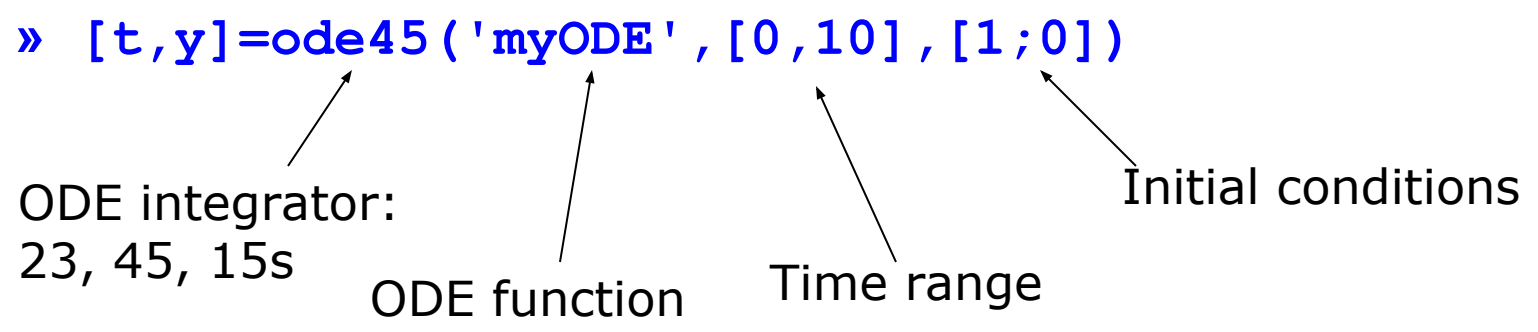

- Inputs:
	- $\geq$  ODE function name (or anonymous function). This function should take inputs (t,y), and returns dy/dt
	- $\triangleright$  Time interval: 2-element vector with initial and final time
	- $\triangleright$  Initial conditions: column vector with an initial condition for each ODE. This is the first input to the ODE function
	- $\triangleright$  Make sure all inputs are in the same (variable) order
- Outputs:
	- $\triangleright$  t contains the time points
	- $\triangleright$  y contains the corresponding values of the variables

#### ODE Function

• The ODE function must return the value of the derivative at a given time and function value

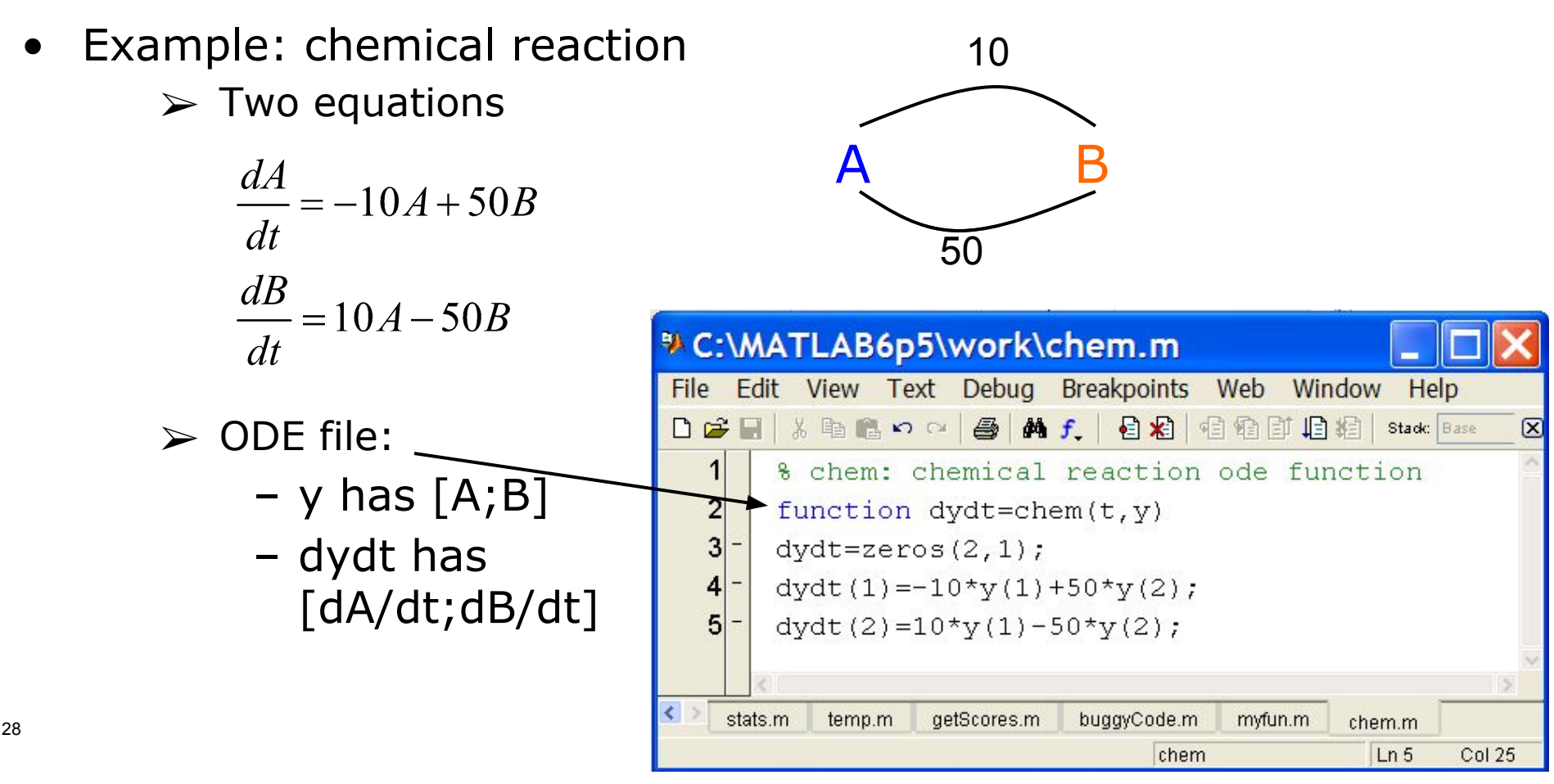

MATLAB version 6.5. Courtesy of The MathWorks, Inc. Used with permission. MATLAB and Simulink are registered trademarks of The MathWorks, Inc. See www.mathworks.com/trademarks for a list of additional trademarks. Other product or brand names may be trademarks or registered trademarks of their respective holders.

# ODE Function: viewing results

- To solve and plot the ODEs on the previous slide:
	- » [t,y]=ode45('chem',[0 0.5],[0 1]);
		- $\triangleright$  assumes that only chemical B exists initially
	- » plot(t,y(:,1),'k','LineWidth',1.5);
	- » hold on;
	- » plot(t,y(:,2),'r','LineWidth',1.5);
	- » legend('A','B');
	- » xlabel('Time (s)');
	- » ylabel('Amount of chemical (g)');
	- » title('Chem reaction');

### ODE Function: viewing results

• The code on the previous slide produces this figure

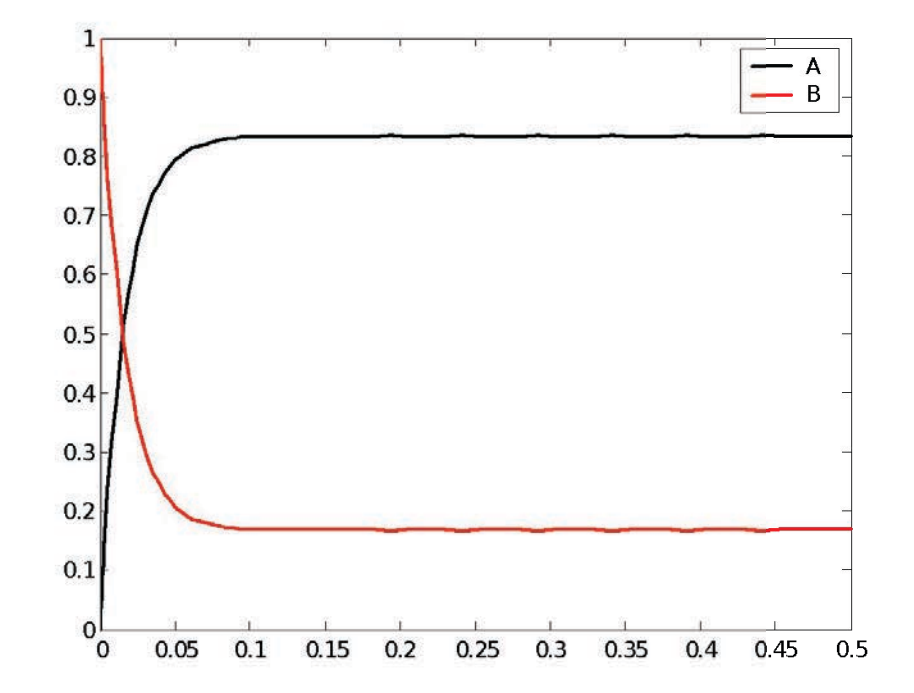

# Higher Order Equations

- Must make into a system of first-order equations to use ODE solvers \* C:\MATLAB6p5\work\pendulum.m
- Nonlinear is OK!

31

• Pendulum example:

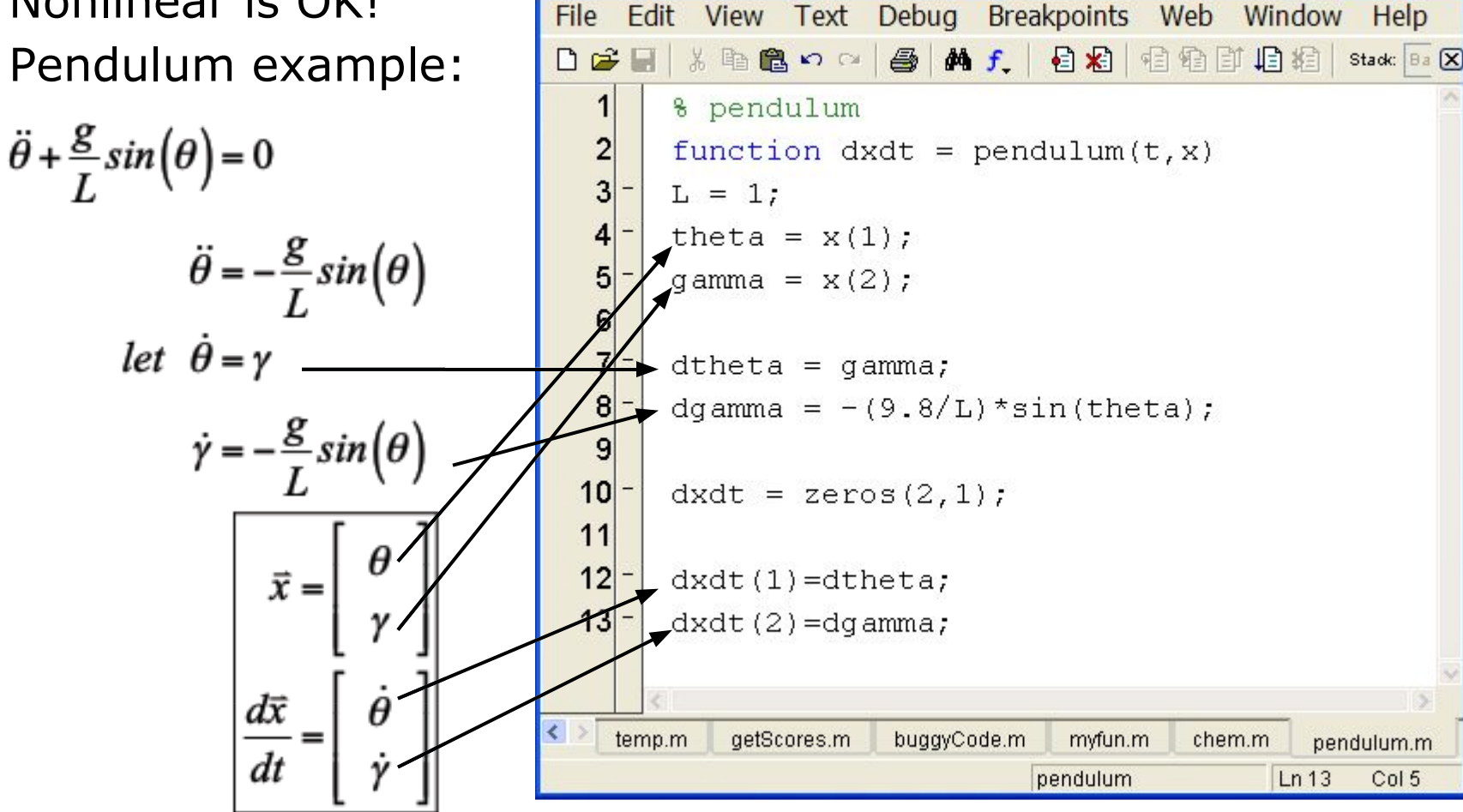

MATLAB version 6.5. Courtesy of The MathWorks, Inc. Used with permission. MATLAB and Simulink are registered trademarks of The MathWorks, Inc. See www.mathworks.com/trademarks for a list of additional trademarks. Other product or brand names may be trademarks or registered trademarks of their respective holders.

# Plotting the Output

- We can solve for the position and velocity of the pendulum:
	- » [t,x]=ode45('pendulum',[0 10],[0.9\*pi 0]);

 $\triangleright$  assume pendulum is almost horizontal

- $\mathbf{y}$  plot(t,  $\mathbf{x}$ (:, 1));
- » hold on;
- » plot(t,x(:,2),'r');
- » legend('Position','Velocity');

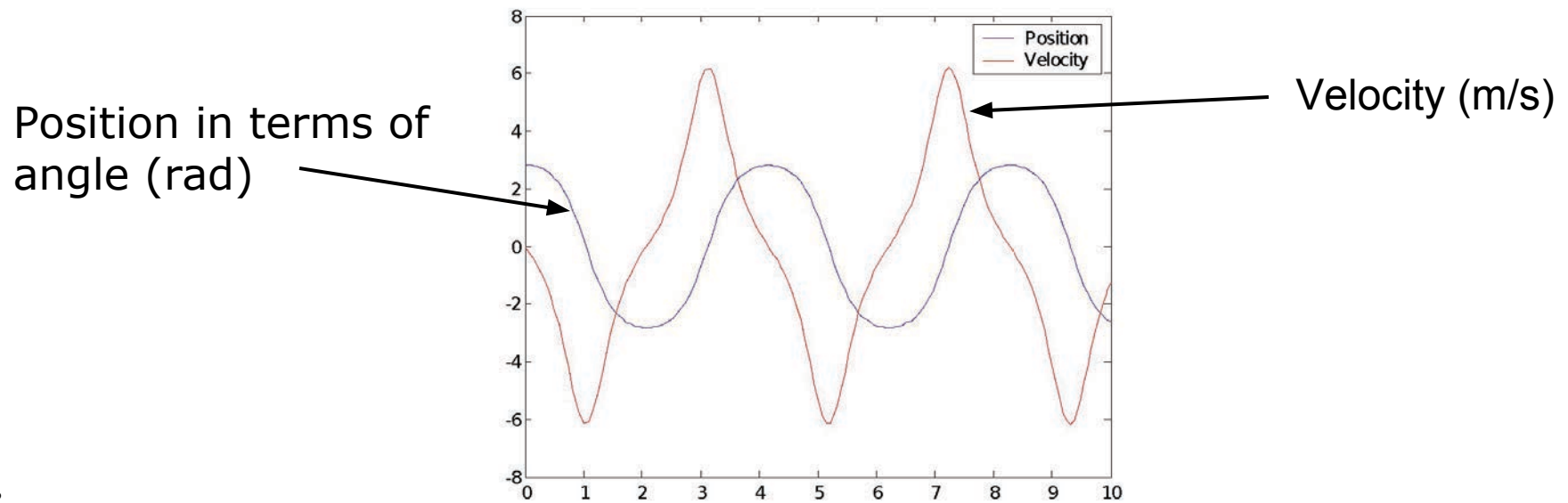

# Plotting the Output

• Or we can plot in the phase plane:

```
» plot(x(:,1),x(:,2));
```
- » xlabel('Position');
- » yLabel('Velocity');
- The phase plane is just a plot of one variable versus the other:

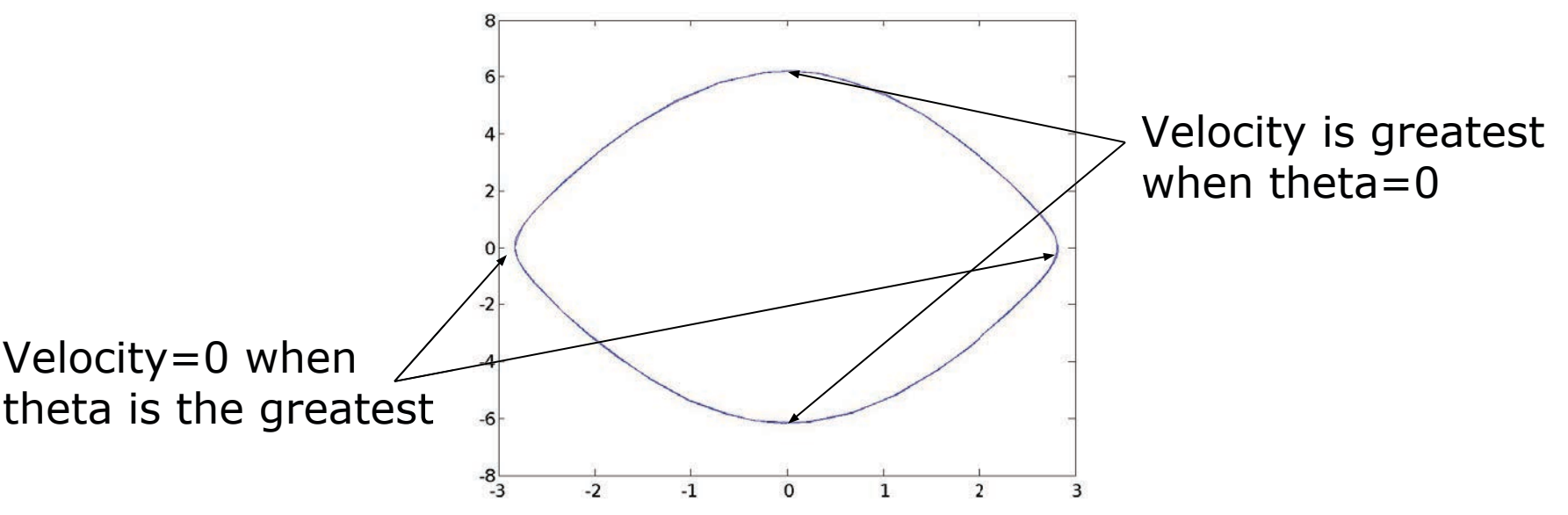

## ODE Solvers: Custom Options

- MATLAB's ODE solvers use a variable timestep
- Sometimes a fixed timestep is desirable
	- » [t,y]=ode45('chem',[0:0.001:0.5],[0 1]);
		- $\triangleright$  Specify timestep by giving a vector of (increasing) times
		- $\triangleright$  The function value will be returned at the specified points
- You can customize the error tolerances using odeset
	- » options=odeset('RelTol',1e-6,'AbsTol',1e-10);
	- » [t,y]=ode45('chem',[0 0.5],[0 1],options);
		- $\triangleright$  This guarantees that the error at each step is less than RelTol times the value at that step, and less than AbsTol
		- $\triangleright$  Decreasing error tolerance can considerably slow the solver
		- $\triangleright$  See doc odeset for a list of options you can customize

#### Exercise: ODE

- Use ode45 to solve for  $y(t)$  on the range t=[0 10], with initial condition  $y(0) = 10$  and  $dy/dt = -ty/10$
- Plot the result.

#### Exercise: ODE

- Use ode45 to solve for  $y(t)$  on the range t=[0 10], with initial condition  $y(0) = 10$  and  $dy/dt = -ty/10$
- Plot the result.
- Make the following function
	- » function dydt=odefun(t,y)
	- » dydt=-t\*y/10;
- Integrate the ODE function and plot the result » [t,y]=ode45('odefun',[0 10],10);
- Alternatively, use an anonymous function

» [t,y]=ode45(@(t,y) –t\*y/10,[0 10],10);

• Plot the result

» plot(t,y);xlabel('Time');ylabel('y(t)');
#### Exercise: ODE

• The integrated function looks like this:

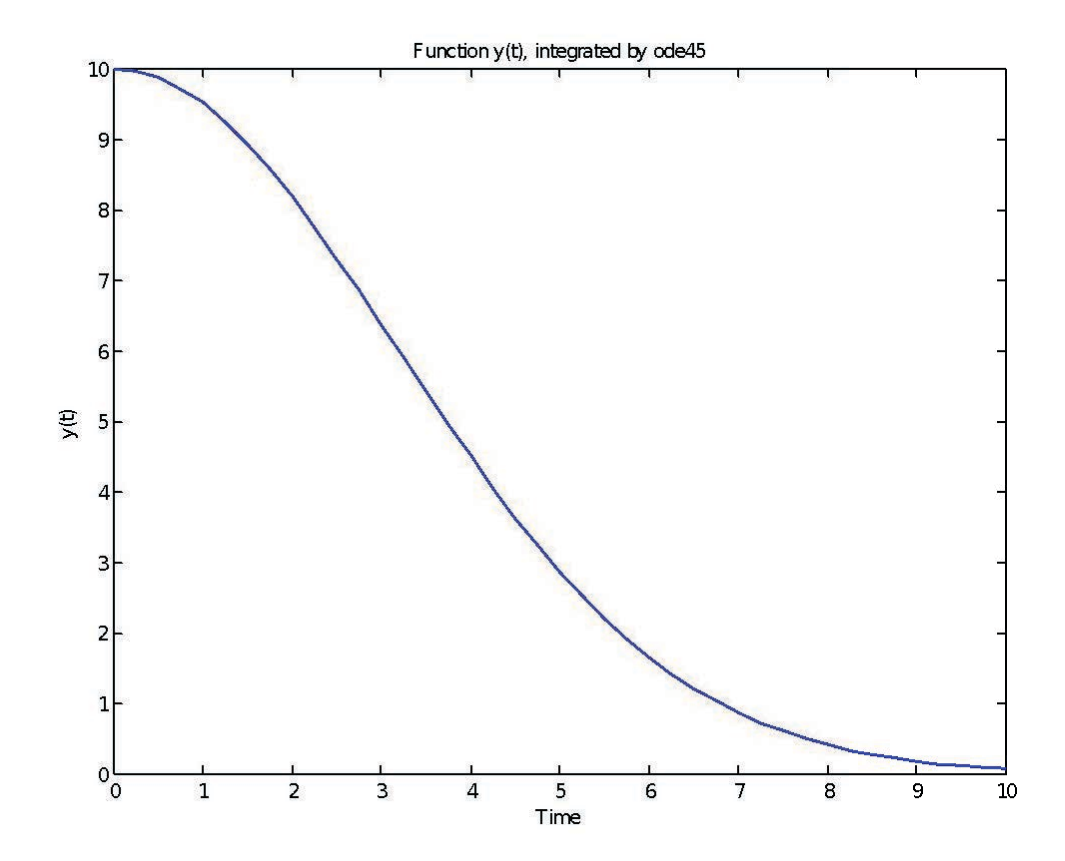

MIT OpenCourseWare <https://ocw.mit.edu>

6.057 Introduction to MATLAB IAP 2019

For information about citing these materials or our Terms of Use, visit: [https://ocw.mit.edu/terms.](https://ocw.mit.edu/terms)

#### Introduction to programming in MATLAB 6.057

#### Lecture 4: Advanced Methods

Orhan Celiker

IAP 2019

## Note about functions in files

- Whenever possible, write your functions in their own files
	- $\ge$  e.g. myfun should be in a file by itself, and the file should be called myfun.m\*
	- $\triangleright$  If you include more than one function per file, only the first function is accessible in other scripts
	- $\triangleright$  More info here: [https://www.mathworks.com/help/matlab/matlab\\_prog/c](https://www.mathworks.com/help/matlab/matlab_prog/create-functions-in-files.html) reate-functions-in-files.html

\* If filename and function name differs, MATLAB recognizes your function by its filename\*\*, not the function name

\*\* yes, this is very confusing :(

### **Outline**

#### (1) Probability and Statistics

- (2) Data Structures
- (3) Images
- (4) File I/O

#### **Statistics**

- Whenever analyzing data, you have to compute statistics  $\lambda$  scores = 100\*rand(1,100);  $\lambda$  random data
- Built-in functions

 $\triangleright$  mean, median, mode

- To group data into a histogram
	- » hist(scores,5:10:95);

 $\triangleright$  makes a histogram with bins centered at 5, 15, 25...95

- » hist(scores,20);
	- $\triangleright$  makes a histogram with 20 bins
- » N=histc(scores,0:10:100);
	- $\triangleright$  returns the number of occurrences between the specified bin edges 0 to  $<$ 10, 10 to  $<$ 20...90 to  $<$ 100. you can plot these manually:
- » bar(0:10:100,N,'r')

#### Random Numbers

- Many probabilistic processes rely on random numbers
- MATLAB contains the common distributions built in
	- » rand
		- $\triangleright$  draws from the uniform distribution from 0 to 1
	- » randn
		- $\triangleright$  draws from the standard normal distribution (Gaussian)
	- » random
		- $\geq$  can give random numbers from many more distributions
		- $\triangleright$  see help random
- You can also seed the random number generators
	- » rand('state',0); rand(1); rand(1); rand('state',0); rand(1); % same random number

# Changing Mean and Variance

- We can alter the given distributions
	- » y=rand(1,100)\*10+5;
		- $\ge$  gives 100 uniformly distributed numbers between 5 and 15
	- » y=floor(rand(1,100)\*10+6);
		- $\triangleright$  gives 100 uniformly distributed integers between 6 and 15. floor or ceil is better to use here than round

 $\triangleright$  you can also use randi ([6,15], 1,100)

» y=randn(1,1000) » y2=y\*5+8  $\gg$  increases std to 5 and makes the mean 8  $-20$   $-15$   $-10$   $-5$  0 5 10  $15$ 

## Exercise: Probability

- We will simulate Brownian motion in <sup>1</sup> dimension. Call the script 'brwn'
- Make a 10,001 element vector of zeros
- Write a loop to keep track of the particle's position at each time
- Assume middle of the vector is position 0. To get the new position, pick a random number, and if it's <0.5, go left; if it's >0.5, go right. Keep count of how many times each position is visited.
- Plot a 50 bin histogram of the positions.

## **Outline**

(1) Probability and Statistics (2) Data Structures (3) Images (4) File I/O

### Advanced Data Structures

- We have used 2D matrices
	- $\triangleright$  Can have n-dimensions (e.g., RGB images)
	- $\triangleright$  Every element must be the same type (ex. integers, doubles, characters…)
	- ➢ Matrices are space-efficient and convenient for calculation
	- $\triangleright$  Large matrices with many zeros can be made sparse
		- More on this later this lecture
- Sometimes, more complex data structures are more appropriate
	- $\triangleright$  Cell array: it's like an array, but elements don't have to be the same type
	- ➢ Structs: can bundle variable names and values into one structure
		- Like object oriented programming in MATLAB

# Cells: organization

• A cell is just like a matrix, but each field can contain anything (even other matrices):

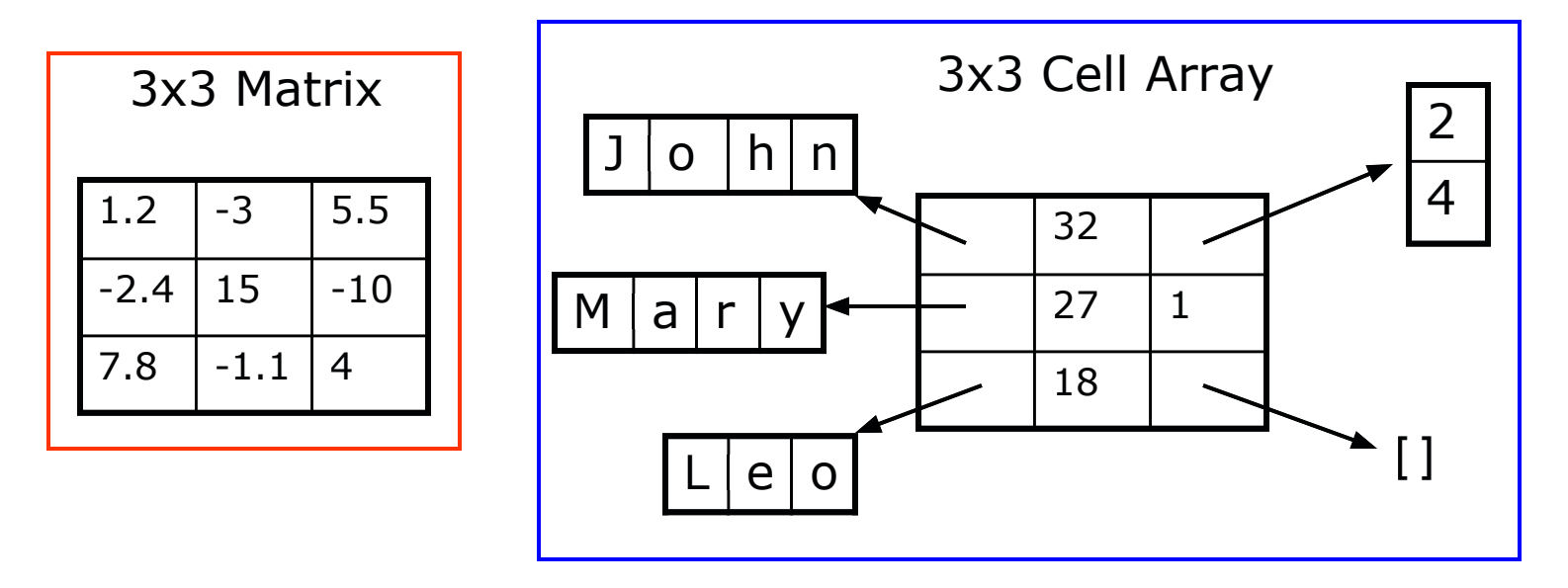

- One cell can contain people's names, ages, and the ages of their children
- To do the same with matrices, you would need 3 variables and padding the control of the control of the control of the control of the control of the control of the control of the control of the control of the control of the control of the control of the control of the control of

## Cells: initialization

- To initialize a cell, specify the size
	- » a=cell(3,10);

 $\geq$  a will be a cell with 3 rows and 10 columns

- or do it manually, with curly braces  $\{\}$  $\triangleright$  c={'hello world', [1 5 6 2], rand(3,2)};  $\geq$  c is a cell with 1 row and 3 columns
- Each element of a cell can be anything
- To access a cell element, use curly braces  $\{\}$

```
\sqrt{a} a{1,1}=[1 3 4 -10];
```
- $\mathbf{a}$  a{2,1}='hello world 2';
- $\sqrt{a}$  a{1,2}=c{3};

## Exercise: Cells

- Write a script called sentGen
- Make a 2x3 cell, and put three **names** into the first row, and **adjectives** into the second row
- Pick two random integers (values 1 to 3)
- Display a sentence of the form '[name] is [adjective].'
- Run the script a few times

#### Structs

- Structs allow you to name and bundle relevant variables
	- $\triangleright$  Like C-structs, which are containers with fields
- To initialize an empty struct:
	- » s=struct;
		- $\triangleright$  size(s) will be 1x1
		- $\triangleright$  initialization is optional but is recommended when using large structs
- To add fields
	- $\sqrt{ }$  s.name =  $'Leo'$ ;
	- $\lambda$  s.age = 18;
	- » s.childAge = [];
		- $\triangleright$  Fields can be anything: matrix, cell, even struct
		- $\triangleright$  Useful for keeping variables together
- For more information, see help struct

#### Struct Arrays

- To initialize a struct array, give field, values pairs
	- » ppl=struct('name',{'John','Mary','Leo'},... 'age',{32,27,18},'childAge',{[2;4],1,[]});  $\triangleright$  size(ppl)=1x3
		- $\triangleright$  every cell must have the same size
	- » person=ppl(2);
		- $\triangleright$  person is now a struct with fields name, age, children
		- $\triangleright$  the values of the fields are the second index into each cell
	- $\sqrt{p}$  ppl(3)=s;
		- $\triangleright$  adds struct (fields must match)
	- » person.name ➢ returns 'Mary'
	- » ppl(1).age
		- $\triangleright$  returns 32

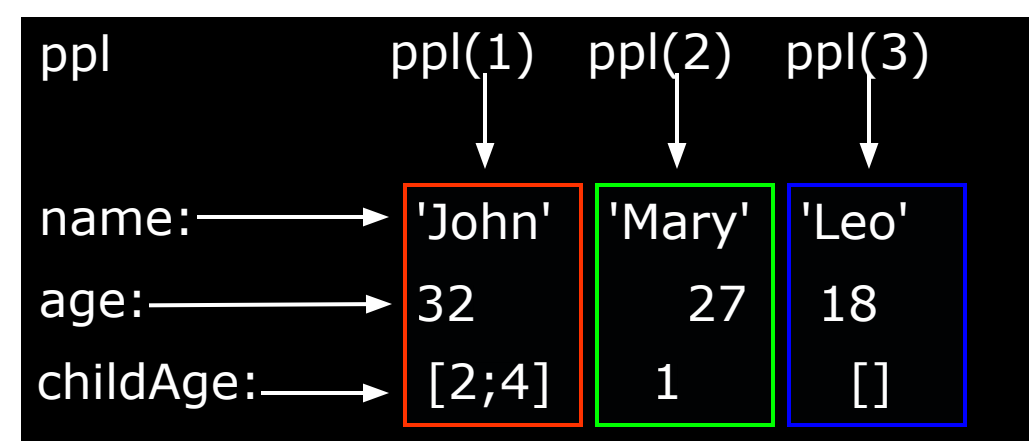

#### Structs: Access

- To access 1x1 struct fields, give name of the field
	- » stu=s.name;
	- » a=s.age;
		- $\geq 1x1$  structs are useful when passing many variables to a function. Put them all in a struct, and pass the struct
- To access  $nx1$  struct arrays, use indices
	- » person=ppl(2);
		- $\triangleright$  person is a struct with name, age, and child age
	- » personName=ppl(2).name;
		- $\triangleright$  personName is 'Mary'
	- » a=[ppl.age];
		- $\triangleright$  a is a 1x3 vector of the ages; this may not always work, the vectors must be able to be concatenated

#### Exercise: Structs

- Modify the script sentGen
- Create a struct array with a field "name" and a field "adj" containing the values from the previous cell array
- Do not create it from scratch! Use the previously defined cell array!
- Modify the display command to use the struct array
- Run the script a few times

### **Outline**

(1) Probability and Statistics (2) Data Structures (3) Images (4) File I/O

#### Handles

- Manipulate graphics objects using 'handles'
	- » L=plot(1:10,rand(1,10));
		- $\triangleright$  gets the handle for the plotted line
	- » A=gca;
		- $\triangleright$  gets the handle for the current axis
	- » F=gcf;
		- $\triangleright$  gets the handle for the current figure
- To see the current property values, use get
	- » get(L);
	- » yVals=get(L,'YData');
- To change the properties, use set
	- » set(A,'FontName','Arial','XScale','log');
	- » set(L,'LineWidth',1.5,'Marker','\*');
- Everything you see in a figure is completely customizable through handles and the state of the state of the state of the state of the state of the state of the state of the state of the state of the state of the state of the state of the state of the state of the state of the sta

# Reading/Writing Images

- Images can be imported as a matrix of pixel values
	- » im=imread('myPic.jpg');
	- » imshow(im);
- Matlab supports almost all image formats
	- $\triangleright$  jpeg, tiff, gif, bmp, png, ...
	- $\triangleright$  see **help imread** for details (e.g., pixel format and types)
- To write an image, give:
	- $\triangleright$  rgb matrix (0 to 1 doubles, or 0 to 255 uint8)
	- » imwrite(rand(300,300,3),'t1.jpg');
		- $\triangleright$  indices and colormap
	- » imwrite(ceil(rand(200)\*256),jet(256),'t2.jpg');
		- $\triangleright$  see **help imwrite** for more options

#### MATLAB's built-in images

AT3\_1m4\_02.tif  $AT3$  $1m4$  $04.tilf$  $AT3$   $1m4$  06.tif  $AT3$   $1m4$  08.tif AT3\_1m4\_10.tif

> bag.png board.tif canoe.tif circbw.tif circuit.tif

eight.tif football.jpg

greens.jpg kids.tif logo.tif mandi.tif mri.tif office\_2.jpg office\_4.jpg office\_6.jpg paper1.tif peppers.png pout.tif saturn.png snowflakes.png

> tape.png text.png tissue.png

AT3\_1m4\_01.tif AT3\_1m4\_03.tif  $AT3$   $1m4$  05.tif AT3\_1m4\_07.tif AT3\_1m4\_09.tif autumn.tif blobs.png cameraman.tif cell.tif circles.png coins.png concordorthophoto.png fabric.png forest.tif glass.png hestain.png liftingbody.png m83.tif moon.tif office\_1.jpg office\_3.jpg office\_5.jpg onion.png pears.png pillsetc.png rice.png shadow.tif spine.tif testpat1.png tire.tif trees.tif westconcordorthophoto.png concordaerial.png gantrycrane.png westconcordaerial.png

Load these like you'd load anything else in your current directory:

>> load(cameraman.tif');

## **Outline**

- (1) Probability and Statistics
- (2) Data Structures
- (3) Images
- (4) File I/O

## Importing Data

• Matlab is a great environment for processing data. If you have a text file with some data:

```
jane joe jimmy
10 11 12
5425 6 4
```
• To import data from files on your hard drive, use importdata

```
» a=importdata('textFile.txt');
```
 $\triangleright$  a is a struct with data, textdata, and colheaders fields

```
a =data: [3x3 double]
     textdata: {'jane' 'joe' 'jimmy'}
   colheaders: {'jane' 'joe' 'jimmy'}
```
- » x=a.data;
- » names=a.colheaders;

## Importing Data

- With *importdata*, you can also specify delimiters. For example, for comma separated values, use:
	- » a=importdata('filename', ',');
		- $\triangleright$  The second argument tells matlab that the tokens of interest are separated by commas
- importdata is very robust, but sometimes it can have trouble. To read files with more control, use fscanf (similar to C/Java), textscan. See help for information on how to use these functions

## Writing Excel Files

- Matlab contains specific functions for reading and writing Microsoft Excel files
- To write a matrix to an Excel file, use xlswrite
	- » xlswrite('randomNumbers',rand(10));
	- » xlswrite('randomNumbers',rand(10),... 'Sheet1','C11:L20');
		- $\triangleright$  Sheet name and range optional
- You can also write a cell array if you have mixed data: » C={'hello','goodbye';10,-2;-3,4};
	- » xlswrite('randomNumbers',C,'mixedData');
- See help xlswrite for more usage options

# Reading Excel Files

- Reading excel files is equally easy
- To read from an Excel file, use xlsread
	- » [num,txt,raw]=xlsread('randomNumbers.xls');
		- $\triangleright$  Reads the first sheet
		- $\triangleright$  num contains numbers, txt contains strings, raw is the entire cell array containing everything
	- » [num,txt,raw]=xlsread('randomNumbers.xls',... 'mixedData');
		- $\triangleright$  Reads the **mixedData** sheet
	- » [num,txt,raw]=xlsread('randomNumbers.xls',-1);
		- $\triangleright$  Opens the file in an Excel window and lets you click on the data you want!
- See help xisread for even more fancy options

# Reading ANY File

- You can read any file as binary data
- To read from a file, use fopen
	- » fid = fopen('fileName', 'r');
		- $\triangleright$  Returns a handle to a file
	- $\lambda$  data = fread(fid, 10);
		- $\triangleright$  Reads the next 10 bytes from the file and stores them in data
	- » fseek(fid, 5, 0);
		- $\triangleright$  Moves forward 5 bytes from the current position
- See help fopen/fread/fwrite/ftell/fseek for even more fancy options

#### Lecture 5

- Not mandatory but highly recommended!
- More cool stuff Matlab has to offer
- Some things we can cover:
	- Animations
	- Build a GUI for your projects!
	- Use cool toolboxes
	- Interact with hardware (scopes, analyzers, Arduino, Raspberry PI, Lego Mindstorm…)
	- Use Simulink to graphically build complex systems and simulate
	- Do image processing
	- Plus… No Homework assignment!

#### Don't Forget….

- Comment your code!
- help and Google are your best friends use them!
- Vectorize whenever possible
- Matlab is powerful but it is not a substitute for your own insights

### End of Lecture 4

- (1) Probability and Statistics
- (2) Data Structures
- (3) Images
- (4) File I/O

#### THE END (ALMOST)

MIT OpenCourseWare <https://ocw.mit.edu>

6.057 Introduction to MATLAB IAP 2019

For information about citing these materials or our Terms of Use, visit: [https://ocw.mit.edu/terms.](https://ocw.mit.edu/terms)

#### Introduction to programming in MATLAB **6.057**

#### **Lecture 5: Various functions and toolboxes**

Orhan Celiker

IAP 2019

## **Outline**

- **Documentation**
- **Misc. Useful Functions**
- **Graphical User Interfaces**
- **Simulink**
- **Symbolic Toolbox**
- **Image Processing**
- **Hardware Interface**

## **Official Documentation**

• [http://www.mathworks.com/help/matlab/](http://www.mathworks.com/help/matlab)

.

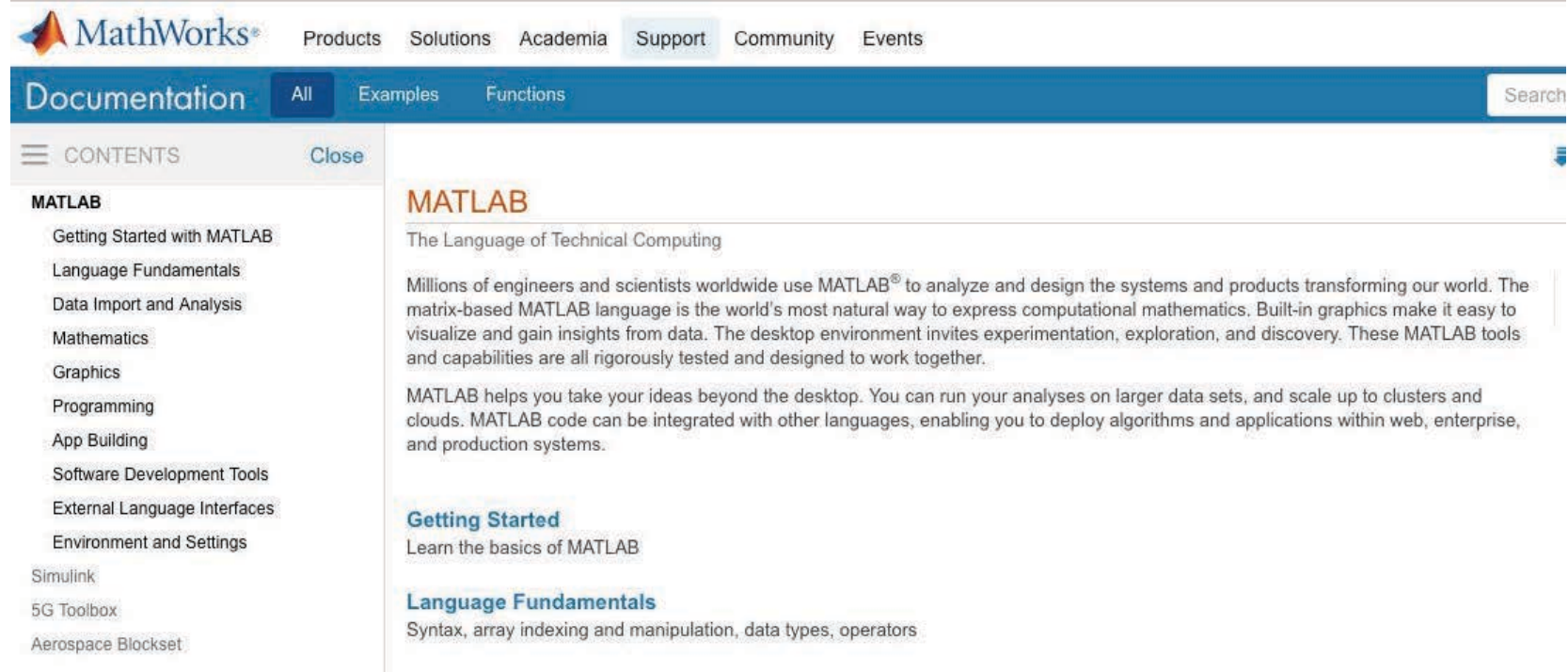

Courtesy of The MathWorks, Inc. Used with permission. MATLAB and Simulink are registered trademarks of The MathWorks, Inc. See www.mathworks.com/trademarks for a list of additional trademarks. Other product or brand names may be trademarks or registered trademarks of their respective holders.

# **Miscellaneous Matlab (1)**

- • The command **deal** can make variable initialization simpler
	- » **[x, y, z] = deal(zeros(20, 30));**
	- » **[a, b, c, d] = 5;**
	- » **[m, n] = deal(1, 100);**
- • The command **eval** can execute a string!
	- » **a1 = 1; n = 1;**
	- » **eval(['a' num2str(n) ' = 5;']);**
	- » **disp(['a1 is now ' num2str(a1)]);**
- The command **repmat** can create replicas easily

» **A = repmat([1 2;3 4], 2, 2);**

• Execute Perl scripts using the command **perl**

```
» perl('myPerlFile.pl');
```
# **Miscellaneous Matlab (2)**

- • Use **regexp** for powerful regular expression operations
	- » **str = 'The staff email is [example@example.edu'](mailto:6.057-staff@mit.edu);**
	- » **pat = '([\[w-.\]\)+@\(\[\w-](mailto:w-.])+@([\w).])+';**
	- » **r = regexp(str, pat, 'tokens')**
	- » **name = r{1}{1}; % name = '6.057-staff'**
	- » **domain = r{1}{2}; % domain = 'mit.edu'**
- • Set the root defaults by using the handle 0
	- » **get(0, 'Default')**
	- » **set(0, 'DefaultLineLineWidth', 2);**
- • Edit the datatip text display function to show customized information
- • You can also import Java classes (but don't)
	- » **import java.util.Scanner**
- If you're not sure about something just ask Matlab **why**

# **Making GUIs**

- It's really easy to make a graphical user interface in Matlab
- • To open the graphical user interface development environment, type **guide**
	- » **guide**
		- Select Blank GUI

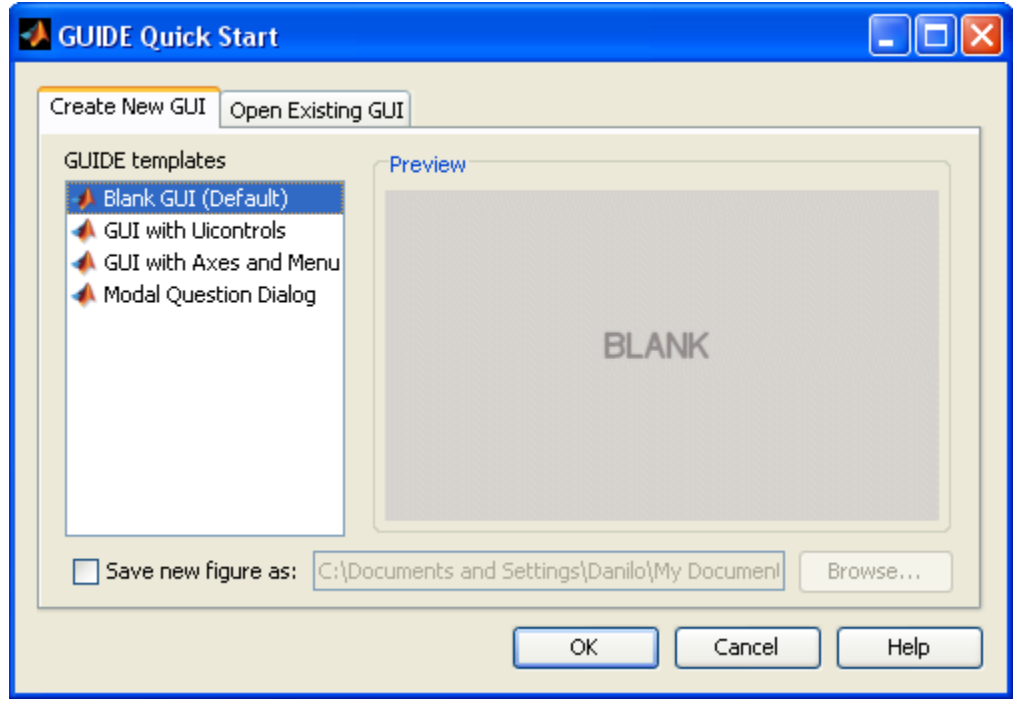

7

MATLAB version 6.5. Courtesy of The MathWorks, Inc. Used with permission. MATLAB and Simulink are registered trademarks of The MathWorks, Inc. See [www.mathworks.com/trademarks fo](www.mathworks.com/trademarks)r a list of additional trademarks. Other product or brand names may be trademarks or registered trademarks of their respective holders.

### **Draw the GUI**

 • Select objects from the left, and draw them where you want them

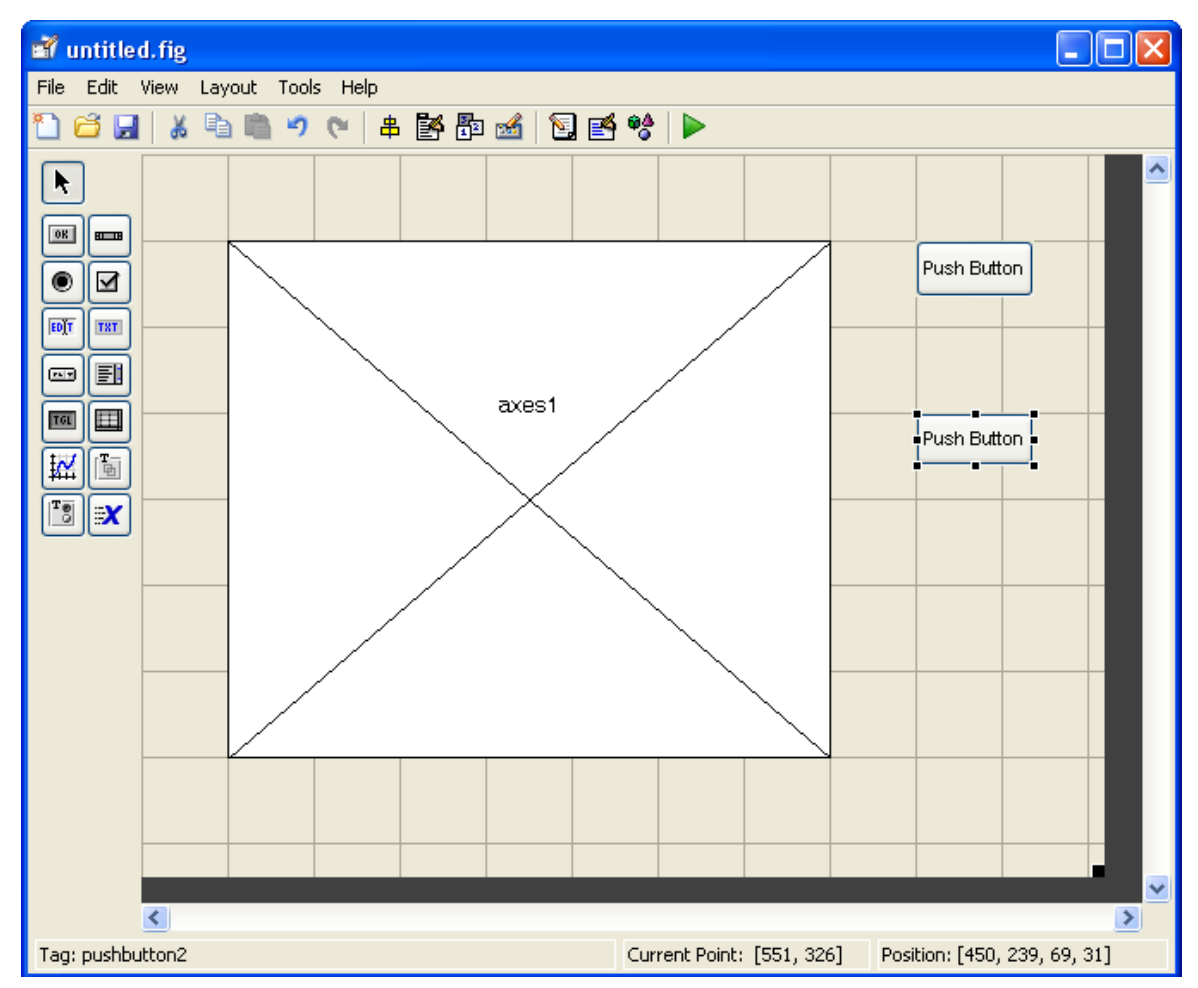

MATLAB version 6.5. Courtesy of The MathWorks, Inc. Used with permission. MATLAB and Simulink are registered trademarks of The MathWorks, Inc. See [www.mathworks.com/trademarks fo](www.mathworks.com/trademarks)r a list of additional trademarks. Other product or brand names may be trademarks or registered trademarks of their respective holders.

# **Change Object Settings**

• Double-click on objects to open the Inspector. Here you can change all the object's properties.

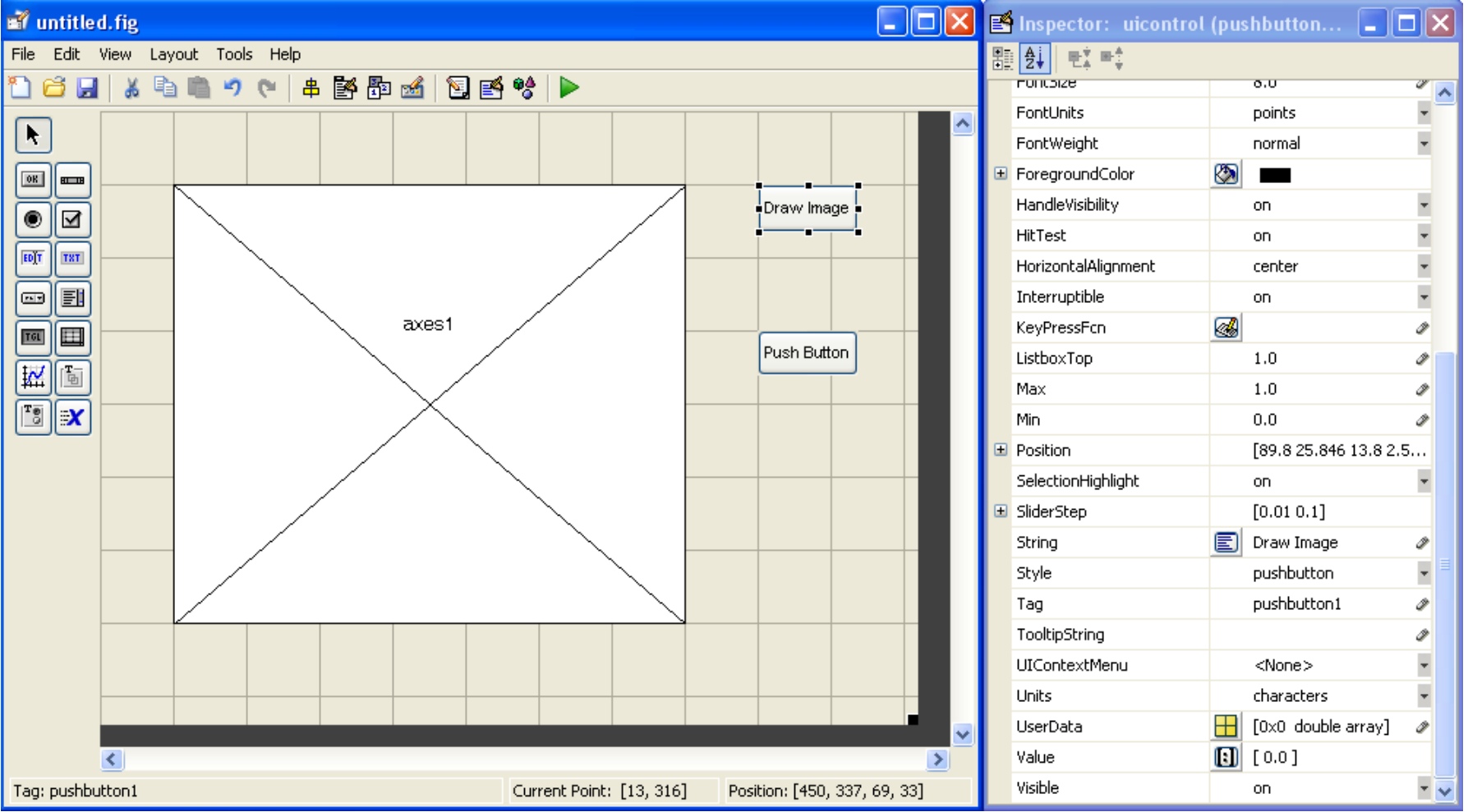

MATLAB version 6.5. Courtesy of The MathWorks, Inc. Used with permission. MATLAB and Simulink are registered trademarks of The MathWorks, Inc. See [www.mathworks.com/trademarks fo](www.mathworks.com/trademarks)r a list of additional trademarks. Other product or brand names may be trademarks or registered trademarks of their respective holders.

### **Save the GUI**

- • When you have modified all the properties, you can save the GUI
- Matlab saves the GUI as a .fig file, and generates an m-file!

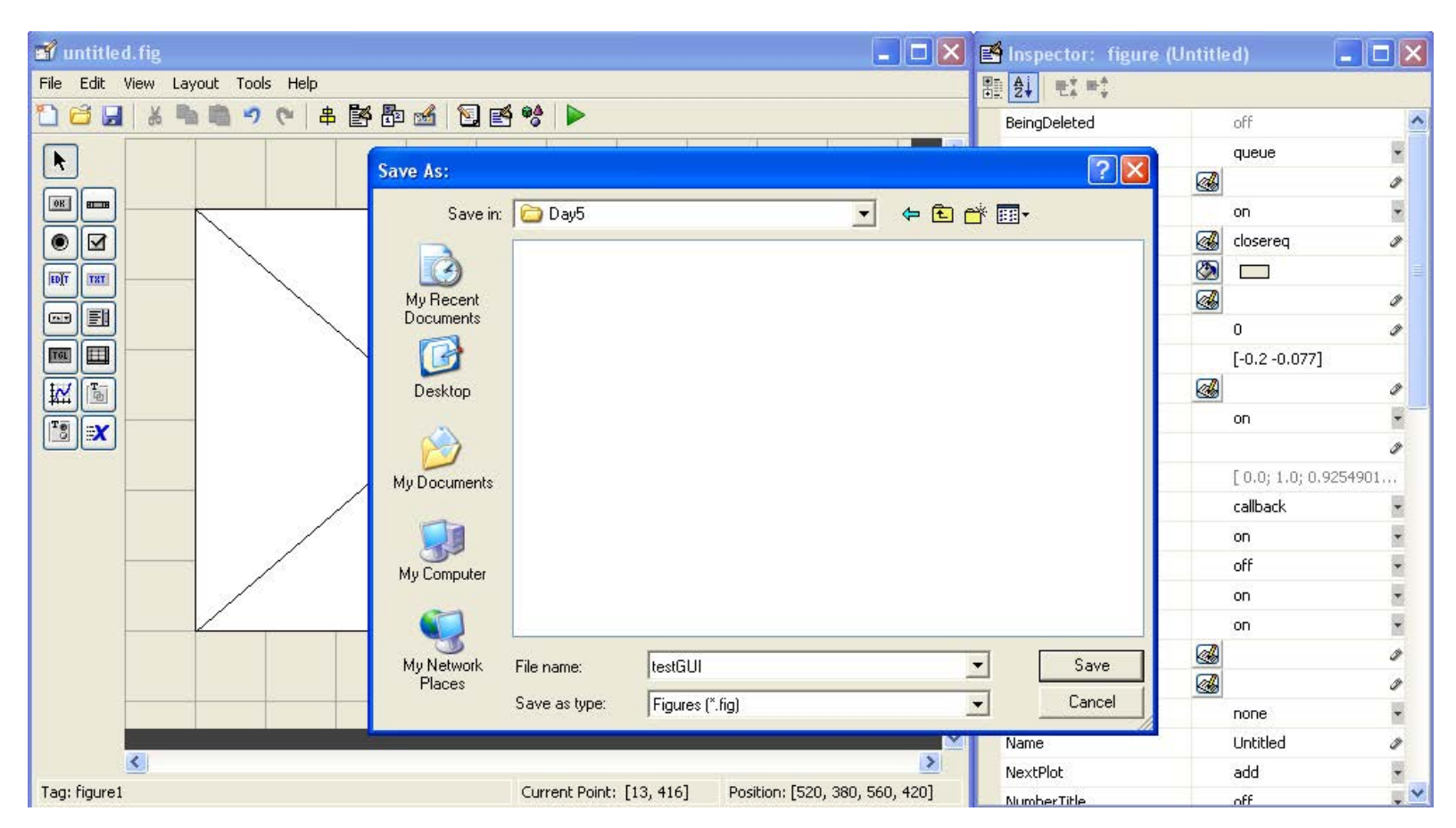

MATLAB version 6.5. Courtesy of The MathWorks, Inc. Used with permission. MATLAB and Simulink are registered trademarks of The MathWorks, Inc. See [www.mathworks.com/trademarks f](www.mathworks.com/trademarks)or a list of additional trademarks. Other product or brand names may be trademarks or registered trademarks of their respective holders.

# **Add Functionality to M-File**

- • To add functionality to your buttons, add commands to the 'Callback' functions in the m-file. For example, when the **drawimage\_Callback** function will be called and executed user clicks the Draw Image button, the
- • All the data for the GUI is stored in the handles, so use **set** and **get** to get data and change it if necessary
- • Any time you change the handles, save it using **guidata**
	- » **guidata(handles.Figure1,handles);**

11

```
75
        % --- Executes on button press in drawimage.
76
77
        function drawimage Callback(hObject, eventdata, handles)
78
      \Box* hObject
                      handle to drawimage (see GCBO)
79
        % eventdata reserved - to be defined in a future version of MATLAB
80
       ^{\mathsf{L}} % handles
                      structure with handles and user data (see GUIDATA)
81
82
        % --- Executes on button press in changeColormap.
83
84
        function changeColormap Callback(hObject, eventdata, handles)
85
      \Box% hObject
                      handle to changeColormap (see GCBO)
        % eventdata reserved - to be defined in a future version of MATLAB
86
       ^{\mathsf{L}} % handles
87
                      structure with handles and user data (see GUIDATA)
88
 textFile.txt \times | numbers.txt \times testGUI.m
                                   \timestestGUI
```
MATLAB version 6.5. Courtesy of The MathWorks, Inc. Used with permission. MATLAB and Simulink are registered trademarks of The MathWorks, Inc. See [www.mathworks.com/trademarks fo](www.mathworks.com/trademarks)r a list of additional trademarks. Other product or brand names may be trademarks or registered trademarks of their respective holders.

# **Running the GUI**

 • To run the GUI, just type its name in the command window and the GUI will pop up. The debugger is really helpful for writing GUIs because it lets you see inside the GUI

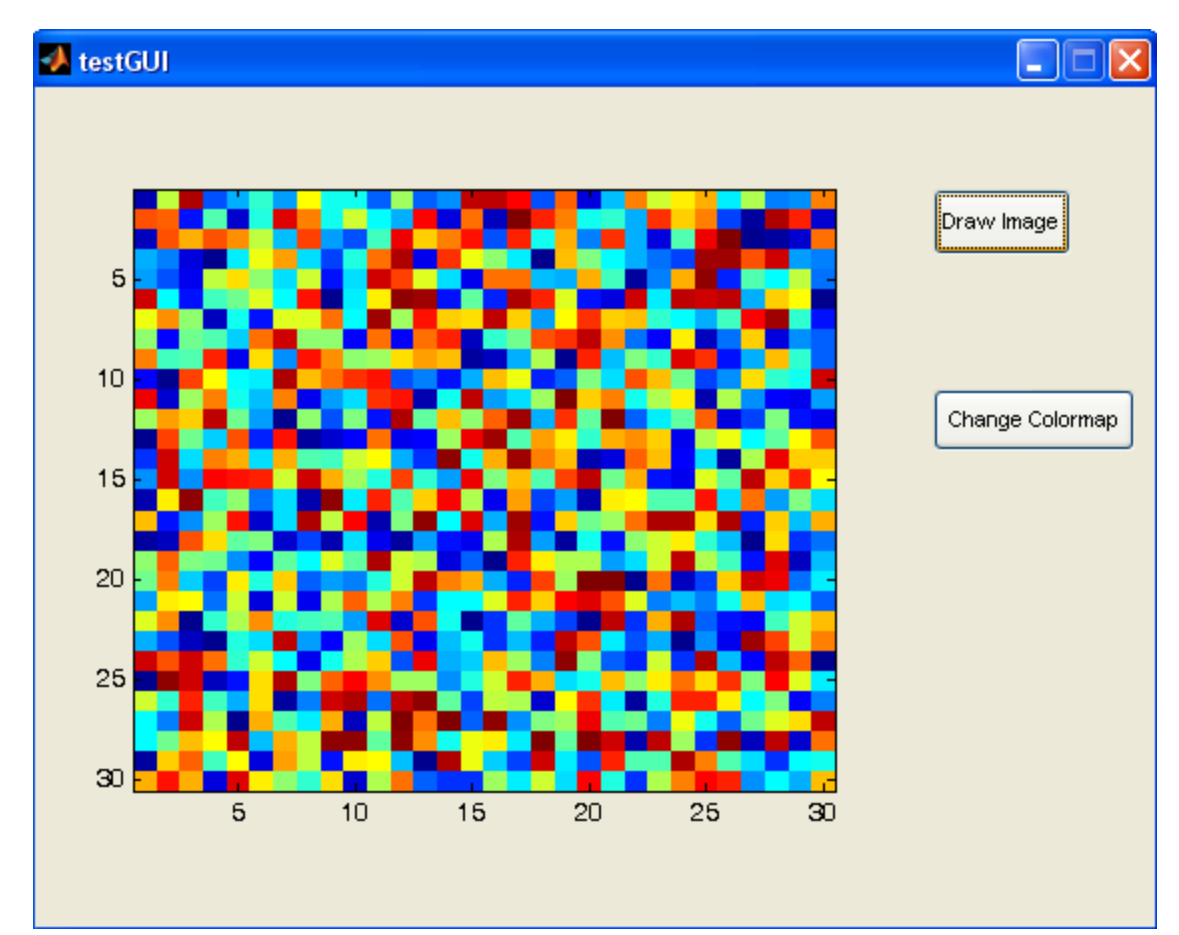

MATLAB version 6.5. Courtesy of The MathWorks, Inc. Used with permission. MATLAB and Simulink are registered trademarks of The MathWorks, Inc. See [www.mathworks.com/trademarks f](www.mathworks.com/trademarks)or a list of additional trademarks. Other product or brand names may be trademarks or registered trademarks of their respective holders.

# **GUI Helper Functions**

- • Use keyboard to allow debugging from command window. GUI variables will appear in the workspace. Use return to exit debug mode
- • Use built-in GUI modals for user input:
	- » **uigetfile**
	- » **uiputfile**
	- » **inputdlg**

•And more… (see help for details)

### **SIMULINK**

Interactive graphical environment

14

- Block diagram based MATLAB add-on environment
- processing, communications, and other time-varying • Design, simulate, implement, and test control, signal systems

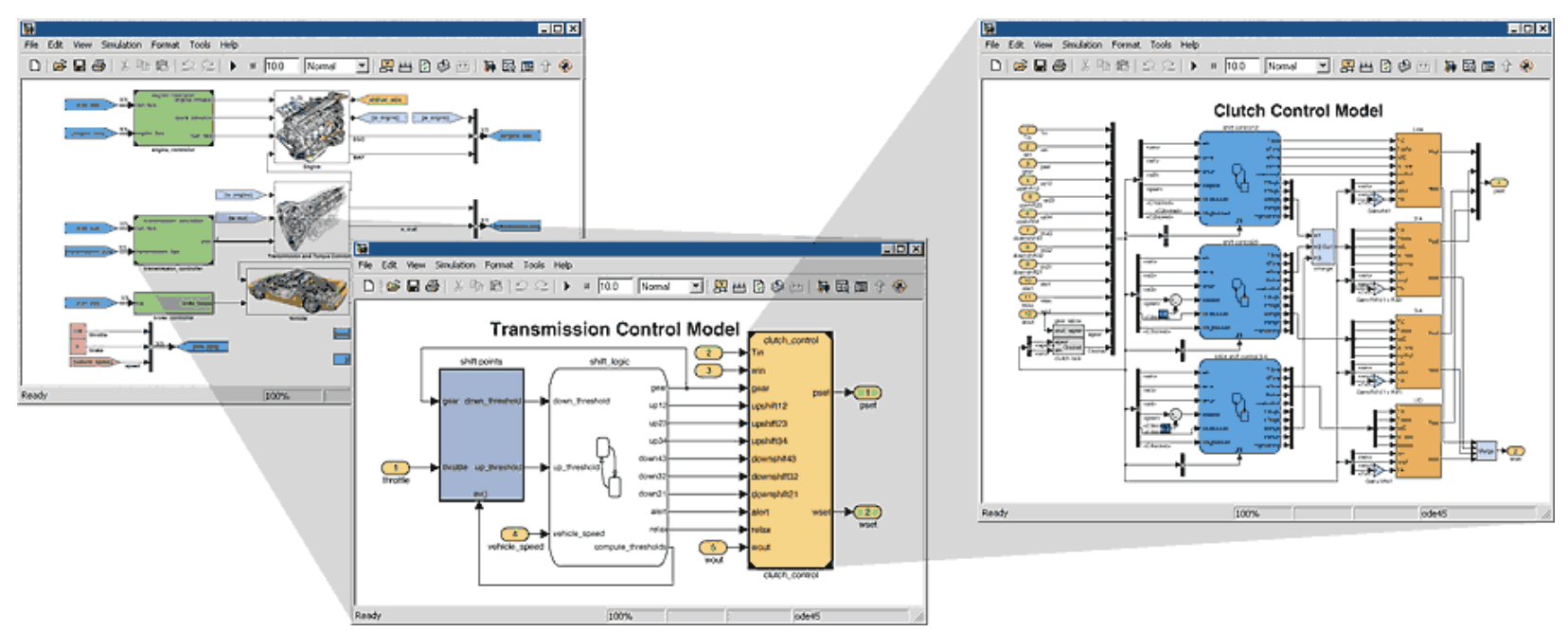

Simulink 5.0.2. Courtesy of The MathWorks, Inc. Used with permission. MATLAB and Simulink are registered trademarks of The MathWorks, Inc. See [www.mathworks.com/trademarks fo](www.mathworks.com/trademarks)r a list of additional trademarks. Other product or brand names may be trademarks or registered trademarks of their respective holders.

### **Getting Started**

• In MATLAB, Start Simulink

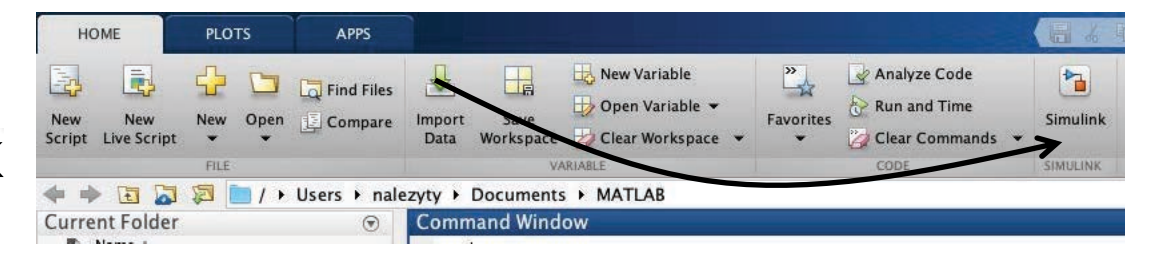

•Create a new Simulink file, similar to how you make a new script

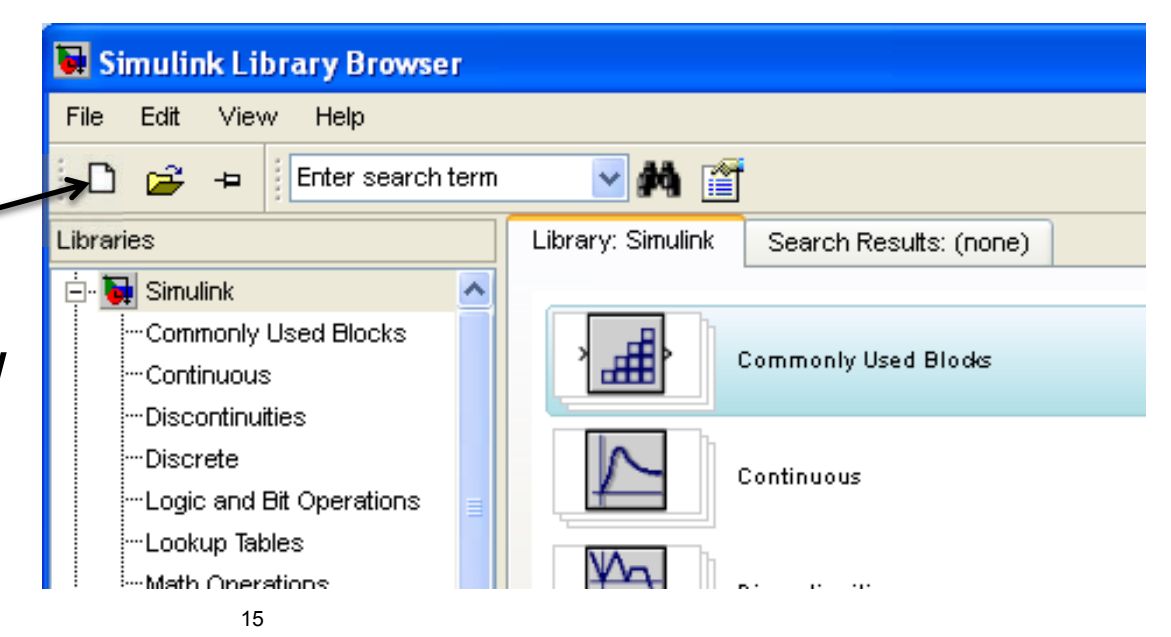

MATLAB R2019b and Simulink 7.1. Courtesy of The MathWorks, Inc. Used with permission. MATLAB and Simulink are registered trademarks of The MathWorks, Inc. See www.mathworks.com/trademarks for a list of additional trademarks. Other product or brand names may be trademarks or registered trademarks of their respective holders.

# **Simulink Library Browser**

- The **Library Browser** contains various blocks that you can put into your model
- Examine some blocks:
	- > Click on a library: "Sources"
		- Drag a block into Simulink: "Band limited white noise"
	- $\triangleright$  Visualize the block by going into "Sinks"

– Drag a "Scope" into Simulink

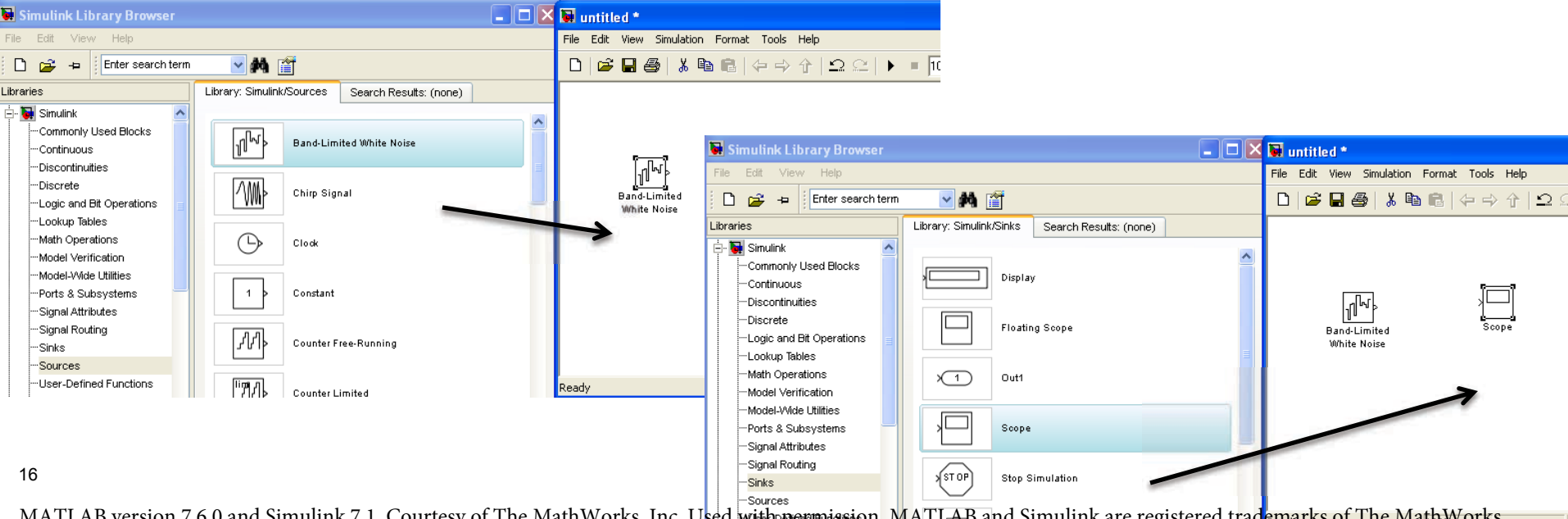

ersion 7.6.0 and Simulink 7.1. Courtesy of The MathWorks, Inc. Used with permission. MATLAB and Simulink are registered trademarks of The MathWorks, Inc. Se[e www.mathworks.com/trademarks f](www.mathworks.com/trademarks)or a list of additional trademarks. Other product or brand names may be trademarks or registered trademarks of their respective holders.

### **Connections**

• Click on the carat/arrow on the right of the band limited white noise box

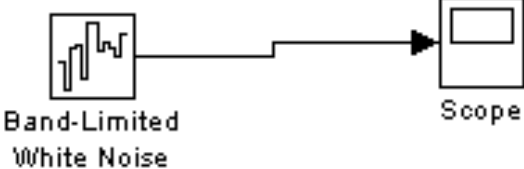

- Drag the line to the scope
	- > You'll get a hint saying you can quickly connect blocks by hitting Ctrl
	- $\triangleright$  Connections between lines represent signals
- Click the play button

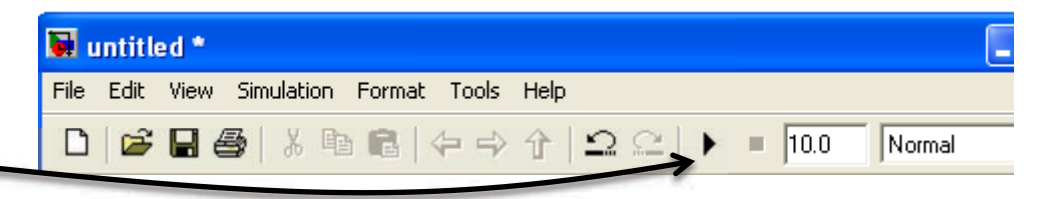

• Double click on the scope.  $\triangleright$  This will open up a chart of the variable over the simulation time  $17$ 

Simulink 7.1. Courtesy of The MathWorks, Inc. Used with permission. MATLAB and Simulink are registered trademarks of The MathWorks, Inc. See <www.mathworks.com/trademarks>for a list of additional trademarks. Other product or brand names may be trademarks or registered trademarks of their respective holders.

# **Connections, Block Specification**

- • To split connections, hold down 'Ctrl' when clicking on a backwards from the target block connection, and drag it to the target block; or drag
- • To modify properties of a block, double-click it and fill in the property values.

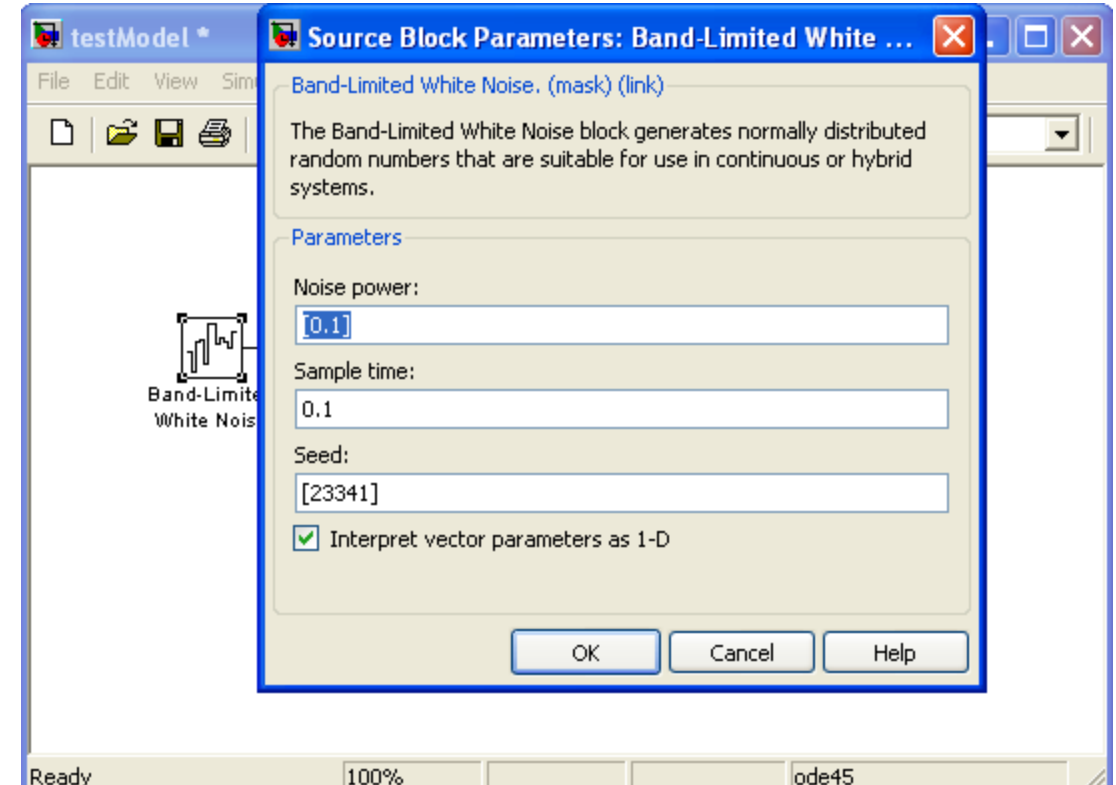

Simulink 7.1. Courtesy of The MathWorks, Inc. Used with permission. MATLAB and Simulink are registered trademarks of The MathWorks, Inc. See [www.mathworks.com/trademarks f](www.mathworks.com/trademarks)or a list of additional trademarks. Other product or brand names may be trademarks or registered trademarks of their respective holders.

### **Behind the curtain**

 at the top menu • Go to "Simulation"->"Configuration Parameters"

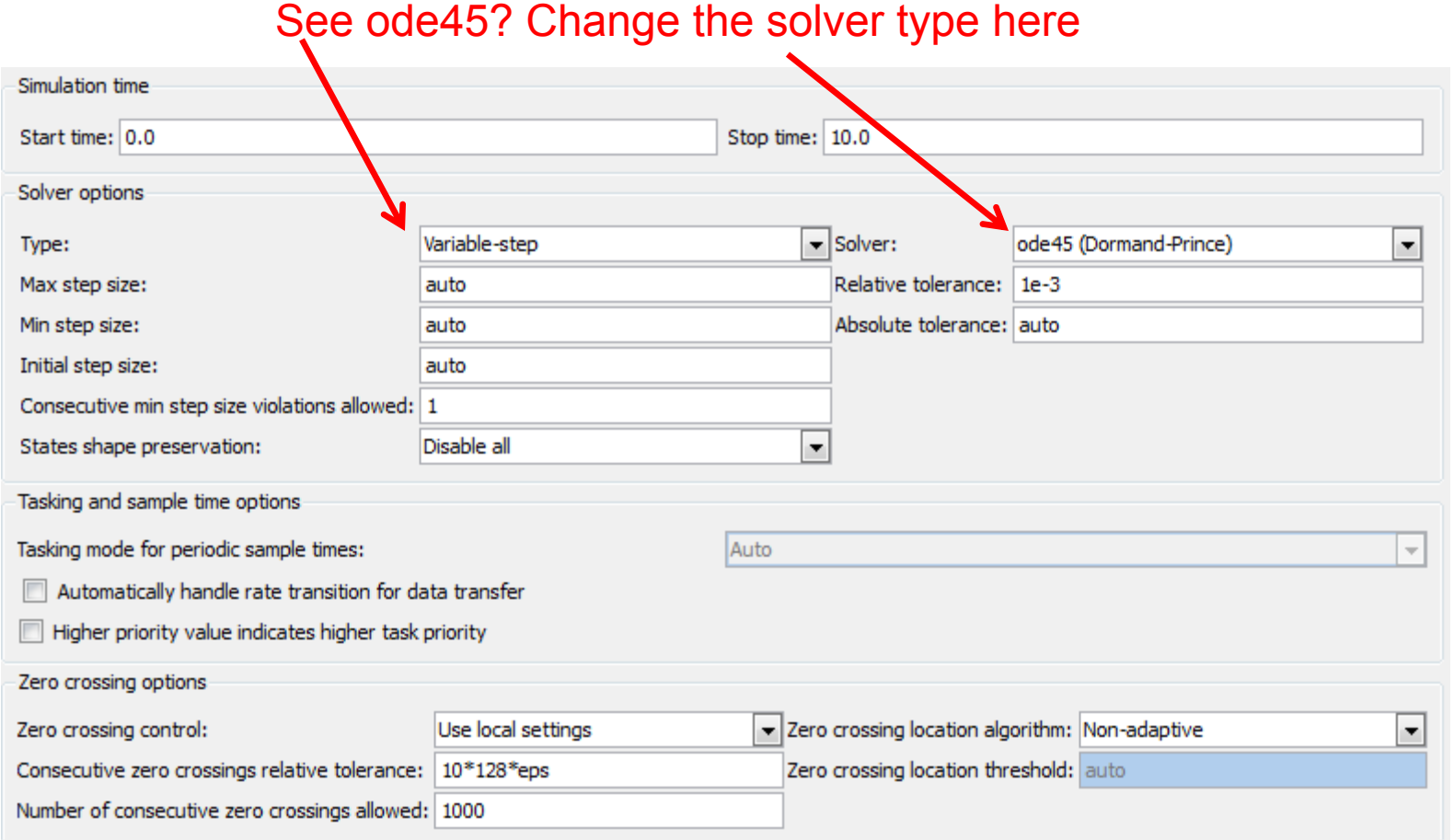

19

Simulink 7.1. Courtesy of The MathWorks, Inc. Used with permission. MATLAB and Simulink are registered trademarks of The MathWorks, Inc. See [www.mathworks.com/trademarks f](www.mathworks.com/trademarks)or a list of additional trademarks. Other product or brand names may be trademarks or registered trademarks of their respective holders.

# **Exercise: Bouncing Ball Model**

- Let's consider the following 1 dimensional problem
- • A rubber ball is thrown from height h0 with initial velocity v0 in the z-axis (up/down).
- When the ball hits the ground  $(z=0)$ , its velocity instantaneously flips direction and is attenuated by the impact

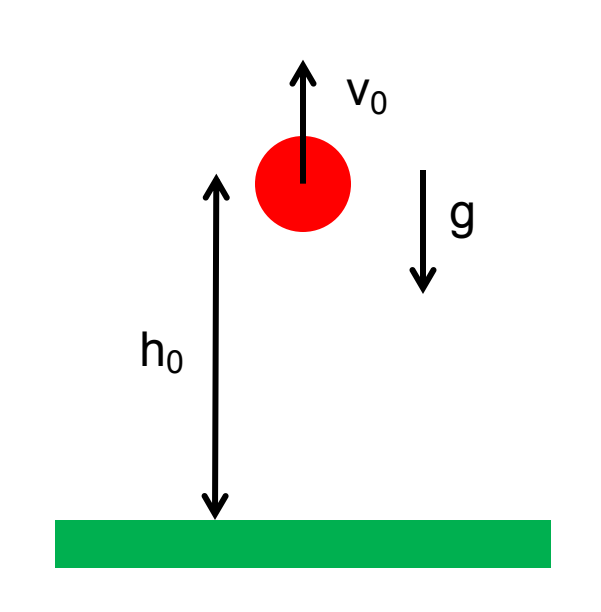

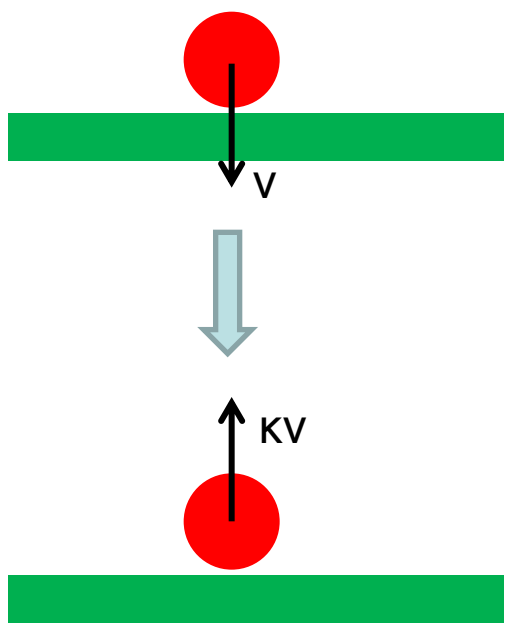

### **Exercise: Bouncing Ball Model**

- Let's consider the following 1 dimensional problem
- • A rubber ball is thrown from height h0 with initial velocity v0 in the z-axis (up/down).
- When the ball hits the ground  $(z=0)$ , its velocity instantaneously flips direction and is attenuated by the impact

$$
m\frac{d^{2}z}{dt^{2}} = mg \quad v(t) = \frac{dz}{dt} \quad v(t^{+}|_{z=0}) = -\kappa v(t^{-}|_{z=0})
$$
  

$$
z(t=0) = h_{0} \quad v(t=0) = v_{0}
$$

 function of time • Integrating, we can obtain the balls height and velocity as a

$$
v(t) = \int_{0}^{t} g d\tau \quad z(t) = \int_{0}^{t} v(\tau) d\tau
$$

# **Exercise: Simulink Model**

 • Using the second order integrator with limits and reset, our model will look like this

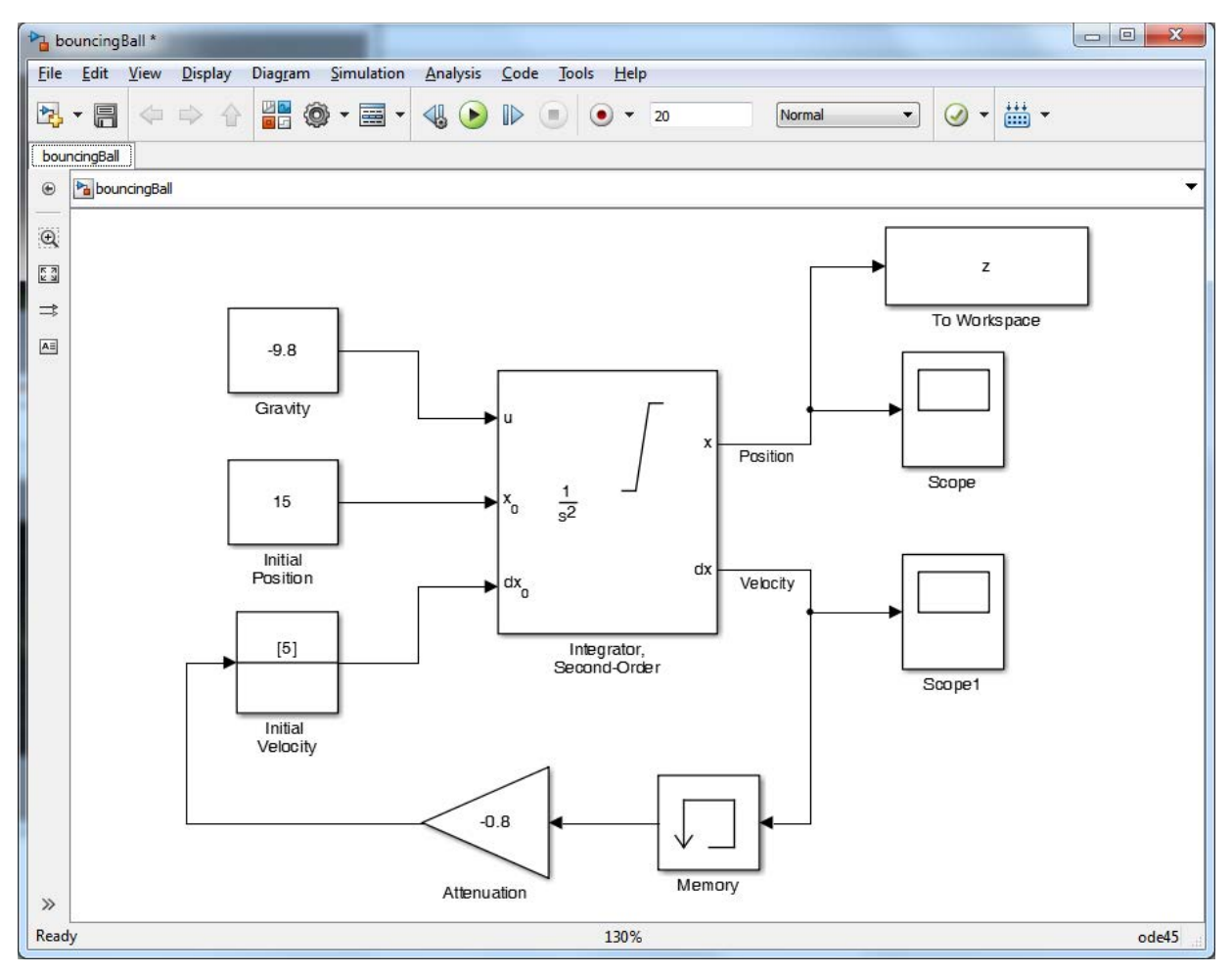

Simulink 7.1. Courtesy of The MathWorks, Inc. Used with permission. MATLAB and Simulink are registered trademarks of The MathWorks, Inc. See <www.mathworks.com/trademarks>for a list of additional trademarks. Other product or brand names may be trademarks or registered trademarks of their respective holders.

# **Exercise: Simulink Results**

 • Running the model yields the balls height and velocity as a function of time

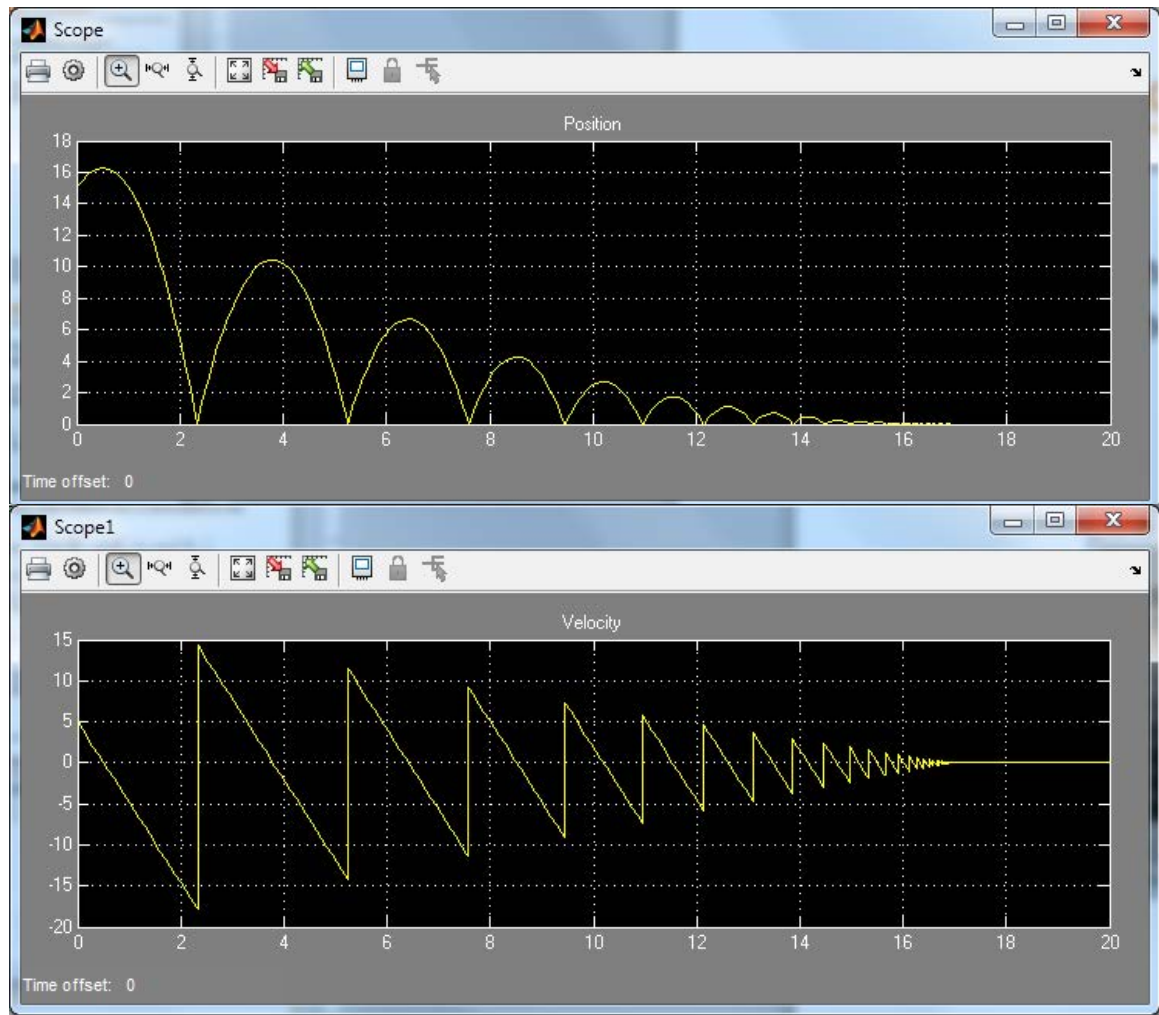

Simulink 7.1. Courtesy of The MathWorks, Inc. Used with permission. MATLAB and Simulink are registered trademarks of The MathWorks, Inc. See [www.mathworks.com/trademarks f](www.mathworks.com/trademarks)or a list of additional trademarks. Other product or brand names may be trademarks or registered trademarks of their respective holders.

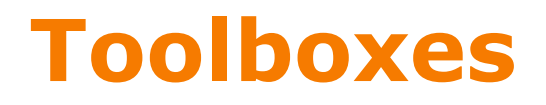

• Math

 $\triangleright$  Takes the signal and performs a math operation

» **Add, subtract, round, multiply, gain, angle**

### • Continuous

 $\triangleright$  Adds differential equations to the system

- » **Integrals, Derivatives, Transfer Functions, State Space**
- Discontinuities

•Adds nonlinearities to your system

- Discrete
	- •Simulates discrete difference equations
	- •Useful for digital systems

## **Building systems**

#### • Sources

» **Step input, white noise, custom input, sine wave, ramp input,**

•Provides input to your system

- Sinks
	- » **Scope: Outputs to plot**
	- » **simout: Outputs to a MATLAB vector (struct) on workspace**
	- » **Matlab mat file**

# **Symbolic Toolbox**

- Don't do nasty calculations by hand!
- Symbolics vs. Numerics

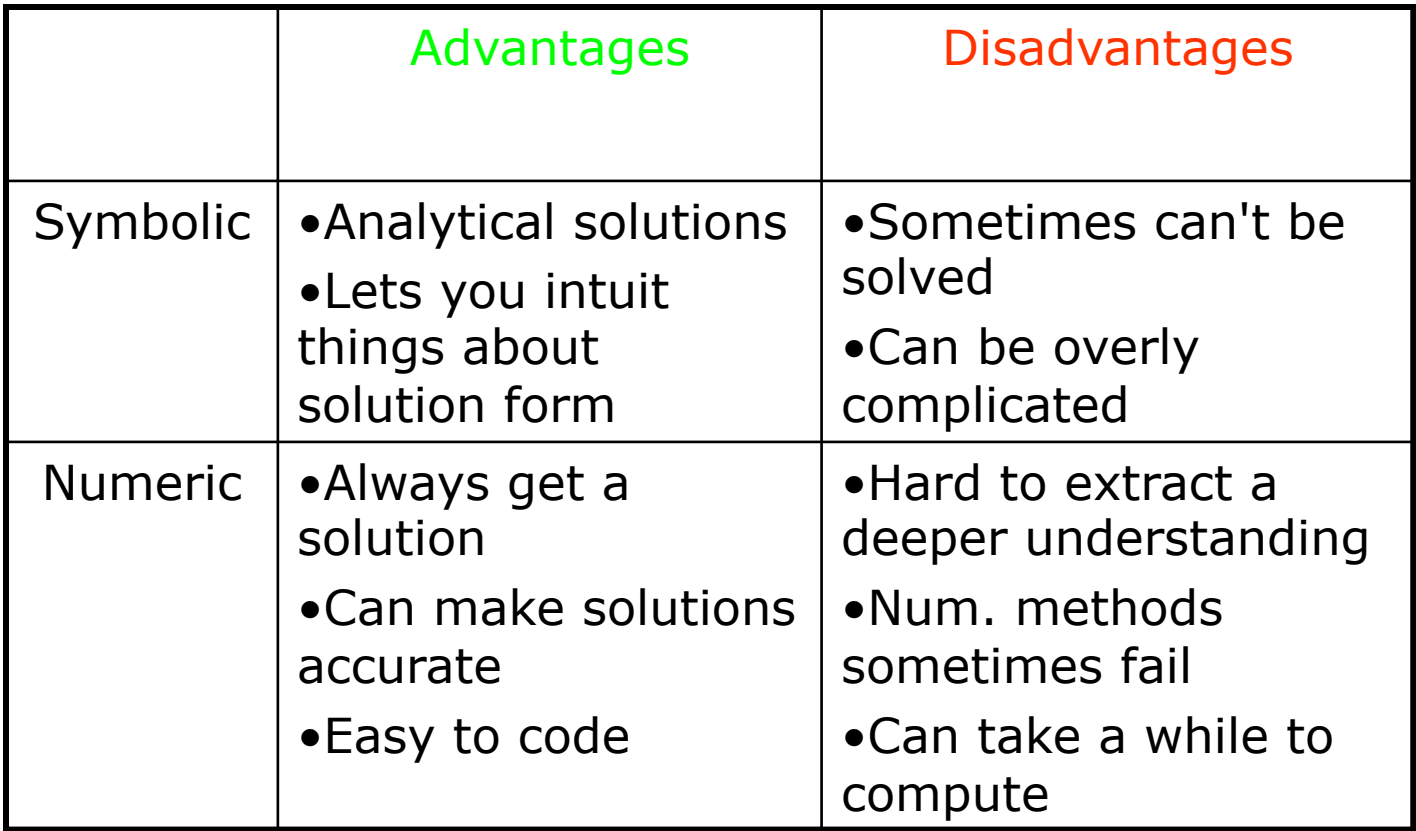

# **Symbolic Variables**

- Symbolic variables are a type, like **double** or **char**
- • To make symbolic variables, use **sym**
	- » **a=sym('1/3');**
	- » **b=sym('4/5');**
	- » **mat=sym([1 2;3 4]);**

 $\triangleright$  fractions remain as fractions

- » **c=sym('c','positive');**
	- $\triangleright$  can add tags to narrow down scope
	- see **help sym** for a list of tags
- • Or use **syms**
	- » **syms x y real**

• shorthand for x=sym('x','real'); y=sym('y','real');

### **Symbolic Expressions**

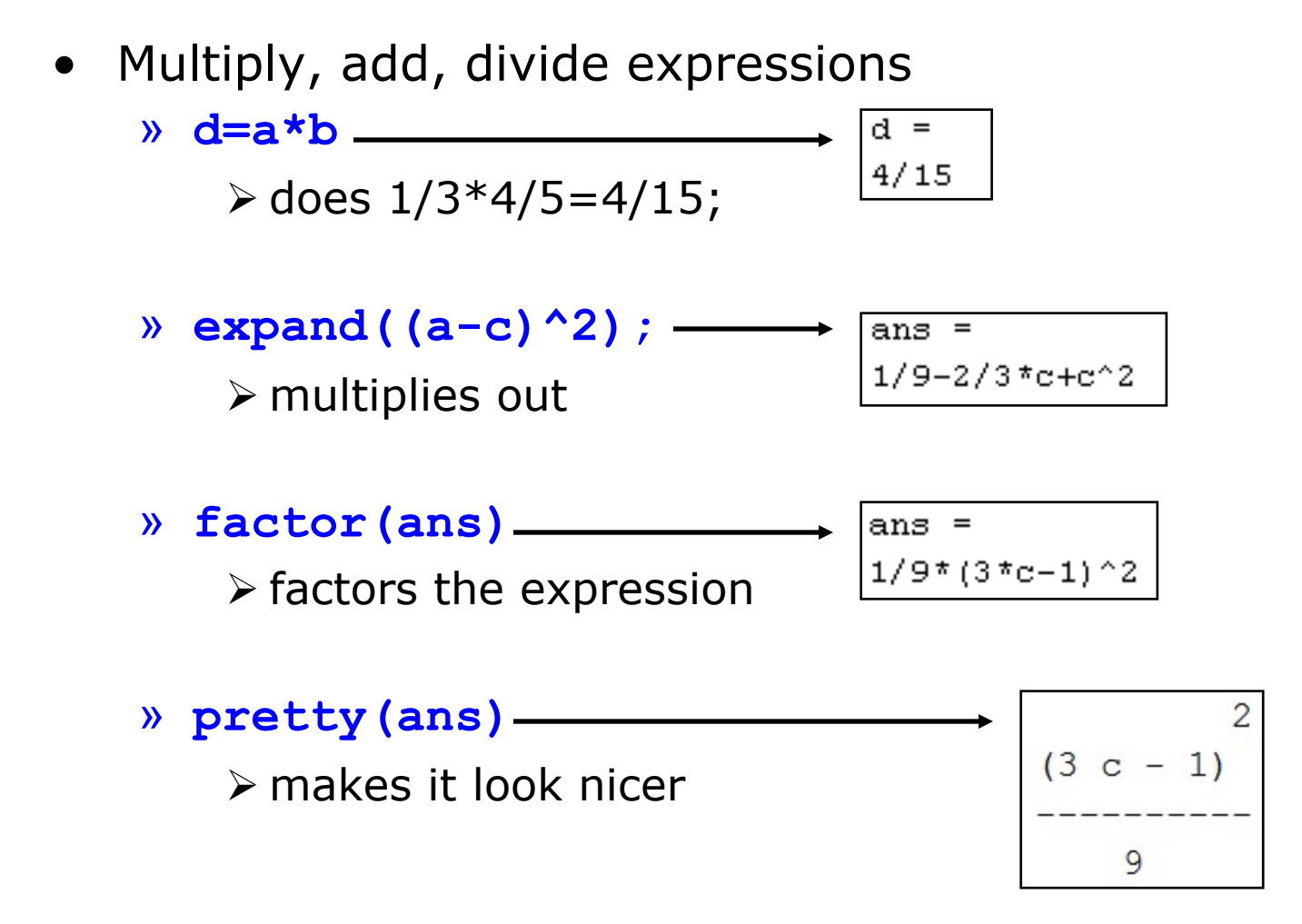

# **Cleaning up Symbolic Statements**

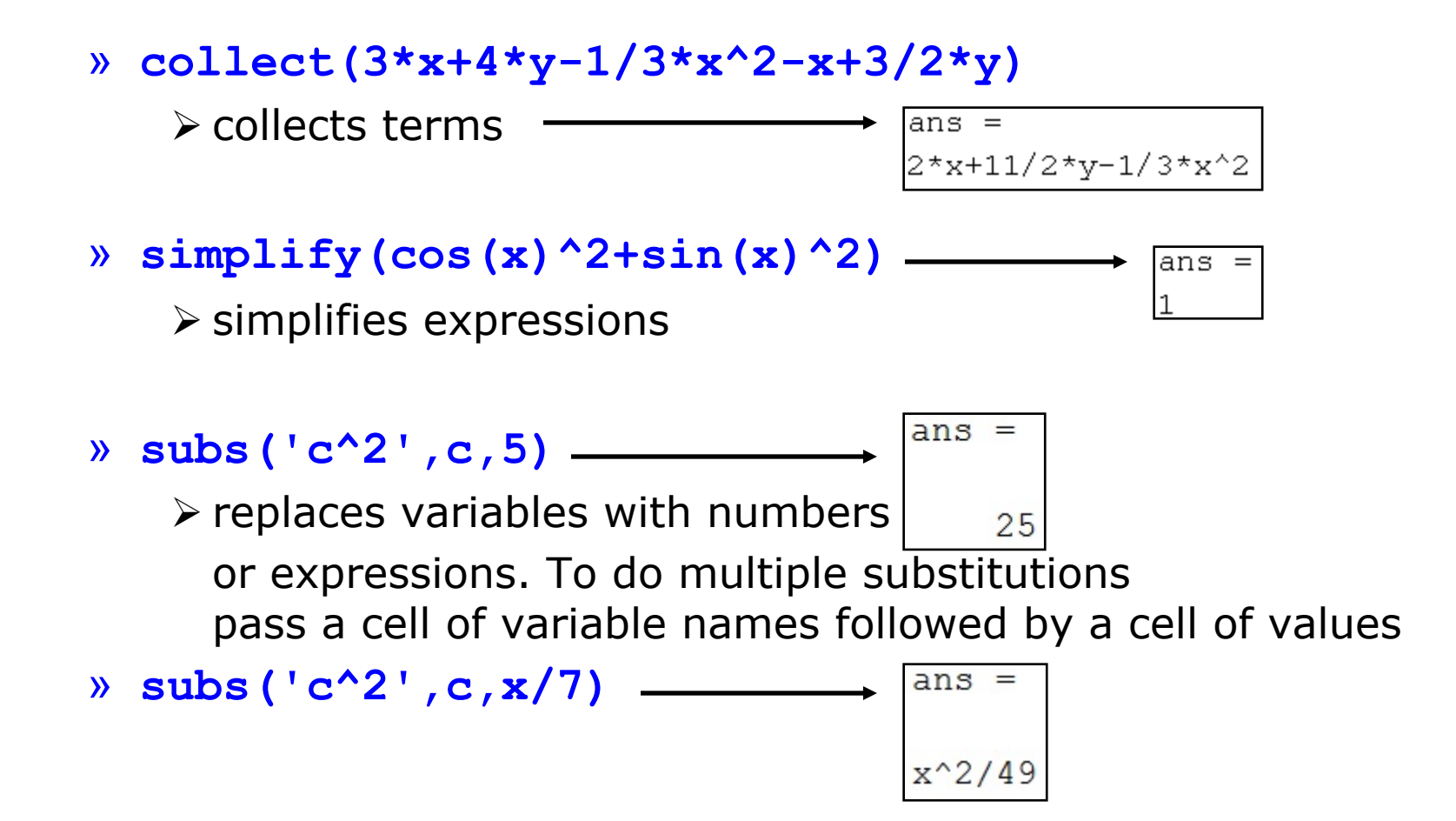

# **More Symbolic Operations**

- • We can do symbolics with matrices too
	- » **mat=sym('[a b;c d]');**
	- » **mat=sym('A%d%d', [2 2]);**

 $\triangleright$  symbolic matrix of specified size

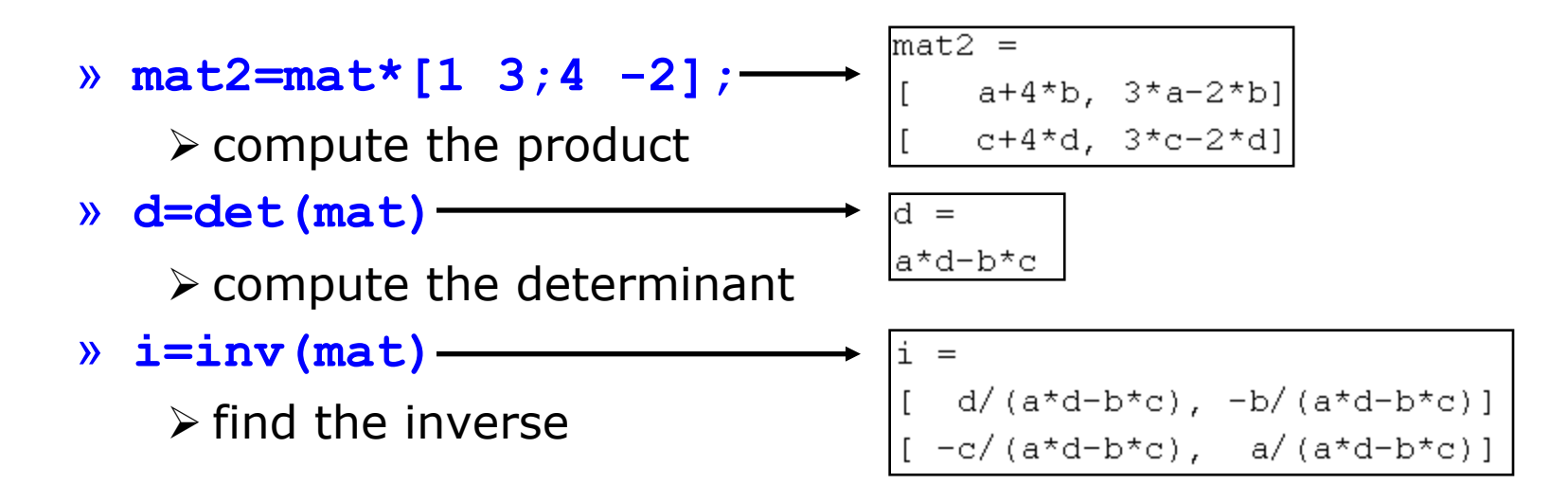

30

• You can access symbolic matrix elements as before

» **i(1,2)**

$$
\begin{cases}\n\text{ans} = \\
-b / (a * d - b * c)\n\end{cases}
$$

### **Exercise: Symbolics**

- • The equation of a circle of radius r centered at (a,b) is given by:  $(x-a)^2 + (y-b)^2 = r^2$
- Use **solve** to solve this equation for x and then for y

 the following integral symbolically and then compute the value by **subs**tituting 0 for a and 2 for b: *<sup>b</sup>* • It's always annoying to integrate by parts. Use **int** to do

$$
\int\limits_a^b xe^x dx
$$

### **Exercise: Symbolics**

- • The equation of a circle of radius r centered at (a,b) is given by:  $(x-a)^2 + (y-b)^2 = r^2$
- Use **solve** to solve this equation for x and then for y

```
» syms a b r x y
» solve('(x-a)^2+(y-b)^2=r^2','x')
» solve('(x-a)^2+(y-b)^2=r^2','y')
```
 the following integral symbolically and then compute the value by **subs**tituting 0 for a and 2 for b: *<sup>b</sup>* • It's always annoying to integrate by parts. Use **int** to do

```
\int xe^{x} dx
```

```
» Q=int('x*exp(x)',a,b) a
```

```
» subs(Q,{a,b},{0,2})
```
### **Image Processing**

#### • <http://www.mathworks.com/help/images/index.html>

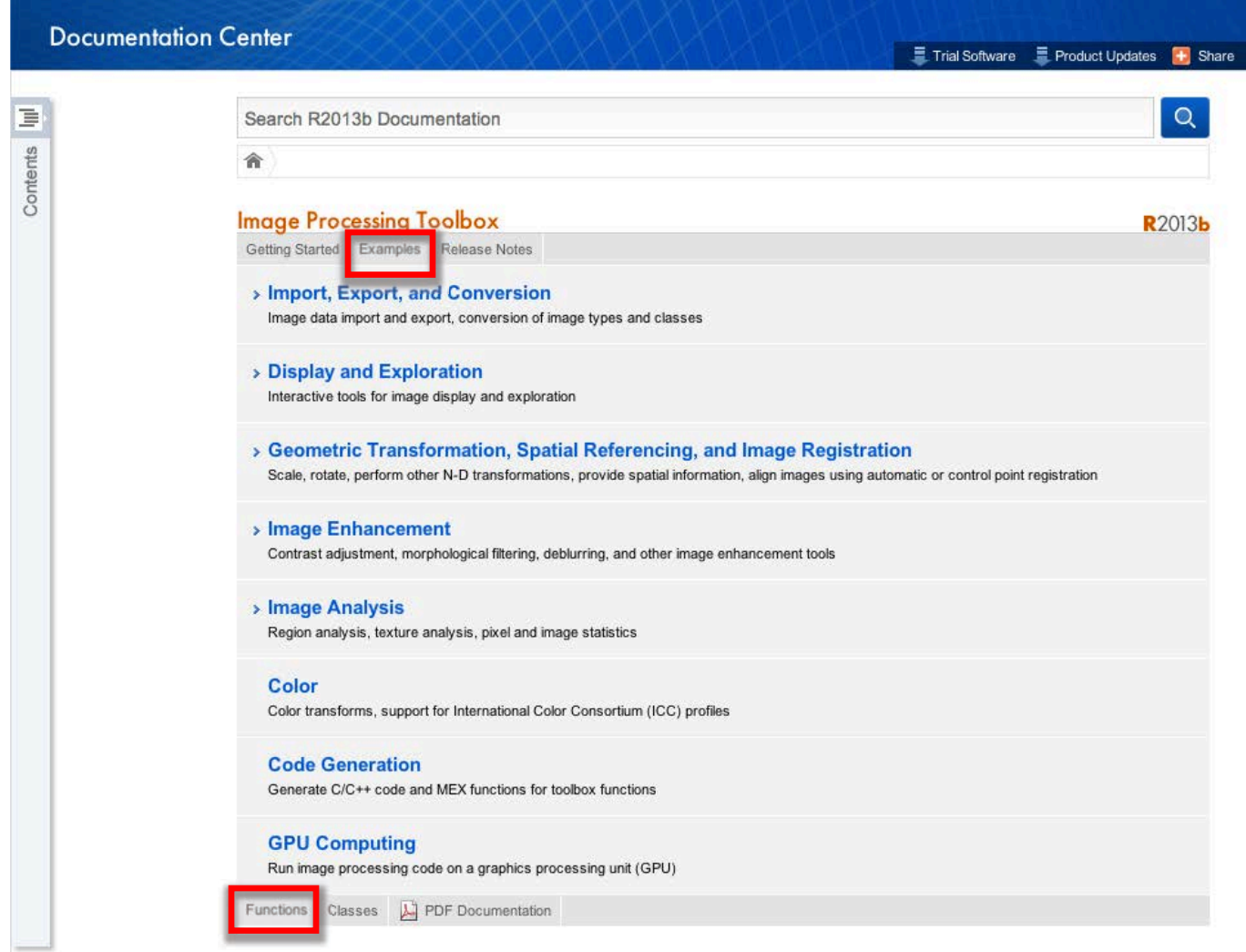

Courtesy of The MathWorks, Inc. Used with permission. MATLAB and Simulink are registered trademarks of The MathWorks, Inc.

33

See [www.mathworks.com/trademarks f](www.mathworks.com/trademarks)or a list of additional trademarks. Other product or brand names may be trademarks or registered trademarks of their respective holders.

# **Image Processing**

- Image enhancement
	- Adjust image contrast, intensities, etc.
- • Filtering and deblurring
	- Convolution and deconvolution
- Finding edges
	- Image gradient, **edge**
- Finding circles
	- $\triangleright$  Hough transform
- Training an object detector

• Computer vision toolbox: **trainCascadeObjectDetector**

# **Image Processing**

- Image Restoration  $\triangleright$  Denoising
- • Image Enhancement & Analysis
	- •Contrast Improvement
		- imadjust, histeq, adapthisteq
	- •Edge Detection
		- edge

- $\triangleright$  Image Sharpening •Image Segmentation
- •Wavelet toolbox (Chap. 3 of Gonzalez book on DIP) • Image Compression

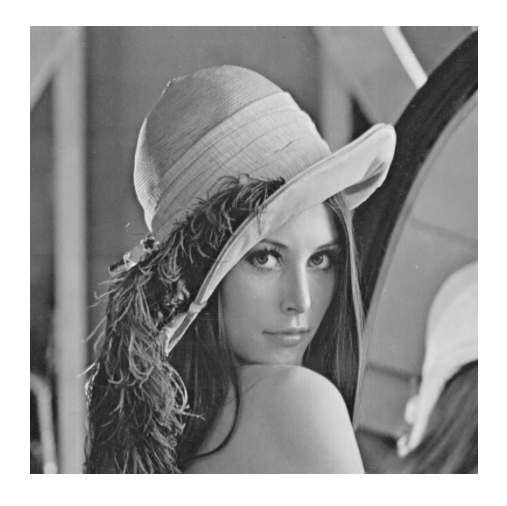

- • In this exercise, first we want to load the image "pout.tif". You can use **imread.**
- • Then for a better comparison we want our image to have a width of 200 pixels. Use **imresize**
- • Finally, we want to compare the results of three contrast enhancement. Display the original image and the three enhanced images in a single figure. functions **imadjust, histeq, adapthisteq** for

```
» % Loading the our image into the workspace
» Image = imread('pout.tif');
»
» % For comparison, it is better to have a predefined width
» width = 200;
»
» % Resizing the image using bicubic interpolation
» dim = size(Image);
» Image = imresize(Image , width * [dim(1) / dim(2) 1] , 'bicubic');
»
» % Adjusting the contrast using imadjust
» Image_imadjust = imadjust(Image);
»
» % Adjusting the contrast using histogram equalization
» Image_histeq = histeq(Image);
»
» % Adjusting the contrast using adaptive histogram equalization
» Image_adapthisteq = adapthisteq(Image);
»
```
» **% Displaying the original image and the results in a single figure to compare with each other**

```
» figure
» subplot(2 , 2 , 1);
» imshow(Image);
» title('Original Image');
»
» subplot(2 , 2 , 2);
» imshow(Image_imadjust);
» title('Enhanced Image using Imadjust');
»
» subplot(2 , 2 , 3);
» imshow(Image_histeq);
» title('Enhanced Image using Histeq');
»
» subplot(2 , 2 , 4);
» imshow(Image_adapthisteq);
» title('Enhanced Image using Adapthisteq');
```
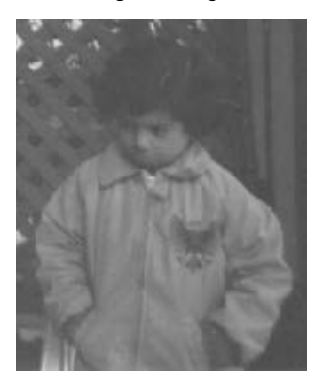

Enhanced Image using Histeq

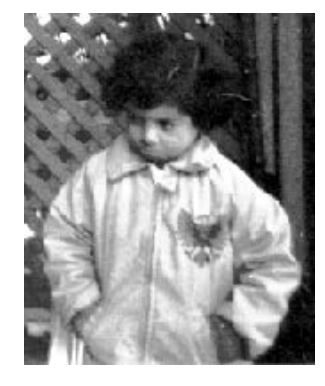

Original Image Enhanced Image using Imadjust

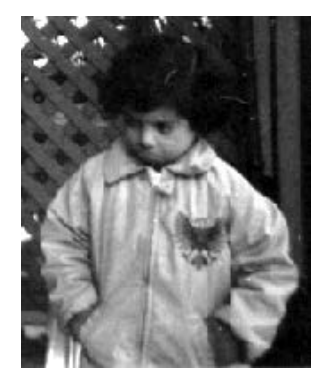

Enhanced Image using Adapthisteq

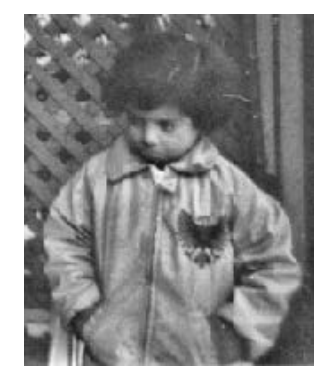

39

Courtesy of The MathWorks, Inc. Used with permission. MATLAB and Simulink are registered trademarks of The MathWorks, Inc. See<www.mathworks.com/trademarks> for a list of additional trademarks. Other product or brand names may be trademarks or registered trademarks of their respective holders.

### **Exercise: Edge Detection**

- • We know that edge detection is mainly highpass filtering the image.
- First load the image "circuit.tif" and then plot the edges in that figure using the function **edge** and the filters **"sobel", "prewitt".** Also use **"canny"** as another method for edge detection using **edge**.

### **Exercise: Edge Detection**

```
» I = imread('circuit.tif');
» I1 = edge(I , 'sobel');
» I2 = edge(I , 'canny');
» I3 = edge(I , 'prewitt');
»
» figure
» subplot(2 , 2 , 1);
» imshow(I);
» title('Original Image');
»
» subplot(2 , 2 , 2);
» imshow(I1);
» title('Edges found using sobel filter');
»
» subplot(2 , 2 , 3);
» imshow(I2);
» title('Edges found using the "canny" method');
»
» subplot(2 , 2 , 4);
» imshow(I3);
» title('Edges found using prewitt filter');
```
### **Exercise: Edge Detection**

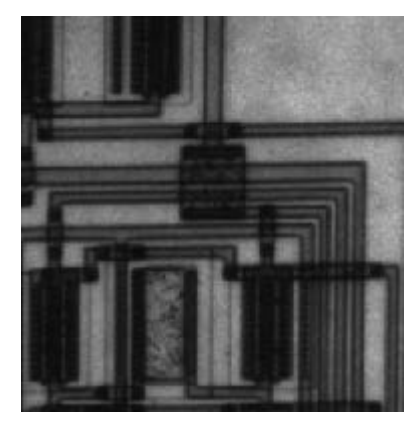

Edges found using the "canny" method Edges found using prewitt filter

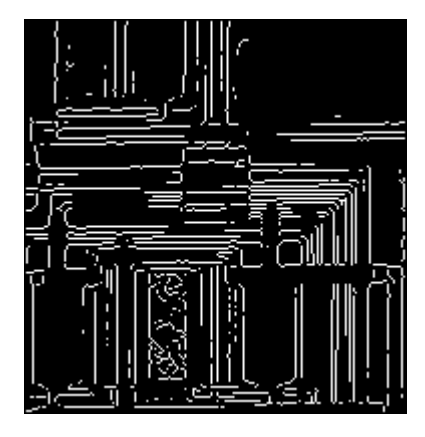

### Original Image Edges found using sobel filter

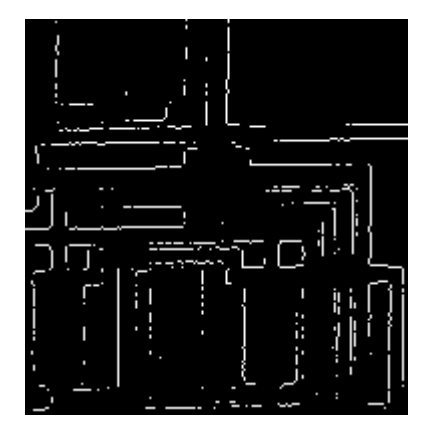

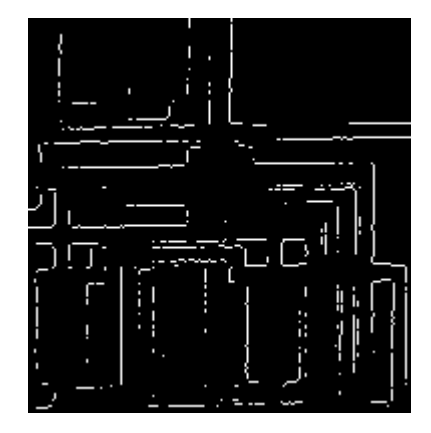

42 © Steve Decker and Shujaat Nadeem. All rights reserved. This content is excluded from our Creative Commons license. For more information, se[e https://ocw.mit.edu/help/faq-fair-use/](ocw.mit.edu/help/faq-fair-use)

### **Image Enhancement**

- Commonly-used: **imread**, **imwrite**, **imshow, imresize**
	- » **im = imread('pout.tif');**
		- **% image included in toolbox**
	- » **imtool(im);**
		- Convenient for editing in figure window
- • Adjust intensity values / colormap
	- » **imadjust(im);**
		- Increase contrast
			- (1% of data saturated at low/high intensities)
	- » **imadjust(im,[.4 .6],[0 1]);**
		- • Clips off intensities below .4 and above .6 Stretches resulting intensities to 0 and 1
		- $\triangleright$  What happens if used [1 0] instead of [0 1]?
		- Also works for RGB; see **doc**

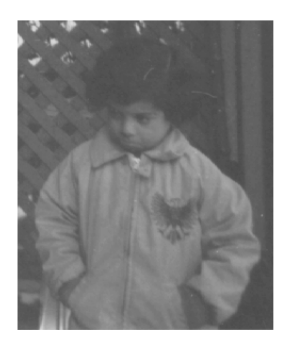

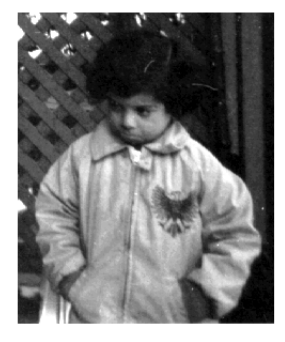

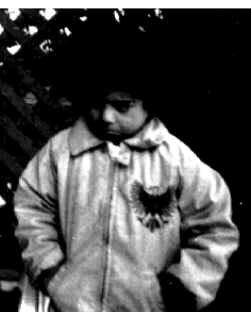

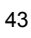

Courtesy of The MathWorks, Inc. Used with permission. MATLAB and Simulink are registered trademarks of The MathWorks, Inc. Se[e www.mathworks.com/trademarks f](www.mathworks.com/trademarks)or a list of additional trademarks. Other product or brand names may be trademarks or registered trademarks of their respective holders.

### **Filtering and Deblurring**

Pillbox filter:

**f = fspecial('disk',10); imblur = imfilter(im,f); deconvblind(imblur,f);**

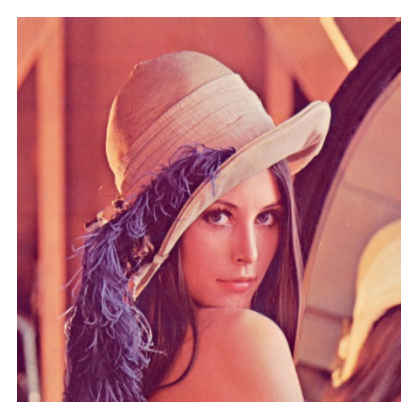

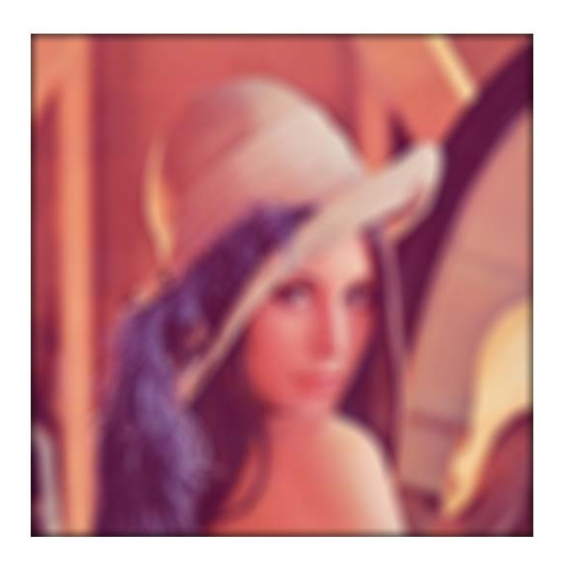

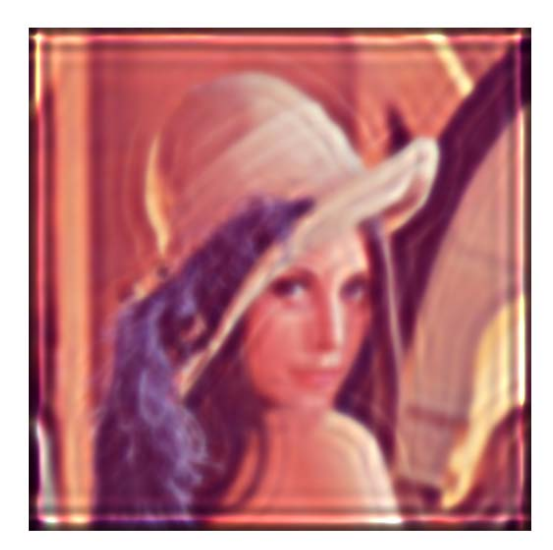

Linear motion blur: **f=fspecial('motion',30,135); imblur = imfilter(im,f); deconvblind(imblur,f);**

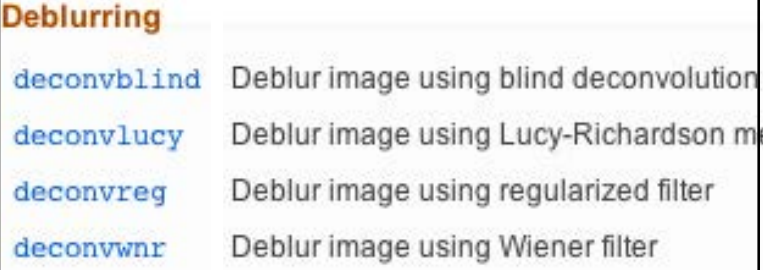

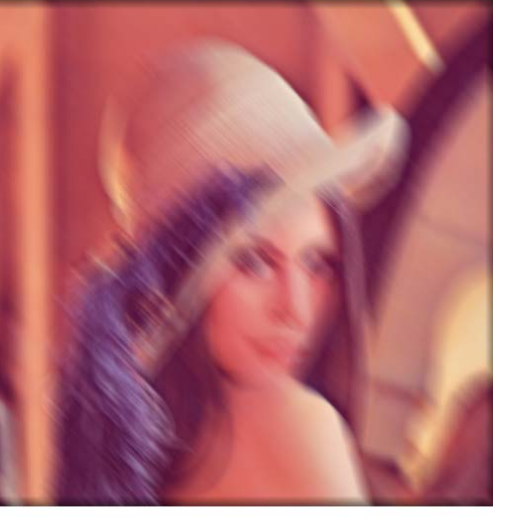

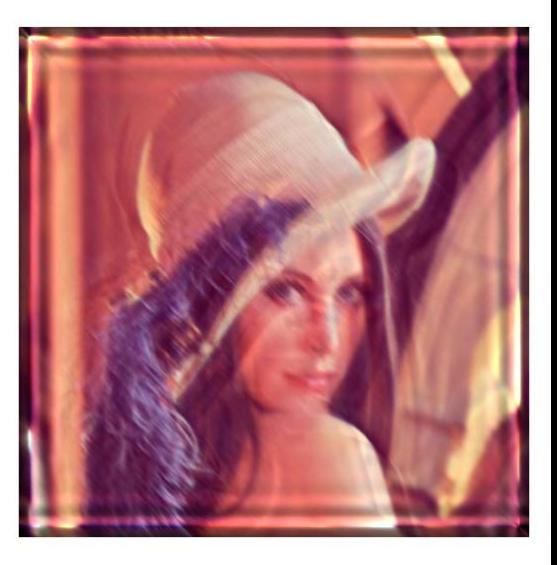

44

Lena image © Playboy. All rights reserved. This content is excluded from our Creative Commons license. For more information, s[ee https://ocw.mit.edu/help/faq-fair-use/](ocw.mit.edu/help/faq-fair-use)

## **Finding Edges**

- Image gradients: **imgradient, imgradientxy**
- Application: **edge**
	- » **edge(im); % Sobel**
	- » **edge(im, 'canny');**
- Images must be in grayscale
	- » **rgb2gray**

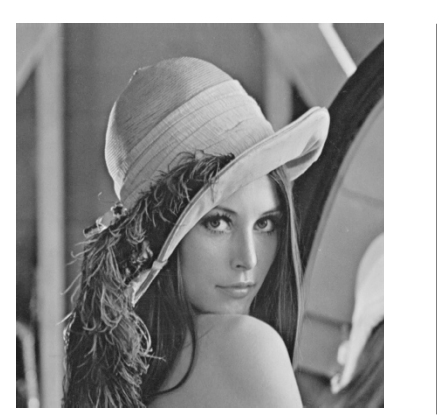

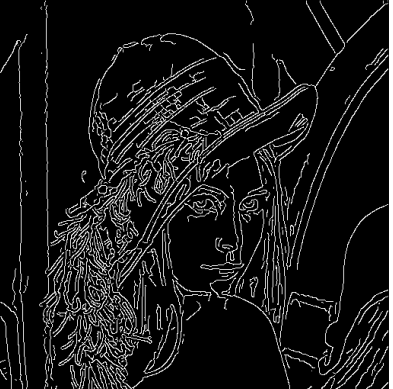

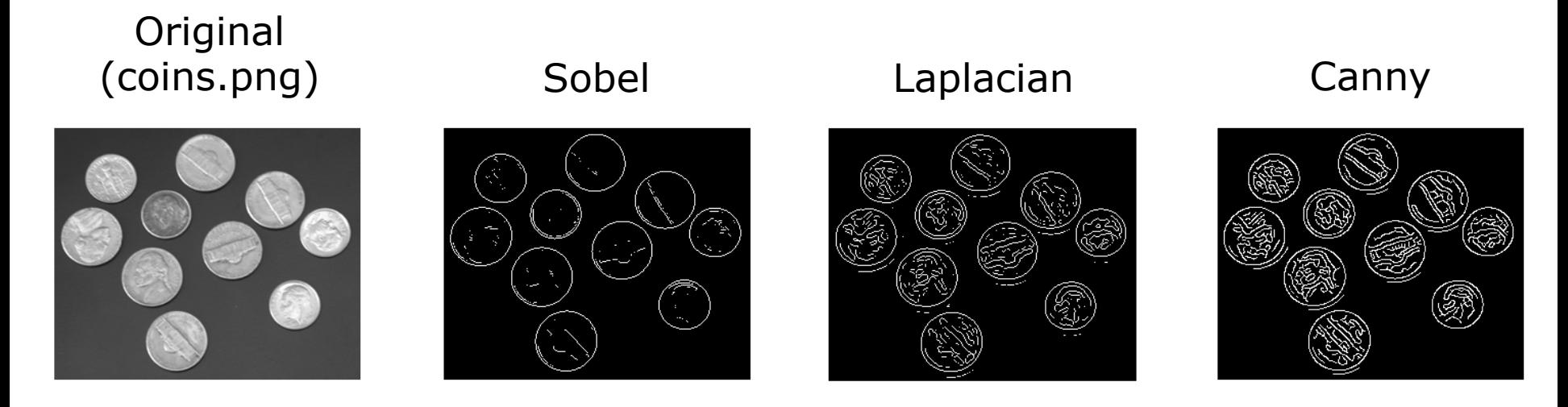

 Coins image courtesy of The MathWorks, Inc. Used with permission. MATLAB and Simulink are registered trademarks of The MathWorks, Inc. <sup>45</sup> See <u>www.mathworks.com/trademarks</u> for a list of additional trademarks. Other product or brand names may be trademarks or registered trademarks of their respective holders.<br>Lena image © Playboy. All rights reserved. T respective holders.

### **Other Cool Stuff**

- Finding circles
	- » **im = imread('coins.png');**
	- » **[centers,radii,metric] = imfindcircles(im, [15 30]);**

 $\triangleright$  Finds circles with radii within range, ordered by strength

- » **imshow(im)**
- » **viscircles(centers(1:5,:), radii(1:5));**
- with Hough transform • Extract other shapes

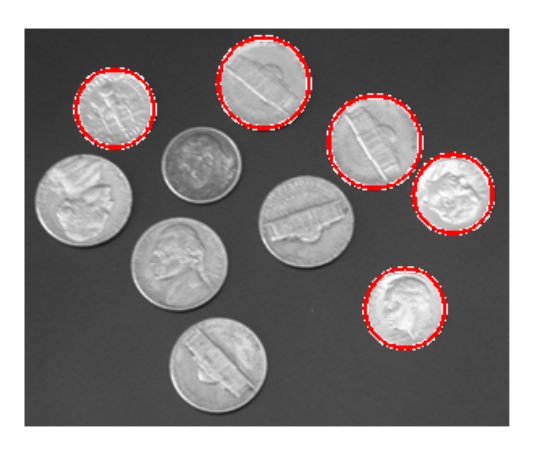

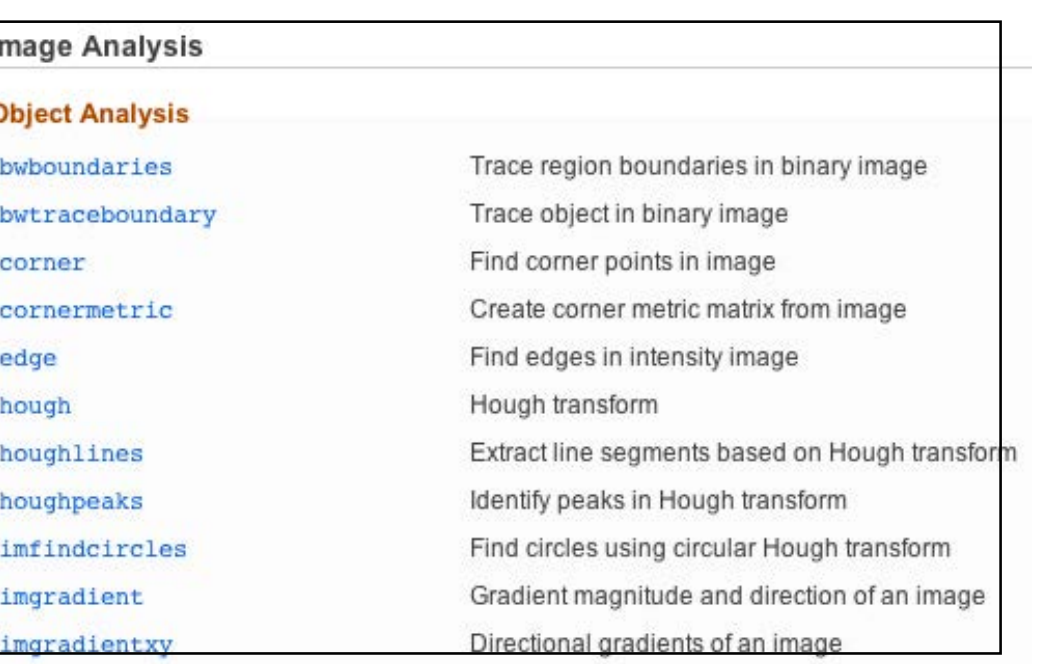

46

Courtesy of The MathWorks, Inc. Used with permission. MATLAB and Simulink are registered trademarks of The MathWorks, Inc. See<www.mathworks.com/trademarks> for a list of additional trademarks. Other product or brand names may be trademarks or registered trademarks of their respective holders.

### **… and also Computer Vision**

### • <http://www.mathworks.com/help/vision/index.html>

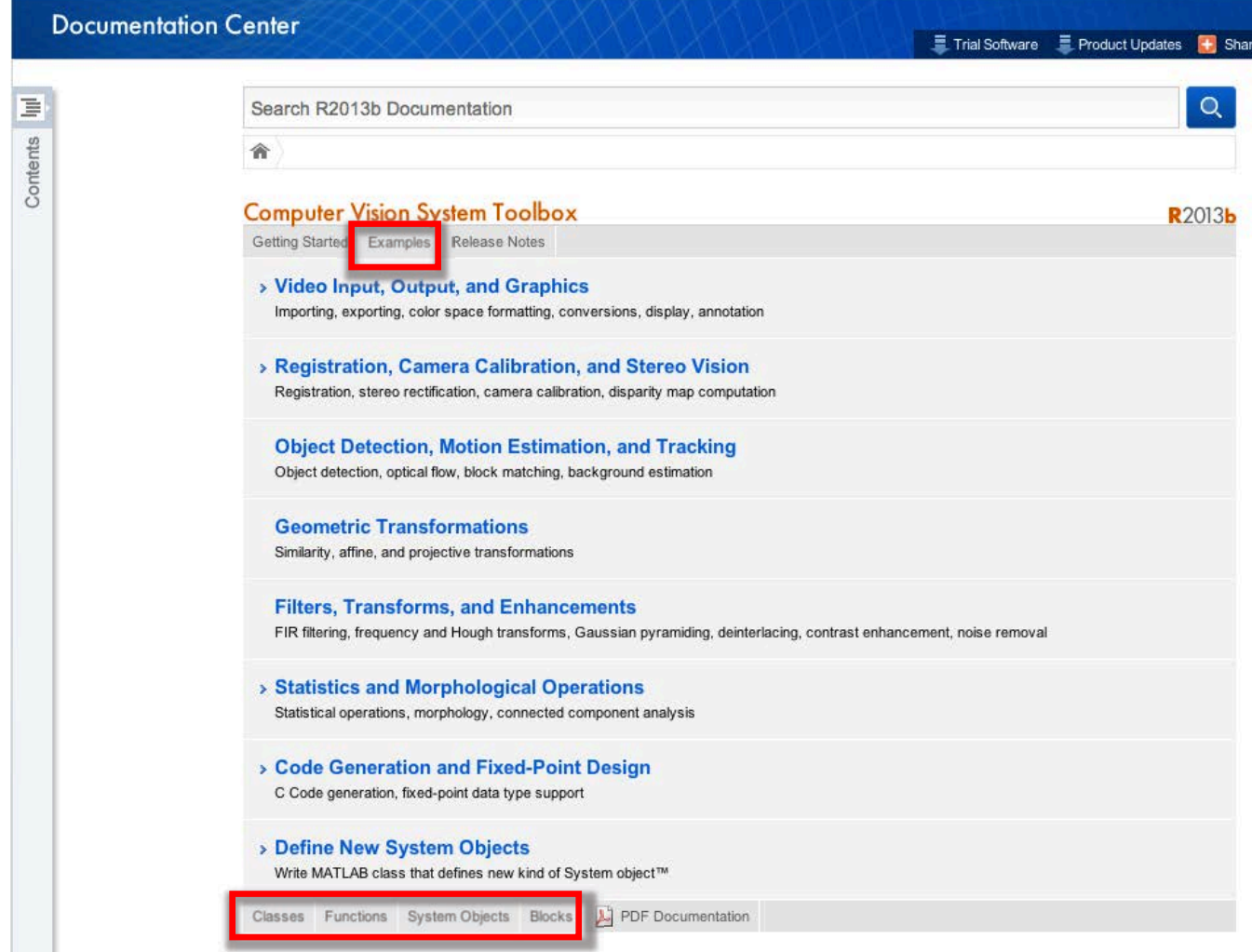

47

Courtesy of The MathWorks, Inc. Used with permission. MATLAB and Simulink are registered trademarks of The MathWorks, Inc. S[ee www.mathworks.com/trademarks fo](www.mathworks.com/trademarks)r a list of additional trademarks. Other product or brand names may be trademarks or registered trademarks of their respective holders.

## **… and also Computer Vision**

### • <http://www.mathworks.com/help/vision/functionlist.html>

### **Feature Detection, Extraction, and Matching**

detectFASTFeatures detectHarrisFeatures detectMinEigenFeatures detectMSERFeatures detectSURFFeatures extractFeatures extractHOGFeatures matchFeatures showMatchedFeatures binaryFeatures cornerPoints SURFPoints MSERRegions vision.BoundaryTracer vision.CornerDetector vision.EdgeDetector

Find corners using FAST algorithm Find corners using Harris-Stephens algorithm Find corners using minimum eigenvalue algorithm Detect MSER features Detect SURF features Extract interest point descriptors Extract Histograms of Oriented Gradients (HOG) features Find matching features Display corresponding feature points Object for storing binary feature vectors Object for storing corner points Object for storing SURF interest points Object for storing MSER regions Trace object boundary Detect corner features Find object edge

### Also consider OpenCV+MATLAB [http://www.mathworks.com/dis](http://www.mathworks.com/discovery/matlab-opencv.html)  covery/matlab-opencv.html

### Object Detection, Motion Estimation, and Tracking

configureKalmanFilter disparity trainCascadeObjectDetector detectivesures to redetectHarrisFeatures detectMinEigenFeatures detectMSERFeatures detectSURFFeatures extractFeatures extractHOGFeatures insertObjectAnnotation assignDetectionsToTracks matchFeatures cornerPoints **SURFPoints** MSERRegions vision.KalmanFilter vision.BlockMatcher vision.CascadeObjectDetector vision.ForegroundDetector vision.HistogramBasedTracker vision.OpticalFlow vision.PeopleDetector vision.PointTracker Locate template in image

Create Kalman filter for object tracking Disparity map between stereo images Train cascade object detector model Find corners using FAST algorithm Find corners using Harris-Stephens algorithm Find corners using minimum eigenvalue algorithm Detect MSER features Detect SURF features Extract interest point descriptors Extract Histograms of Oriented Gradients (HOG) features Annotate truecolor or grayscale image or video stream Assign detections to tracks for multiobject tracking Find matching features Object for storing corner points Object for storing SURF interest points Object for storing MSER regions Kalman filter for object tracking Estimate motion between images or video frames Detect objects using the Viola-Jones algorithm Detects foreground using Gaussian mixture models Histogram-based object tracking Estimate object velocities Detect upright people using HOG features Track points in video using Kanade-Lucas-Tomasi (KLT) algorithm

vision.TemplateMatcher

Courtesy of The MathWorks, Inc. Used with permission. MATLAB and Simulink are registered trademarks of The MathWorks, Inc. S[ee www.mathworks.com/trademarks](www.mathworks.com/trademarks) for a list of additional trademarks. Other product or brand names may be trademarks or registered trademarks

of their respective holders.

48

## **Object Detection**

- Train a cascade object detector (introduced in R2013a)
- <http://www.mathworks.com/help/vision/ug/train-a-cascade-object-detector.html>
- <http://www.mathworks.com/help/vision/ref/traincascadeobjectdetector.html>
- Inputs to **trainCascadeObjectDetector**:

 $\triangleright$  Optional: FP/TP rates, # cascade stages, feature type • Output: An XML file with object detector parameters  $\triangleright$  Image files with bounding boxes for positive instances • Image files of negative instances ('background')

- » **detector=vision.CascadeObjectDetector('my.xml');**
- Use the detector on new images:

» **bbox=step(detector, imread('testImage.jpg'));**

• See links above for full example

# **Machine Learning (Stats Toolbox)**

### • <http://www.mathworks.com/help/stats/index.html>

### **Supervised Learning**

Regression, support vector machines, parametric and nonparametric classification, decision trees

**Linear Regression** Multiple, stepwise, multivariate regression models, and more

**Nonlinear Regression** Nonlinear fixed and mixed-effects regression models

**Generalized Linear Models** Logistic regression, multinomial regression, Poisson regression, and more

**Classification Trees and Regression Trees** Decision trees for regression and classification

**Support Vector Machines** Support vector machines for binary classification

**Discriminant Analysis** Linear and quadratic discriminant analysis classification

**Naive Bayes Classification** Train Naive Bayes classifiers

**Nearest Neighbors** Find nearest neighbors for classification

**Model Building and Assessment** Feature selection, cross validation, predictive performance evaluation

**Unsupervised Learning** Clustering, Gaussian mixture models, hidden Markov models

**Hierarchical Clustering** Produce nested sets of clusters

k-Means Clustering Cluster by minimizing mean distance

Gaussian Mixture Models Cluster based on Gaussian mixture models using the EM algorithm

**Hidden Markov Models** Markov models for data generation

**Cluster Evaluation** Evaluate number of clusters

**Ensemble Learning** Ensembles for Boosting, Bagging, or Random Subspace **Boosting** 

Improve predictions using AdaBoost, RobustBoost, GentleBoost, and more

**Bagging** Improve predictions using bootstrap aggregation

Random Subspace Improve predictions using random subspace

Courtesy of The MathWorks, Inc. Used with permission. MATLAB and Simulink are registered trademarks of The MathWorks, Inc. See [www.mathworks.com/trademarks for](www.mathworks.com/trademarks) a list of additional trademarks. Other product or brand names may be trademarks or registered trademarks of their respective holders.

50

48

## **Hardware Interface**

- • Matlab can interact directly with many forms of external hardware, from lab equipment to standalone microcontrollers
- Interaction can be done at various levels of abstraction
- Ideal when processor intensive DSP is required and target system cannot handle it on it's own
- • Probably not suitable for real-time systems due to the communication overhead

### **Low Level**

- • Most basic link through the serial port using **serial**
	- » **s = serial('com3')**
		- •Can also provide additional properties, see **help serial**
- • From here on, treat **s** as a file handler
	- » **fopen(s)**
	- » **fwrite(s, data)**
	- » **fprintf(s, 'string');**
	- » **res = fscanf(s);**
- Don't forget to close!
	- » **fclose(s);**

### **GPIB**

- GPIB General Purpose Interface Bus (IEEE-488)
- • Created by HP in the 1960's, but highly adopted today in many lab instruments
- • A standardized communication protocol for sending and receiving information
- Simply create using the command gpib

» **g = gpib('agilent', 7, 1);**

> See help gpib for option details

- $\triangleright$  From now on, treat as file handler
- » **fopen(g);**
- » **fprintf(g, '\*IDN?')**
- » **idn = fscanf(g);**
- Don't forget to close!
	- » **fclose(g);**

### **Higher Levels**

- • Customized function packages for different platforms created by Mathworks and the user community
- <http://www.mathworks.com/hardware-support/home.html>
- <http://makerzone.mathworks.com/>

## **Where to go from here**

- 6.555 Biomedical Signal and Image Processing\*
- EdX MATLAB courses <https://www.edx.org/learn/matlab>
- GNU Octave (free software implementation of MATLAB) <https://www.gnu.org/software/octave/>
- MathWorks itself?

\*and probably many other courses I'm not aware of

## **Takeaway lessons**

- • MATLAB is a MATrix LABoratory; optimized for parallel processing of large data
- on its own • It simplifies your computation, but cannot provide insights
- • Use MATLAB to process data, but always interpret results yourself
- When possible, vectorize computations for faster results
- Use **help** all day and every day
- • If in doubt, Google your problem: MATLAB has excellent online documentation, and Stack Overflow has tons of answers
- • Master the use of traceback and debugging tools
- Have fun!

MIT OpenCourseWare <https://ocw.mit.edu>

6.057 Introduction to MATLAB IAP 2019

For information about citing these materials or our Terms of Use, visit: <https://ocw.mit.edu/terms>.